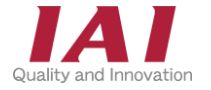

RCON-GW/GWG ゲートウェイユニット RCON-PC/PCF/AC/DC/SC ドライバーユニット EC接続ユニット RCON-EC SCON拡張ユニット RCON-EXT RCON接続仕様 SCON-CB-RC

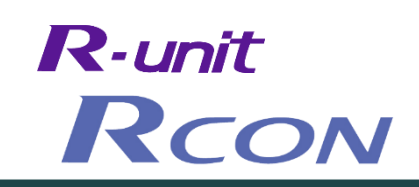

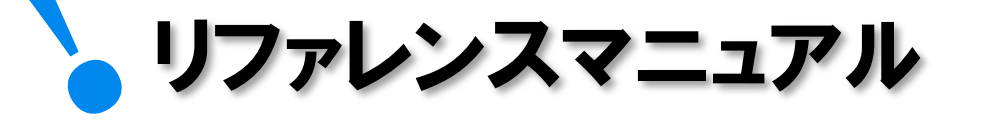

編 ・予防保全機能 ・予兆保全機能

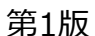

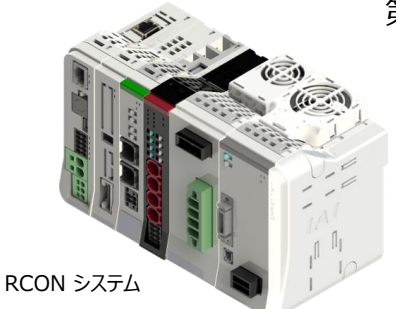

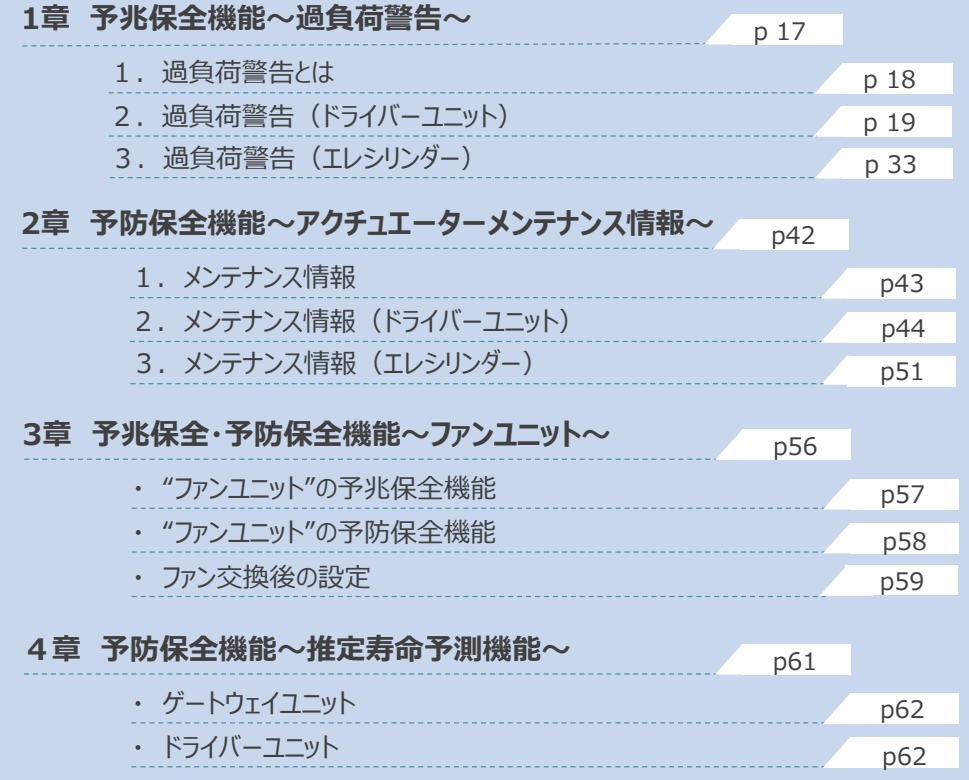

### 株式会社プイエイアイ

# 1 **はじめに**

本書は、 RCONの予兆保全・予防保全機能について立上げ作業やモニター方法を、より速く・簡単に 行うために作られた資料です。 取扱詳細内容に関しましては、別途 [RCON取扱説明書 (MJ0384) ] を確認してください。

また、RCONの各ユニットが連結したものを "RCONシステム" という表記で説明をします。

【本書対応の機器】

RCON-GW/GWG ゲートウェイユニット(モーションタイプを除く) RCON-PC/PCF/AC/DC/SC ドライバーユニット EC接続ユニット RCON-EC SCON拡張ユニット RCON-EXT RCON接続仕様 SCON-CB-RC

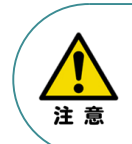

本書では、R-unit の 予兆保全・予防保全機能に共通した内容について、 RCONシステムに、ロボシリンダーとエレシリンダーを接続する場合の例として説明します。 また、ツール操作は、IA-OS、パソコンOS環境はWindows10 にて説明します。

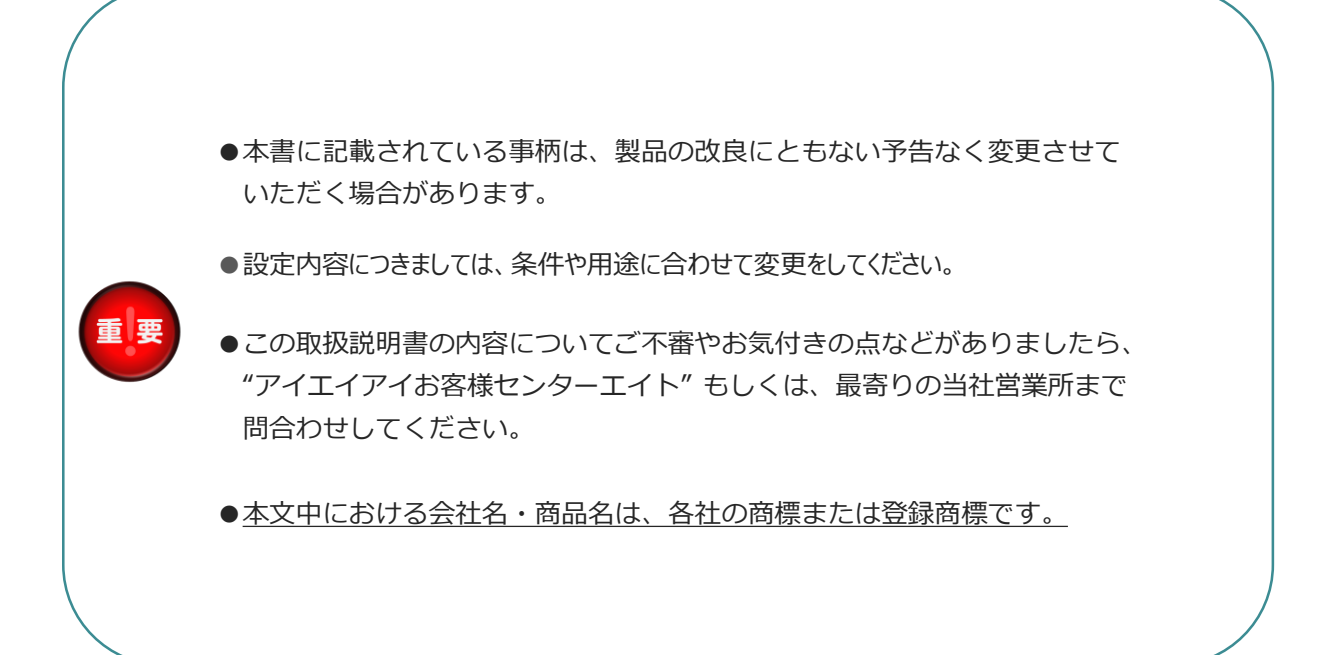

# 2 **概要**

#### **機能について**  $\bigcap$

RCON システムは、予兆保全機能と、予防保全機能を搭載しています。 これらの機能を使用することで、重大故障の発生防止によるダウンタイム削減、設備の長寿命化を期待 できます。

#### **予兆保全機能:**

アクチュエーターやドライバーユニットを常時監視し、故障の兆候をとらえて警告を出力する機能です。 この機能を使用することで、故障する前にメンテナンスを行い、故障による停止を未然に防ぐことができます。 これにより、設備全体が停止することを防ぐことができます。

また、個々の製品の状態を診断し、故障の可能性が高まっていると考えられる機械から優先的にメンテナンス することもできます。そのため、技術者や部品などの保全に必要なリソースを適切に配分することができます。 これにより、メンテナンスのトータルのコストを削減すると同時に、故障による生産停止を防ぐことが可能です。

#### **予防保全機能:**

アクチュエーターの稼働時間や回数をもとにメンテナンス時期をお知らせする機能です。 また、ゲートウェイユニットやドライバーユニットに実装しているコンデンサーの温度を監視し、寿命予測を行う 機能を持っています。

この機能を使用することで、アクチュエーターのグリースアップ時期の確認・コントローラー交換目安の時期を 知ることができます。これにより、計画的なメンテナンスを実施することができます。

また、当社製DC24V 電源ユニット:PSA-24 は、装置の運用・保守の効率向上を目的とした 予防保全機能として、上位からステータスデータをモニターする機能を搭載しています。 電源ユニットの稼働状況を随時監視することが可能です。

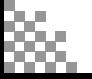

## **主な機能**

## **(1)予兆保全機能**

予兆保全機能を設定する場合は、下の図を参考に目的の機能を確認してください。

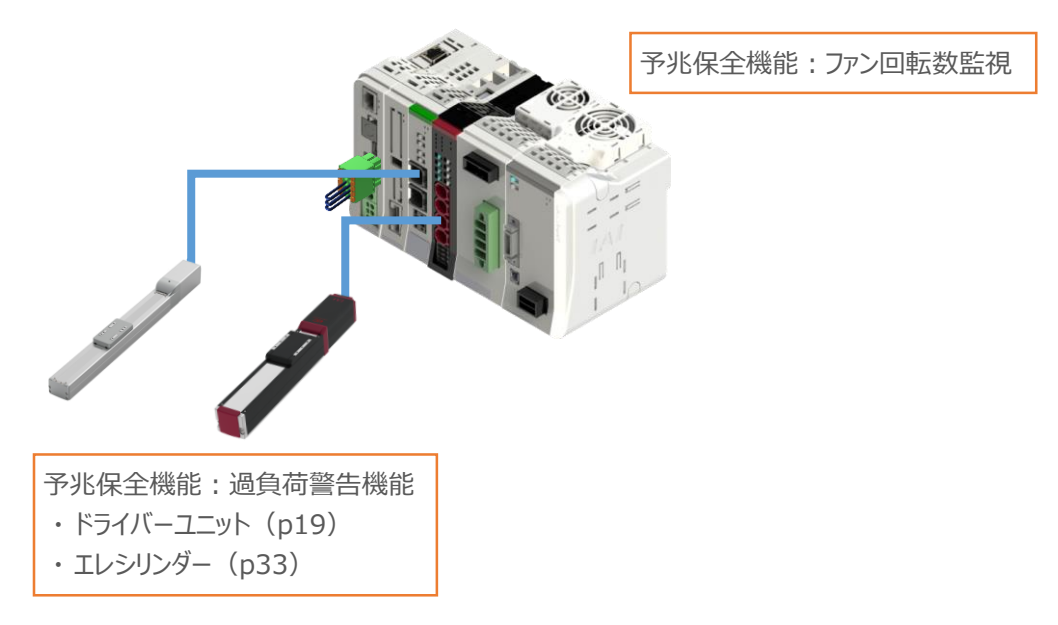

### **(2)予防保全機能**

予防保全機能を設定する場合は、下の図を参考に目的の機能を確認してください。

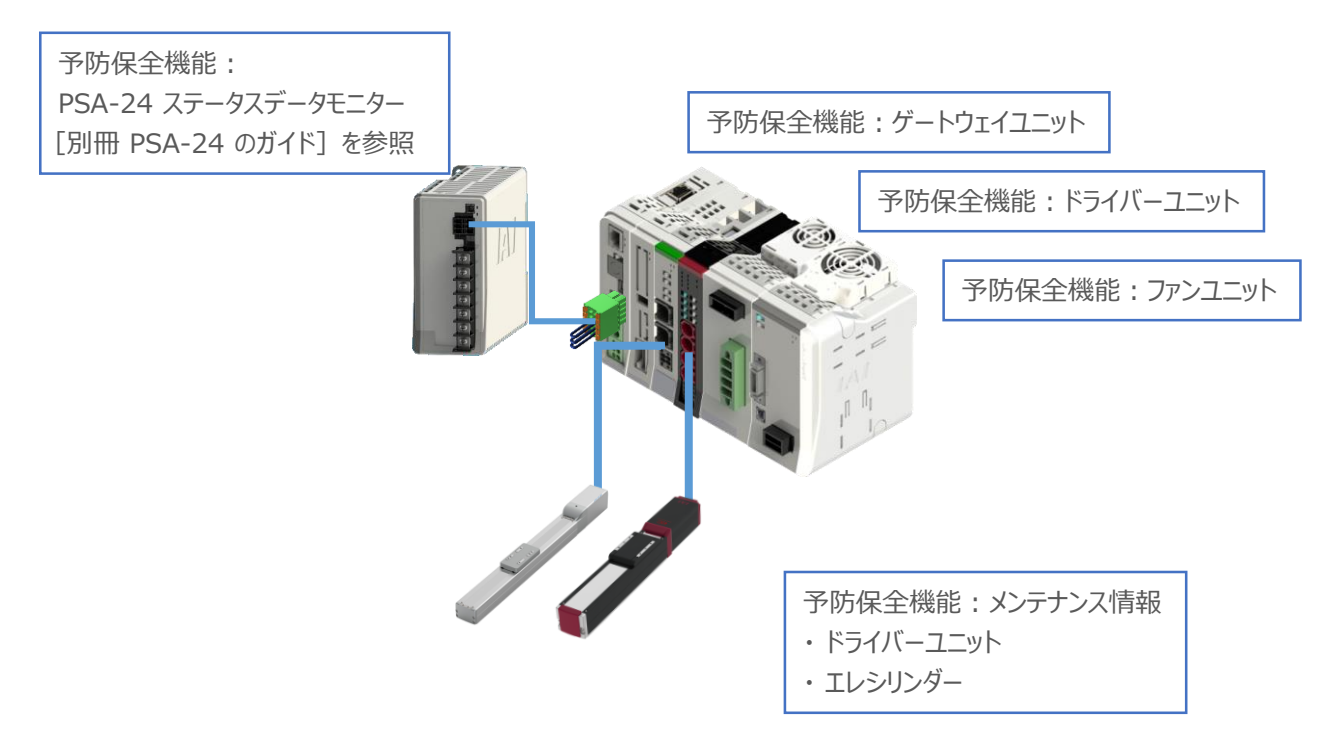

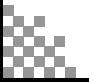

# 3 **RCONシステム 構成機器**

以下の機器を用意してください。

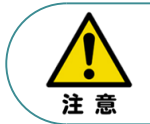

RCONシステムは各ユニットを連結せず、個々のユニットを包装し出荷をしています。 開梱時、まずお客様で注文された各ユニットが必要数あることを確認してください。 以下に同梱されている製品の例を掲載します。

● ゲートウェイユニット (型式例: RCON-GW/GWG-□□-TRN) 数量:1

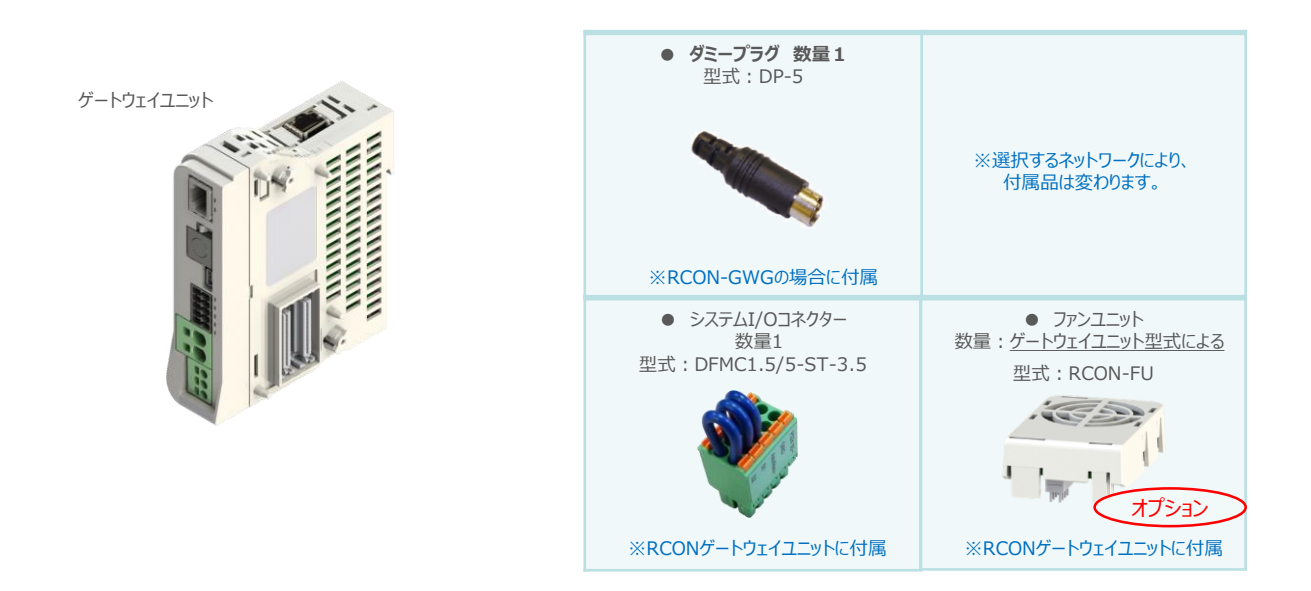

● 24Vドライバーユニット (型式例: RCON-PC/PCF/AC/DC) 数量:お客様の仕様による -

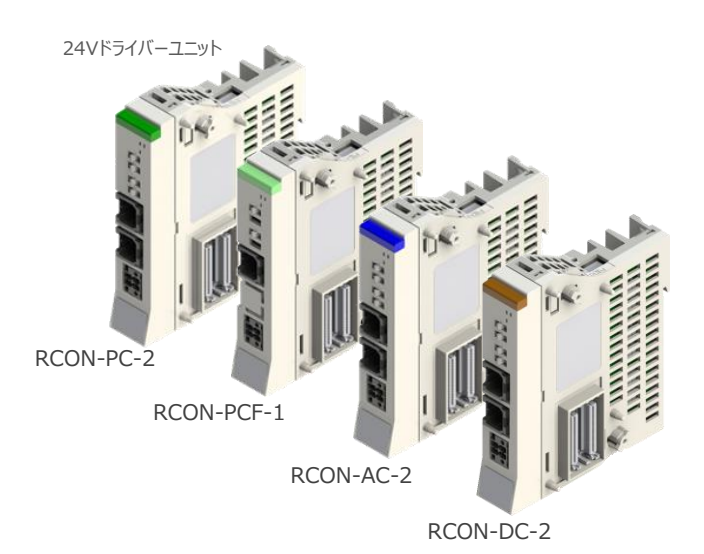

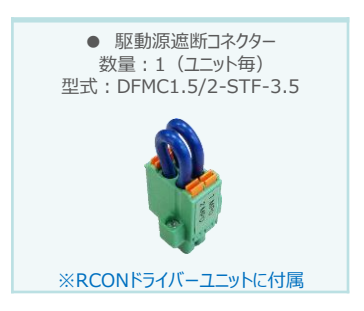

● 200V電源ユニット 数量:1台(型式:RCON-PS2-3)

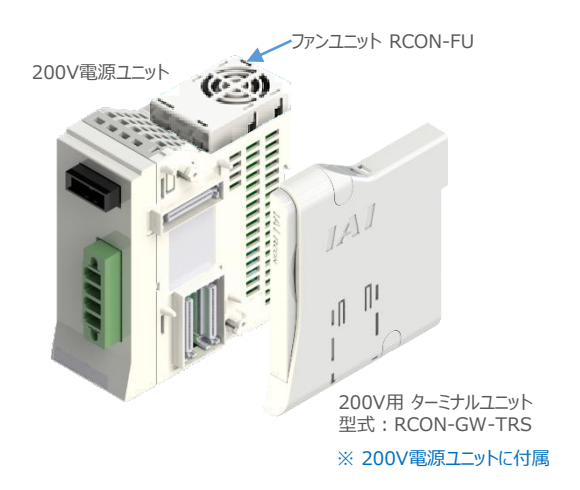

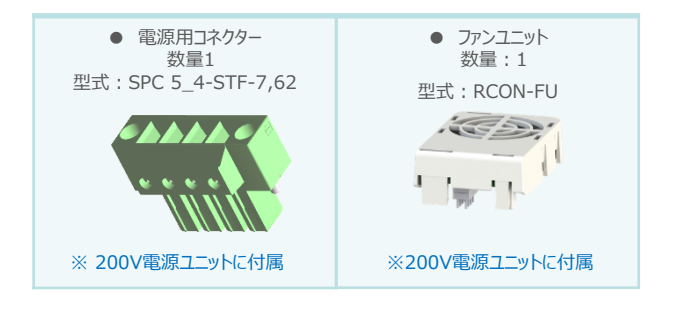

● 200Vドライバーユニット (型式:RCON-SC-1) 数量:お客様の仕様による

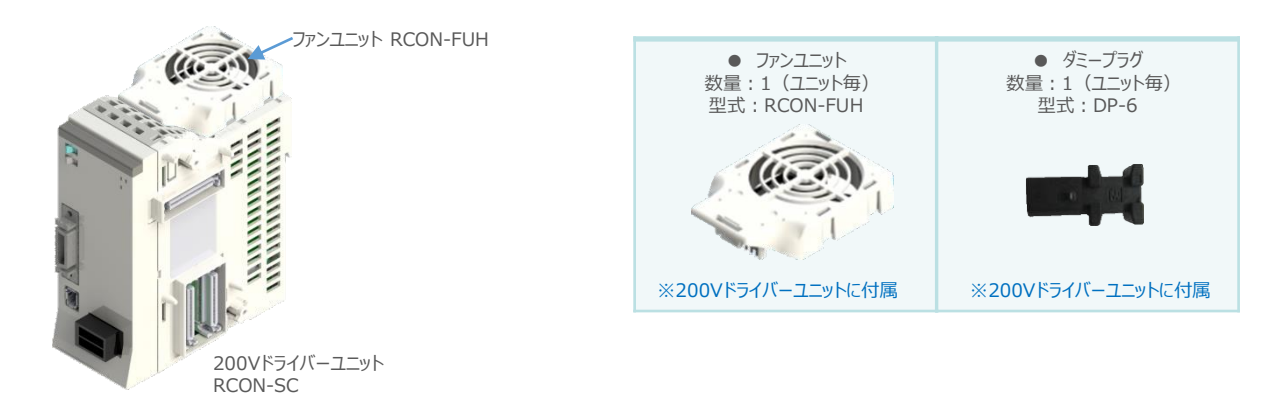

● SCON拡張ユニット (型式: RCON-EXT) 数量: 1

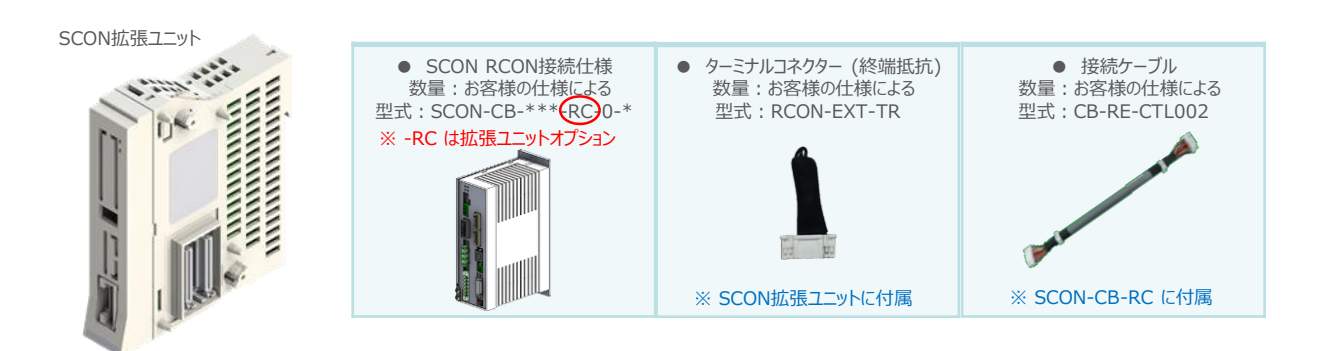

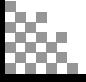

● EC接続ユニット (型式: RCON-EC-4) 数量:お客様の仕様による

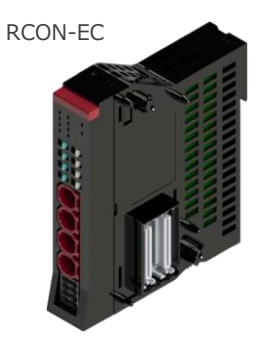

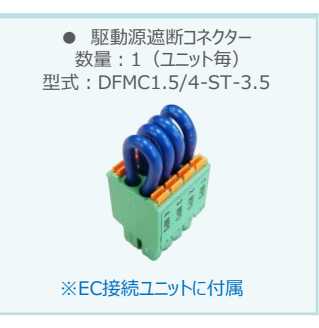

● アクチュエーター(型式例:RCP6-\*\* / RCS4-\*\*) 数量:お客様の仕様による

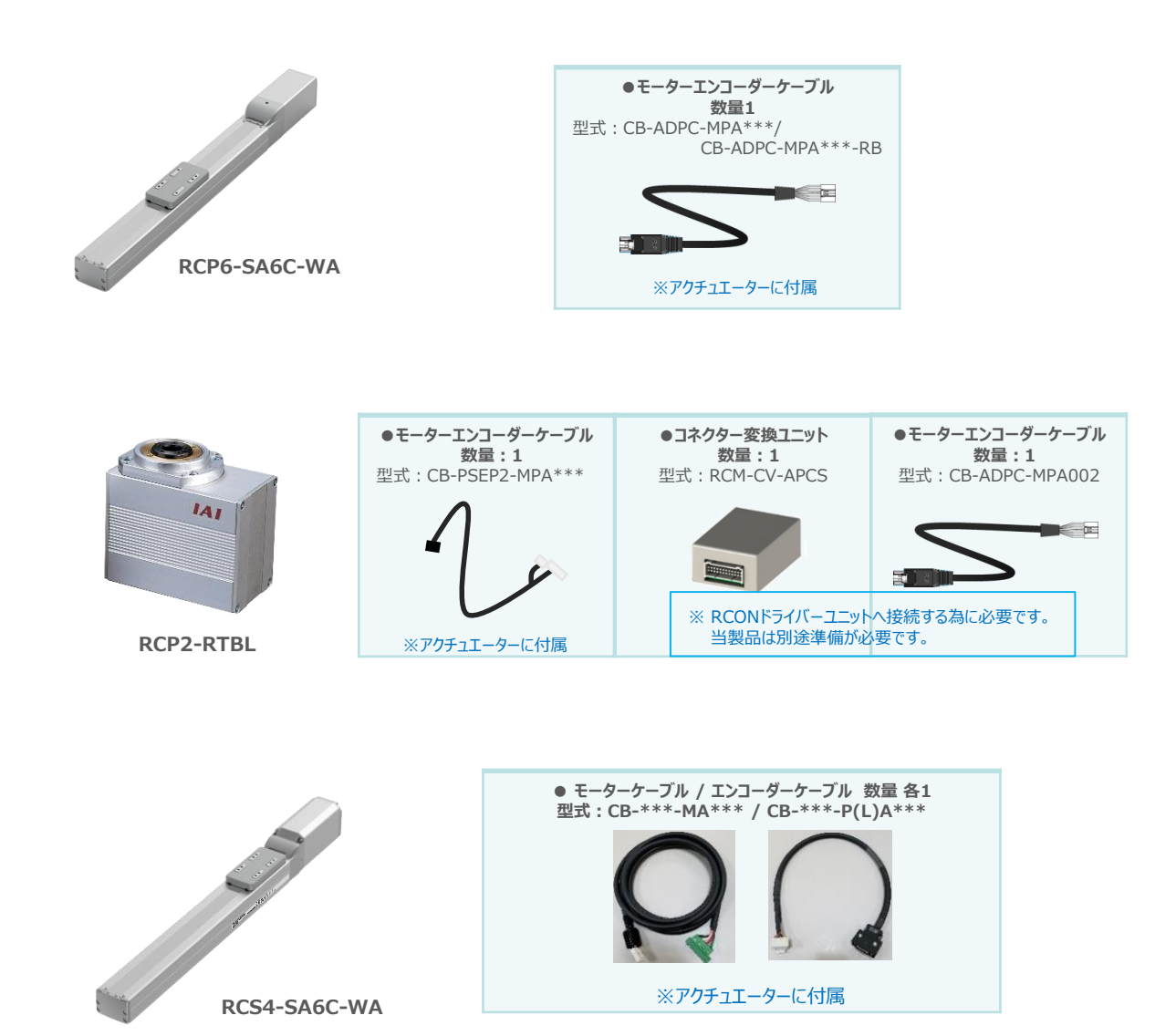

● エレシリンダー(型式例:EC-S6SAH-\*-\*ACR) 数量:お客様の仕様による

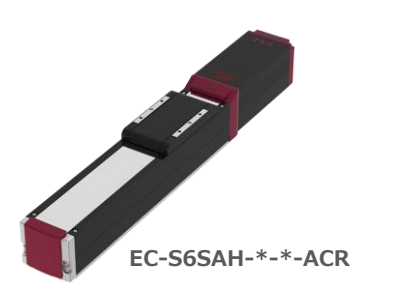

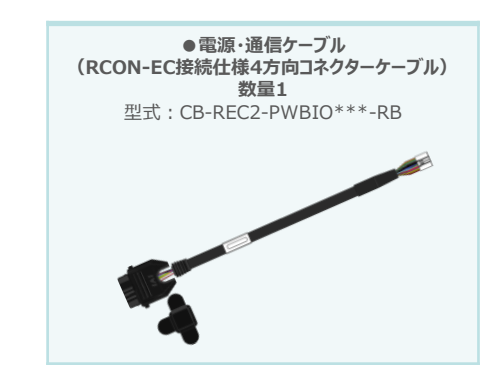

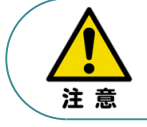

EC 接続ユニットに接続できるエレシリンダーは、オプション: ACR のみです。 また、"ACR"オプション選択時は"PN"、"TMD2"オプションの選択ができません。

 $\sqrt{h\eta}$ 

Point! 電源・通信ケーブルは以下2種類から選択できます。 ●CB-REC-PWBIO\*\*\*-RB : RCON-EC接続用コネクターケーブル ● CB-REC2-PWBIO\*\*\*-RB: RCON-EC接続什様4方向コネクターケーブル

● 24V電源ユニット(型式例:PSA-24(L)) 数量:お客様の仕様による

**PSA-24(L)**

※市販のDC24V電源でも可

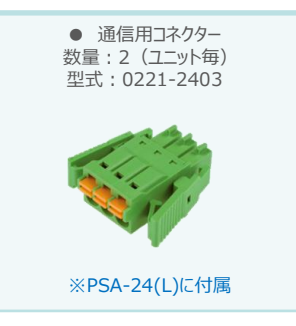

● ティーチングツール

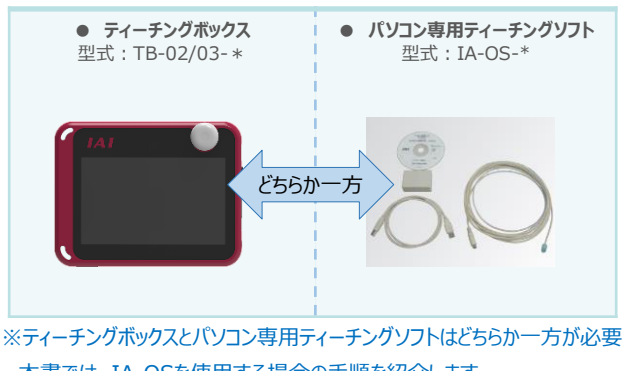

本書では、IA-OSを使用する場合の手順を紹介します。 TB-02/03を使用する場合は、[各取扱説明書]を参照してください。

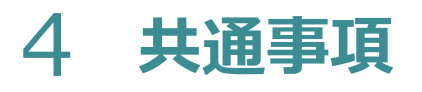

用意する物

RCONシステム/パソコン (IA-OSインストール済) / USBケーブル/モーターエンコーダーケーブル/アクチュエーター

#### **RCONシステムとIA-OSの接続** $\bigcap$

**1** パソコン用通信ケーブルの接続と電源投入

(1) USBケーブルを下図のように接続します。

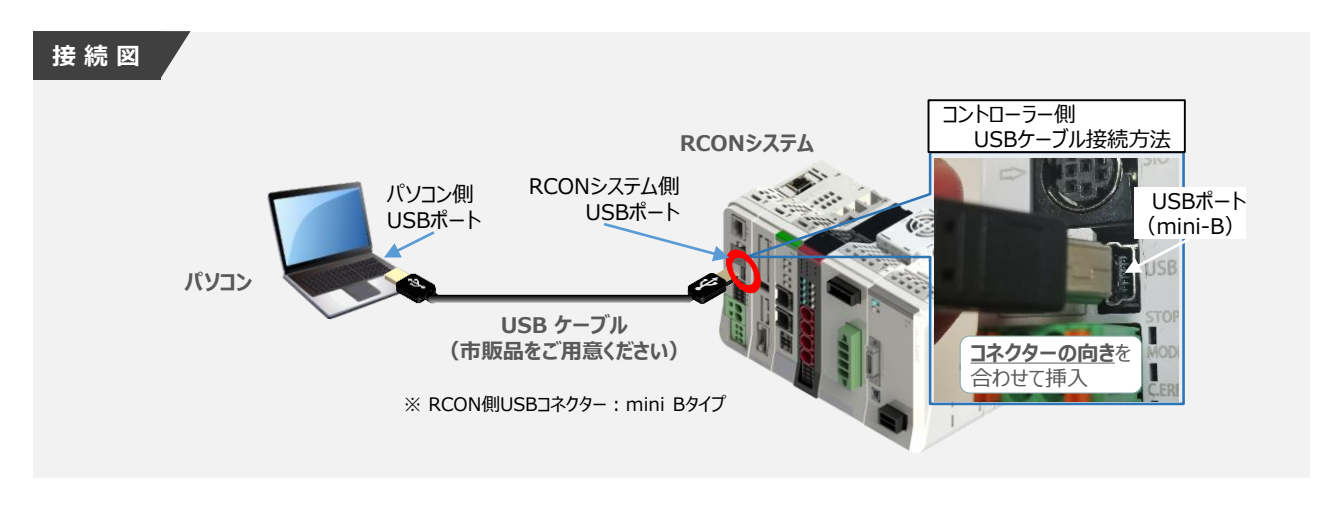

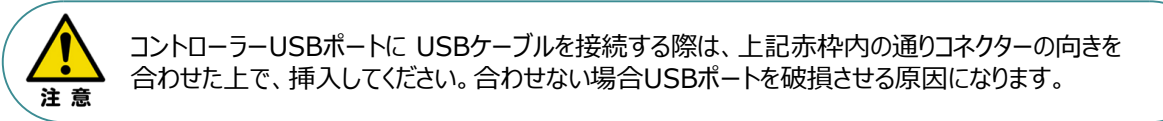

(2) USBケーブル接続後コントローラー電源コネクター部にDC24V電源を投入します。

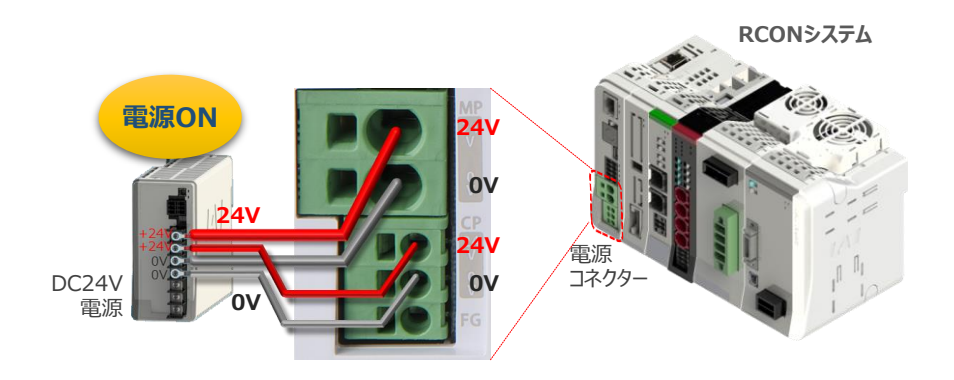

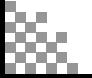

(3) コントローラーの動作モード設定スイッチを 『MANU』 側に倒します。

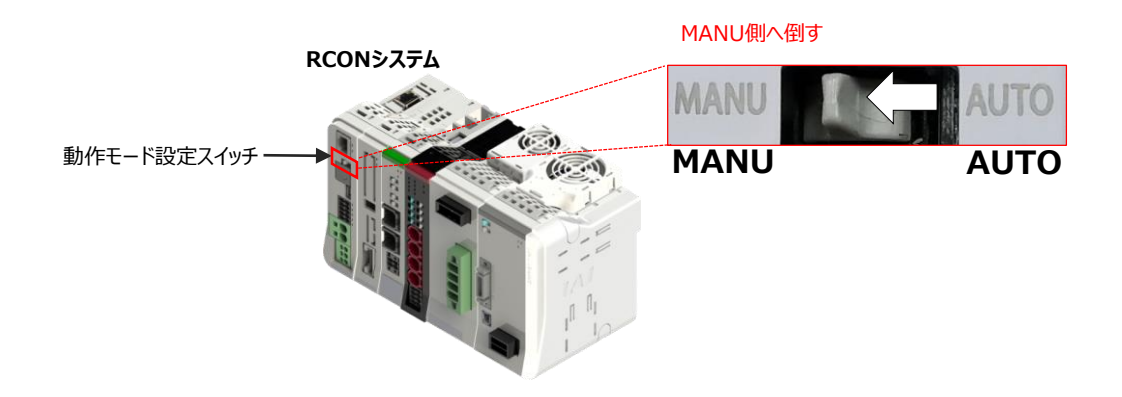

**2** IA-OSの起動

(1) 『IA-OS』 を起動するにはまず、『IAI ツールボックス』 を立上げます。 アイコン **IAI** をダブルクリックし、ソフトウェアを起動します。

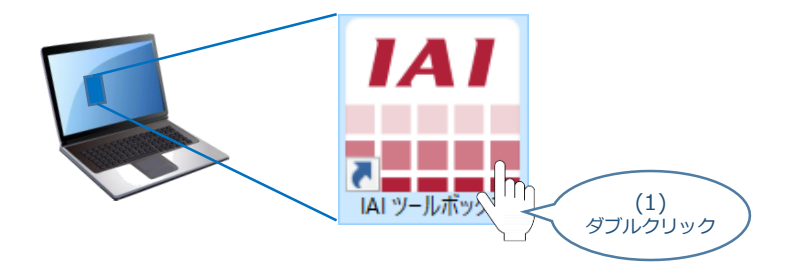

(2) "IAI ツールボックス" 画面が立上がります。 "IAI ツールボックス" 画面の『IA-OS』 のアイコン 2 をクリックします。

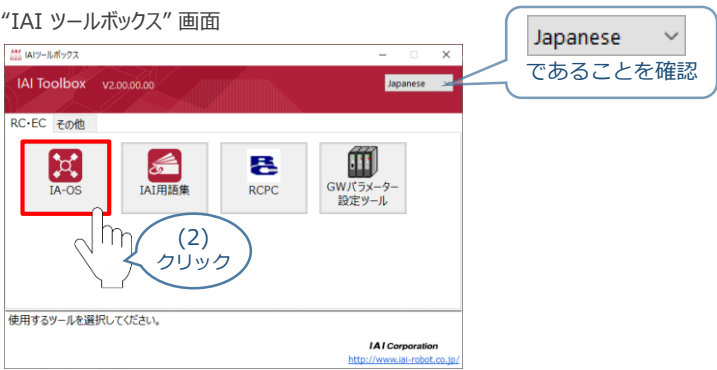

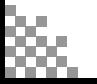

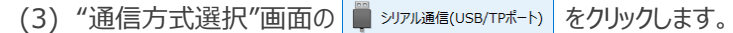

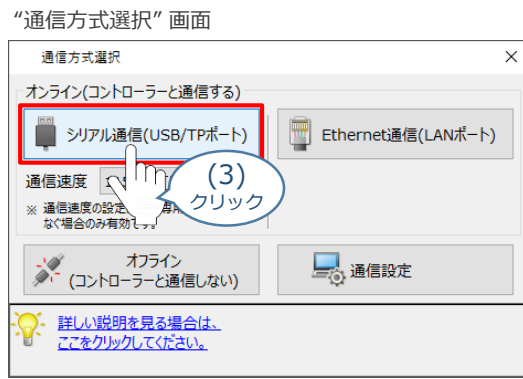

(4) "通信ポート選択" 画面 が表示されます。 "通信ポート一覧" で、接続するコントローラーのCOM番号を選択し、 <mark>ジ</mark>ズ 通信開始 をクリックします。

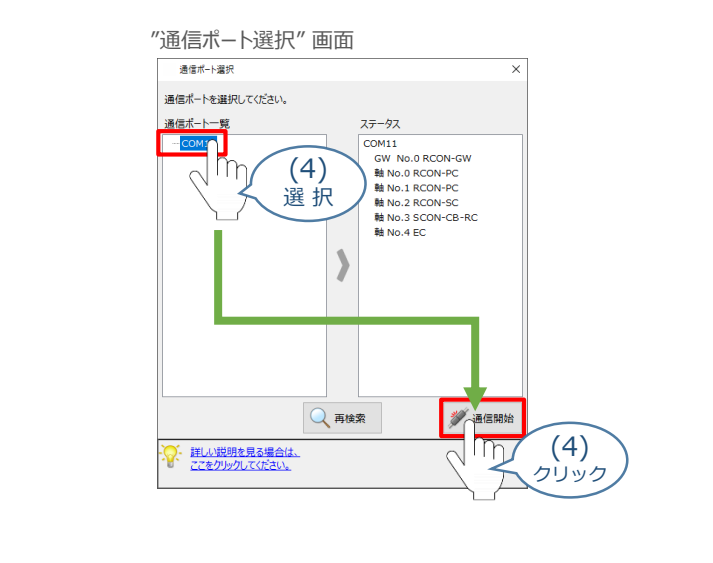

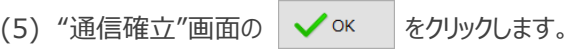

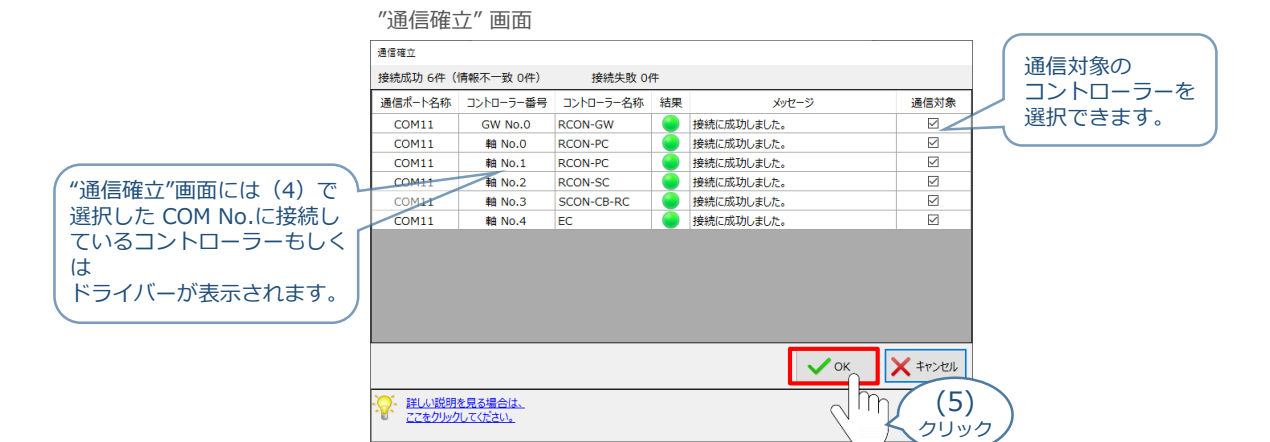

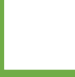

(6) "警告"画面の ↓ はい をクリックします。

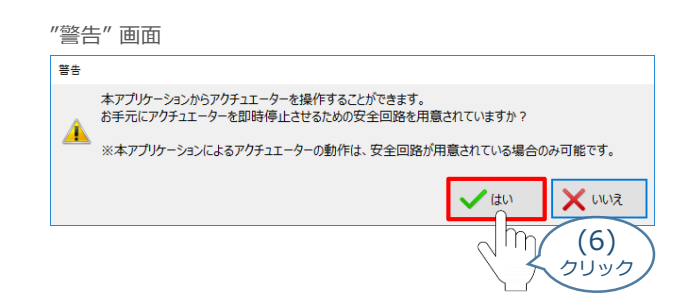

(7) "MANU動作モード設定"画面の選択をし、 ◇ ok をクリックします。

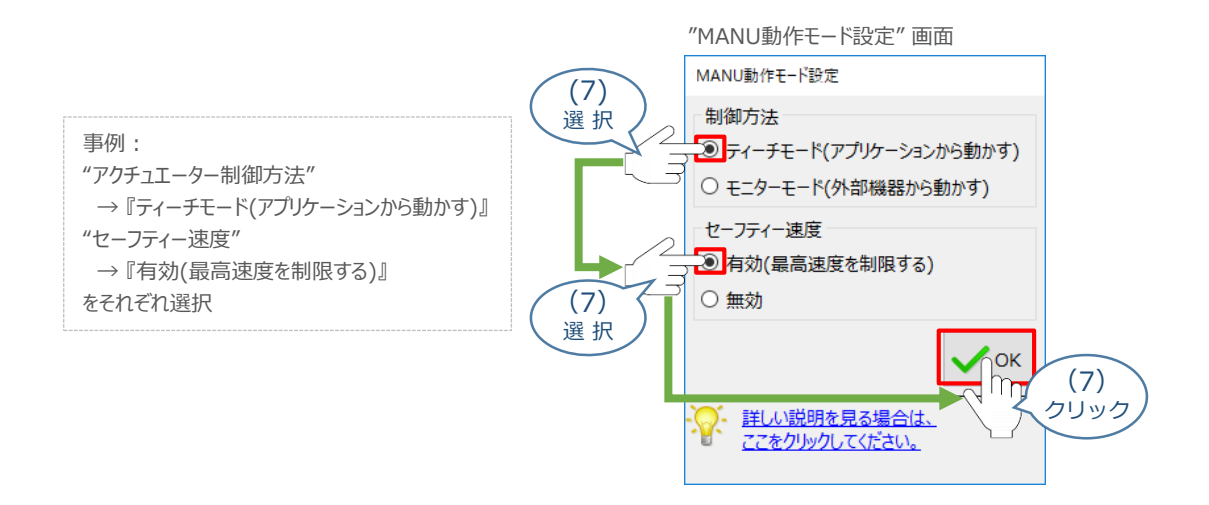

(8) "IA-OS メイン"画面 が開きます。

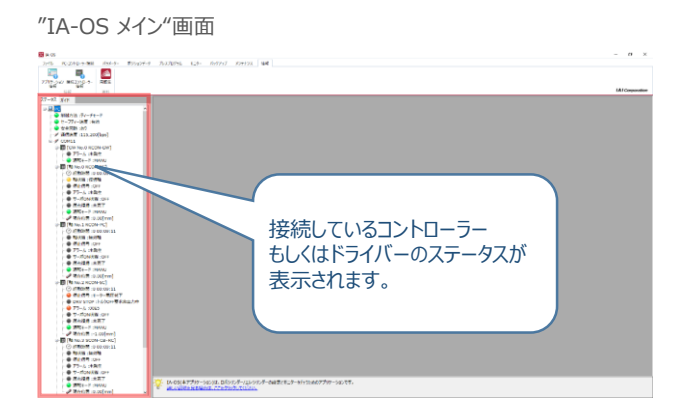

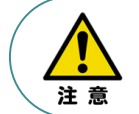

IA-OS メイン画面のステータスが表示されない場合は、通信ができていない状態です。 通信できていない場合は、コントローラーに接続している通信ケーブルの挿入具合や断線して いないかを確認してください。

### **ネットワークデータモニターの確認**

#### **ネットワークデータモニターとは…**

RCONシステムに設定しているフィールドネットワークの設定内容や、PLCなどの上位とのやり取りをするデータを 表示します。

本書では、ゲートウェイユニットや各ドライバーユニット、エレシリンダーの状態を確認するための説明をします。

そのほか、

- 上位機器からの "入力値" (目標値などの数値データや指令ポジション番号、制御信号など)
- RCONシステムからの "出力値" (現在位置などの数値データや完了ポジション番号など)

を確認するためにも使用できます。

#### **1** ネットワークデータモニターの立上げ

(1) を右クリックします。

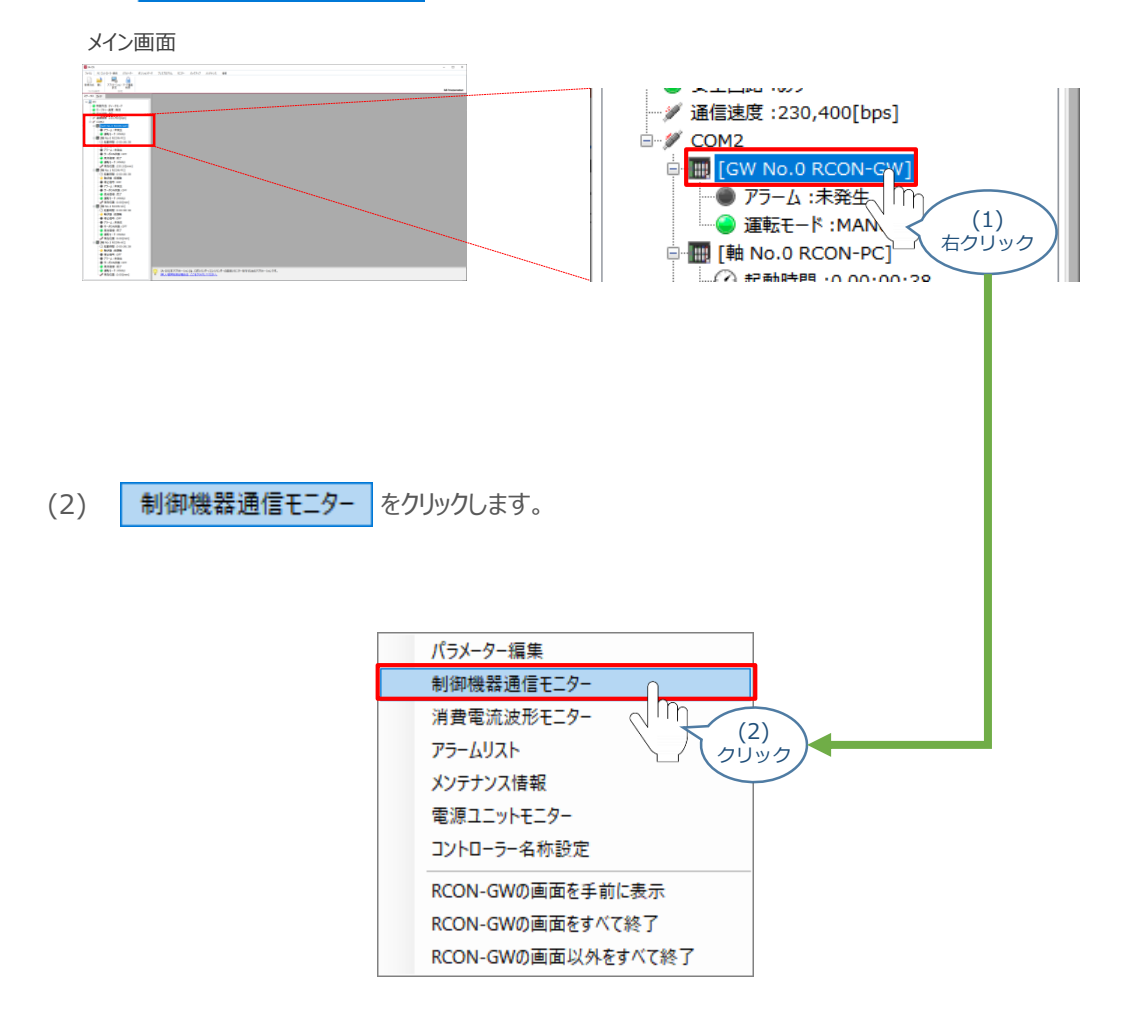

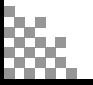

(3) ネットワークデータモニターが表示されます。

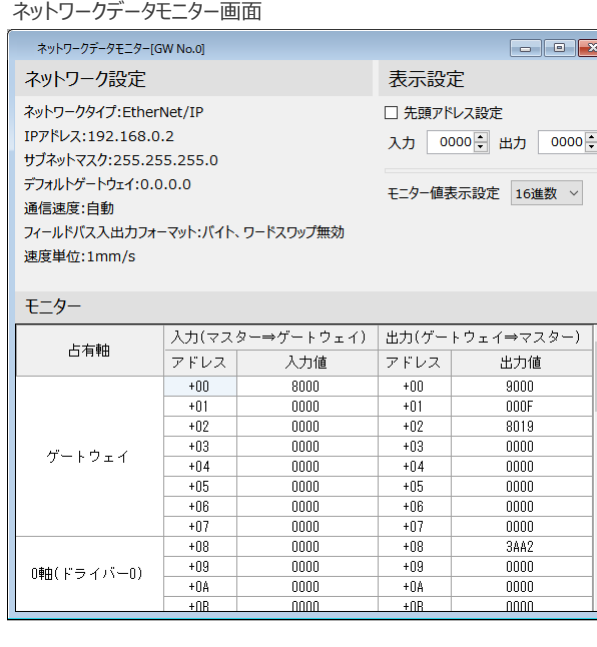

#### **ネットワークデータモニターの表示内容**

ネットワークデータモニターに表示される内容は次のとおりです。

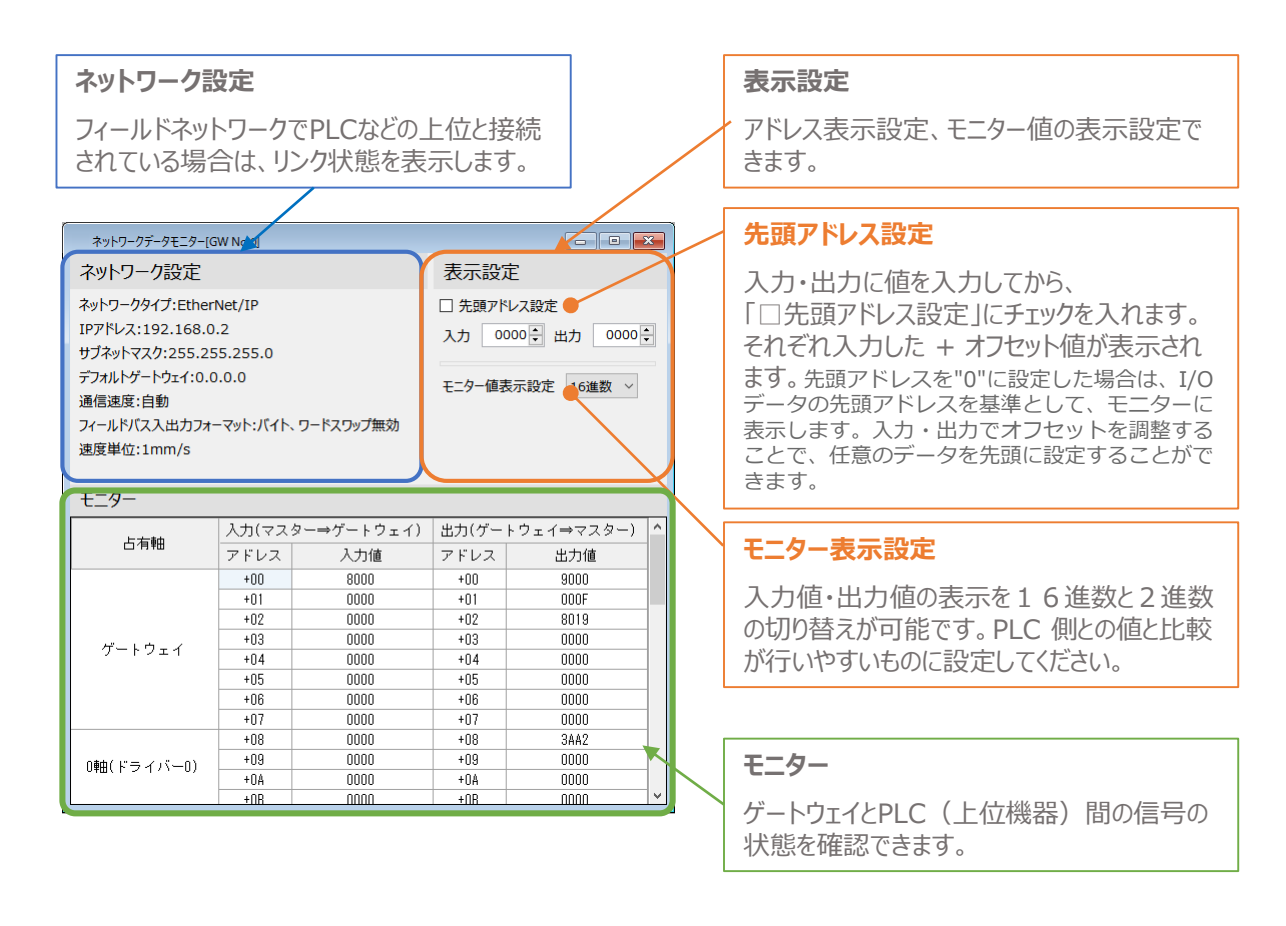

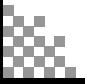

#### **補 足 試運転動作時の速度について**

試運転を行う場合には、ステータスバーにある "セーフティー速度" 機能の 有効 / 無効を確認してください。 セーフティー速度機能が有効になっている場合は、速度に制限がかかってしまうため、ポジションデータに設定 された速度どおりに動作しない可能性があります。

ポジションデータに設定された速度で試運転を行いたい場合は、以下の手順でセーフティー速度機能を 無効化します。

(1) メイン画面のメニューバーにある PC-コントローラー接続 をクリックします。

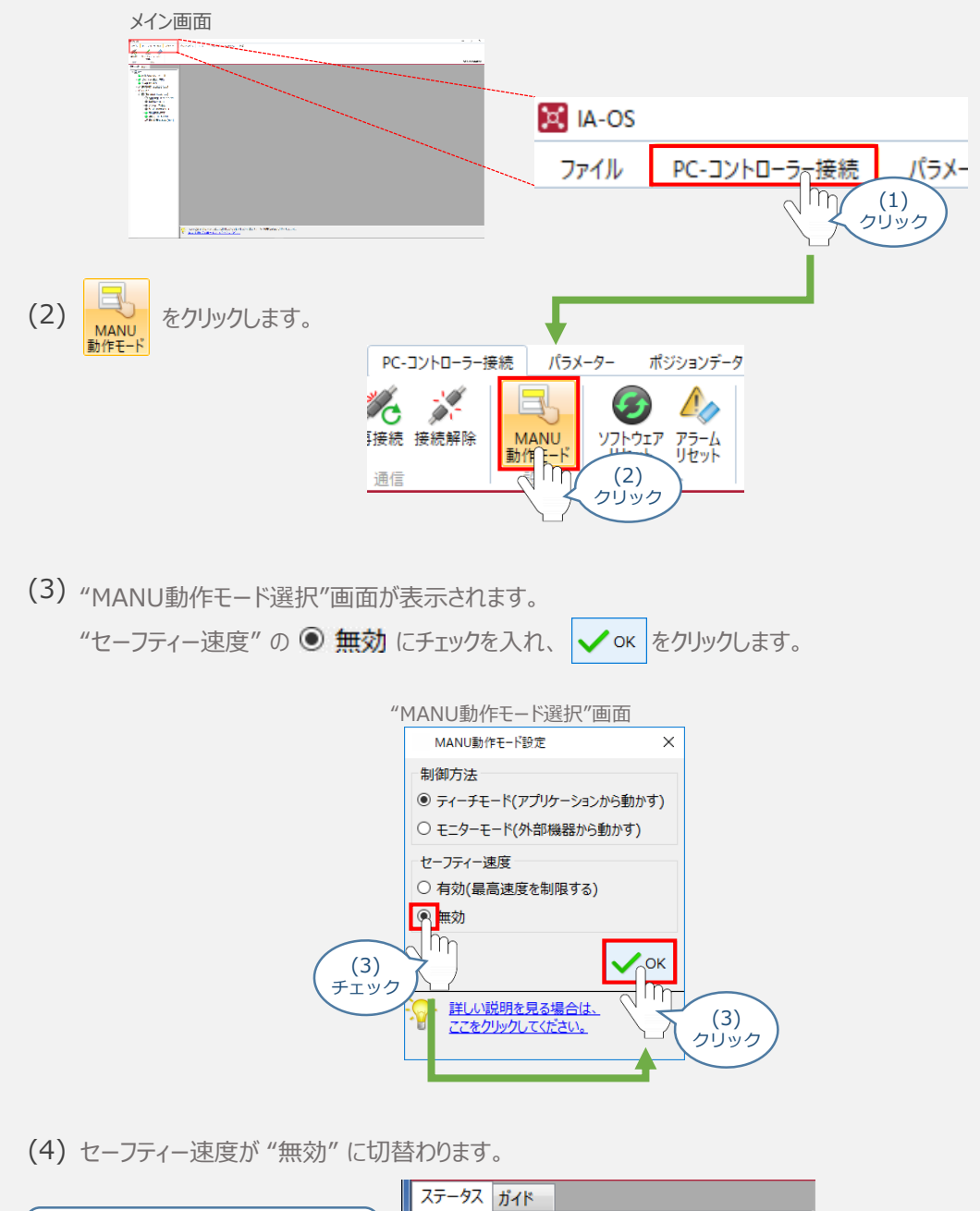

#### **補 足 RCON ゲートウェイユニット の特殊パラメーター:MON信号について**

"MON信号"は、PLCから送られてくる指令を有効にするか、無効にするかを切替えるパラメーター です。EC接続ユニット以外は、MON信号をONしないとPLCからの指令を受付けません。 ※ドライバーユニットの制御のみに使用されます。

出荷時のパラメーターは、 "0:有効" に設定されています。 これを「1:無効」 に変更することで、本パラメーターを無効化することができます。

(1) "特殊パラメーター"選択

ゲートウェイユニットのユーザーパラメーター編集画面にある、特殊パラメーター タブをクリックします。

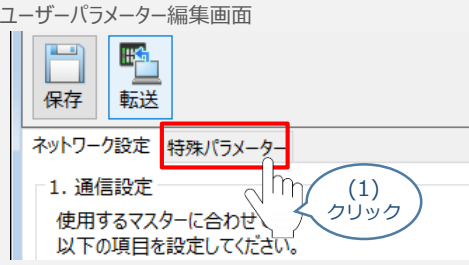

(2) データの変更を行います。

"MON信号"欄のプルダウンメニューから、「1:無効」 を選択します。

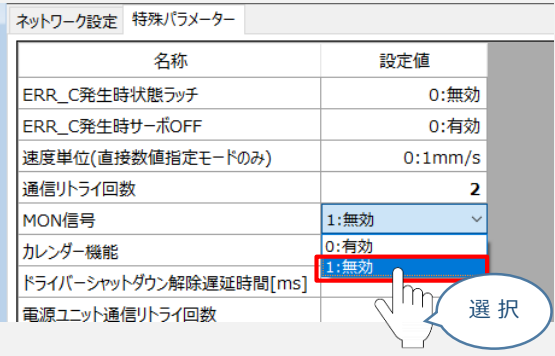

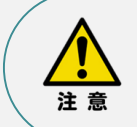

パラメーターの転送は必ず行ってください。転送しない場合、その設定は反映されません。 また、転送後はゲートウェイユニットを再起動してください。

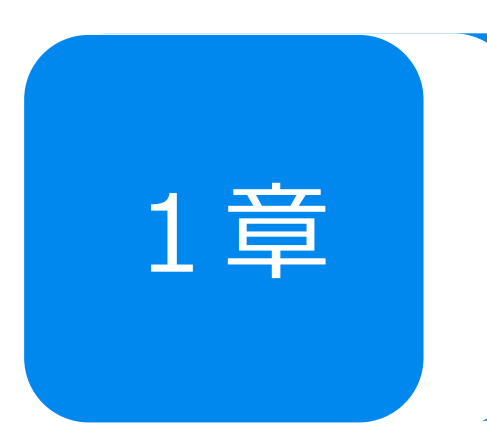

# 1章 **子兆保全機能** ~過負荷警告~

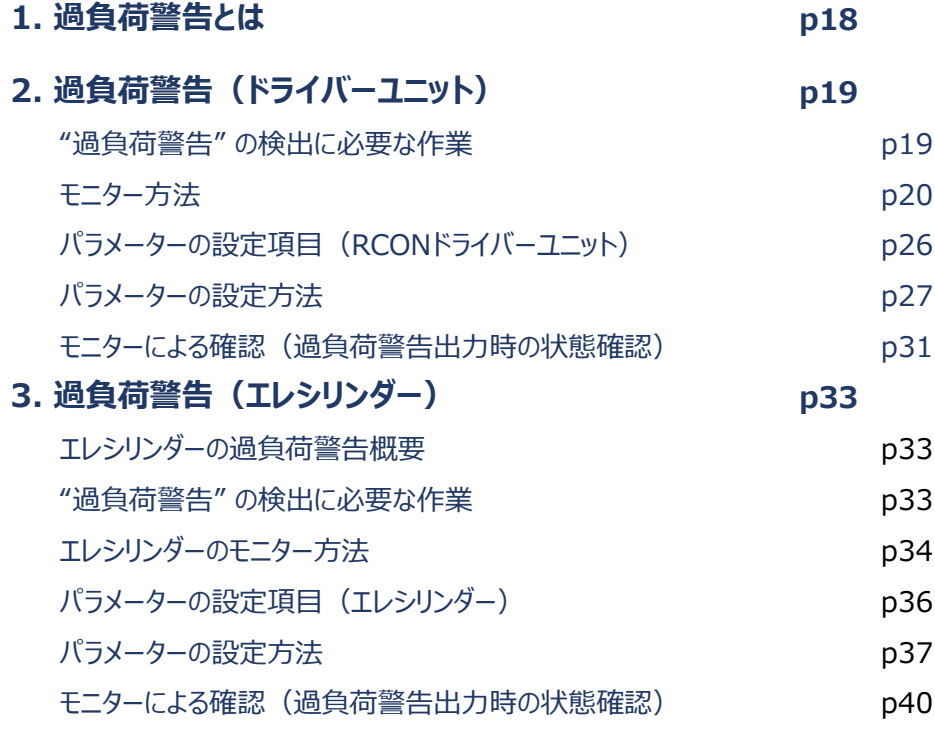

## 過負荷警告とは

アクチュエーターは、グリース枯渇や部品の消耗・変形などが生じると、摺動抵抗が大きくなります。 その場合、アクチュエーターを動かすモーターへの負荷も大きくなり、モーターの発熱量が大きくなります。 RCONシステムでは、このようなモーターの温度変化をモニターすることができます。

"過負荷警告" は、モーター温度がパラメーターNo.143"過負荷警告ロードレベル比"で設定した値 を超えた場合に出力される警告です。

これにより、故障や不具合発生前の異変を検知することができます。

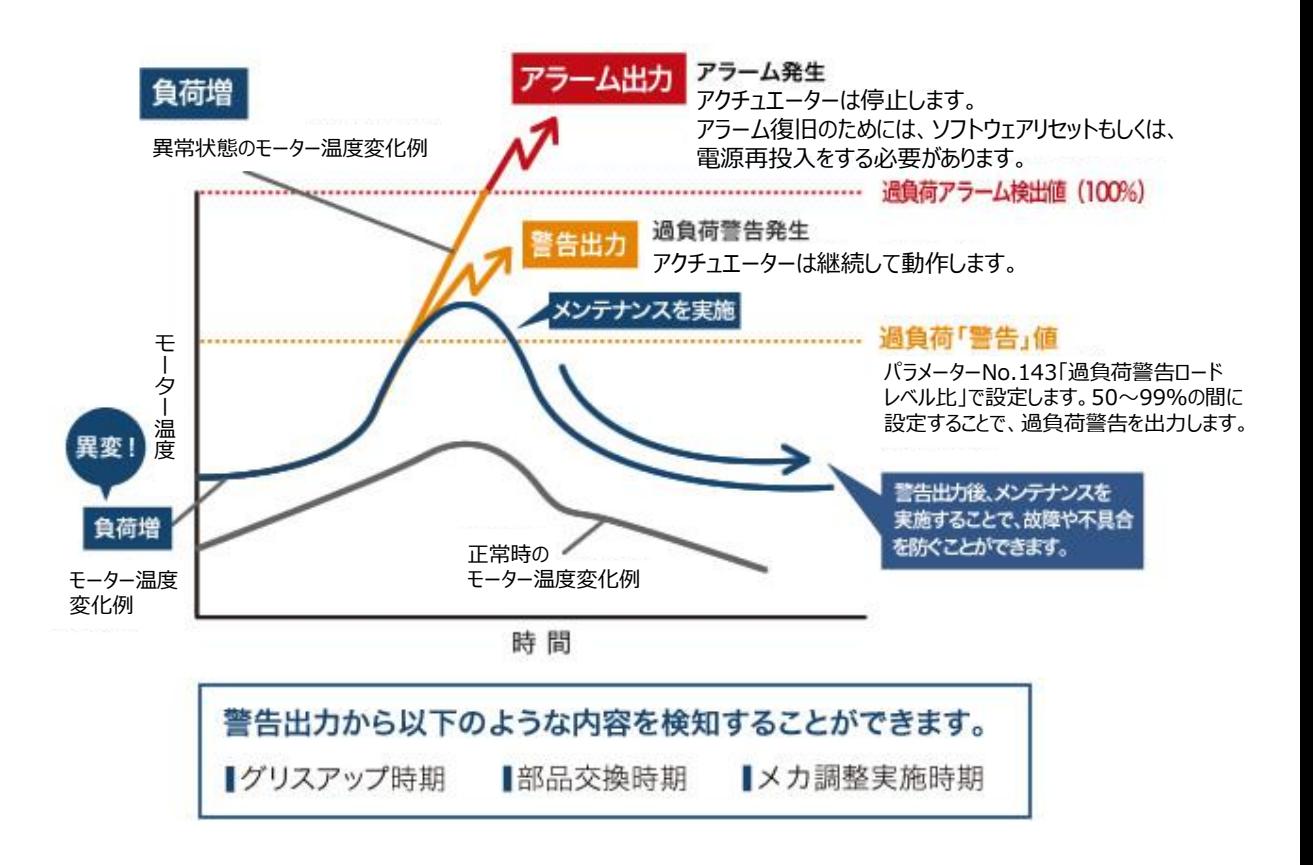

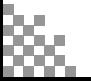

# 2 **過負荷警告(ドライバーユニット)**

## **"過負荷警告" の検出に必要な作業**

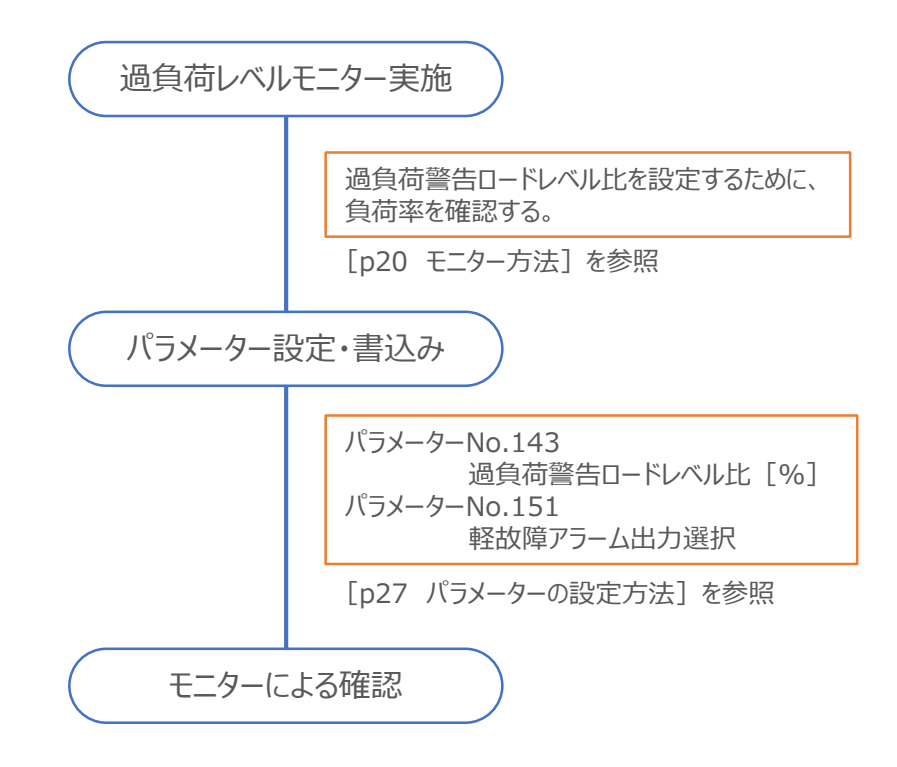

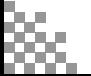

## **モニター方法**

"過負荷警告" が機能することを確認するための "過負荷レベルモニター[%]" 操作方法を説明します。

- 1 モニター画面 (サーボモニター) の表示
	- (1) 開 [軸 No.0 RCON-PC] を右クリックします。

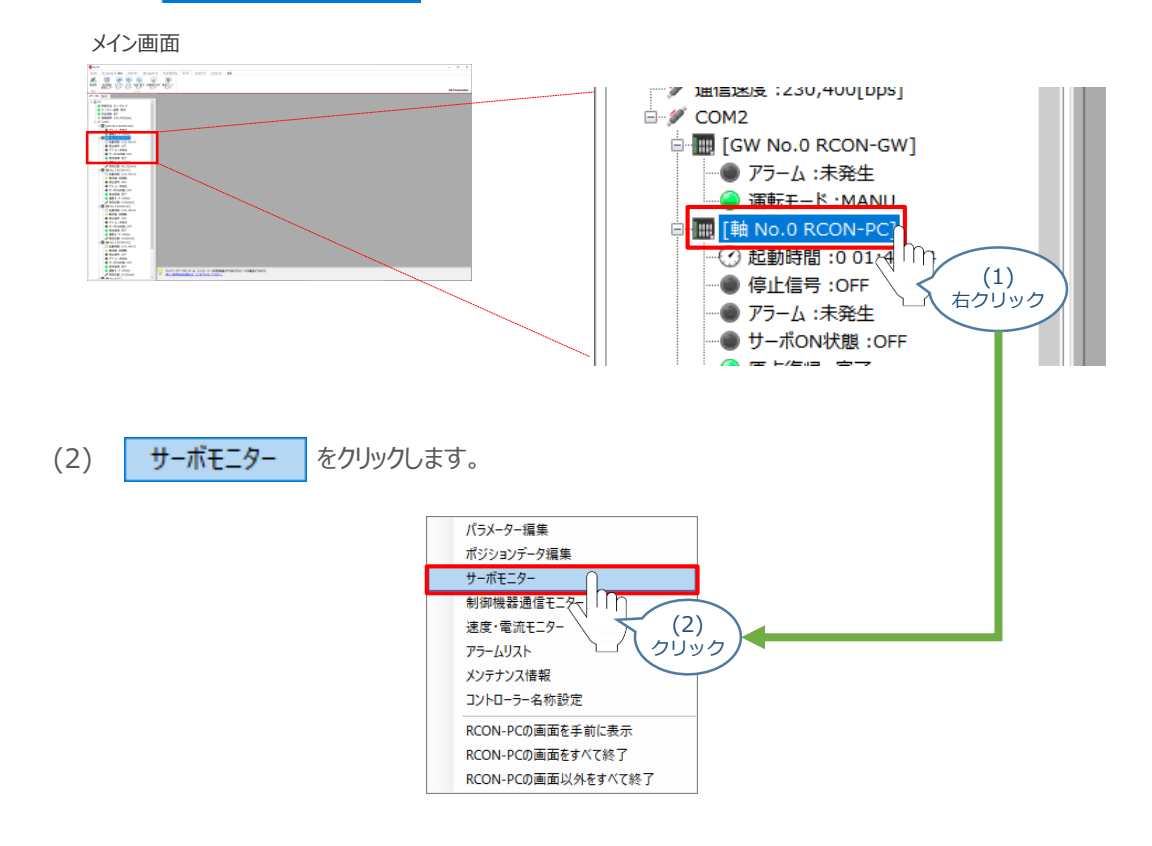

(3) サーボモニター画面が表示されます。

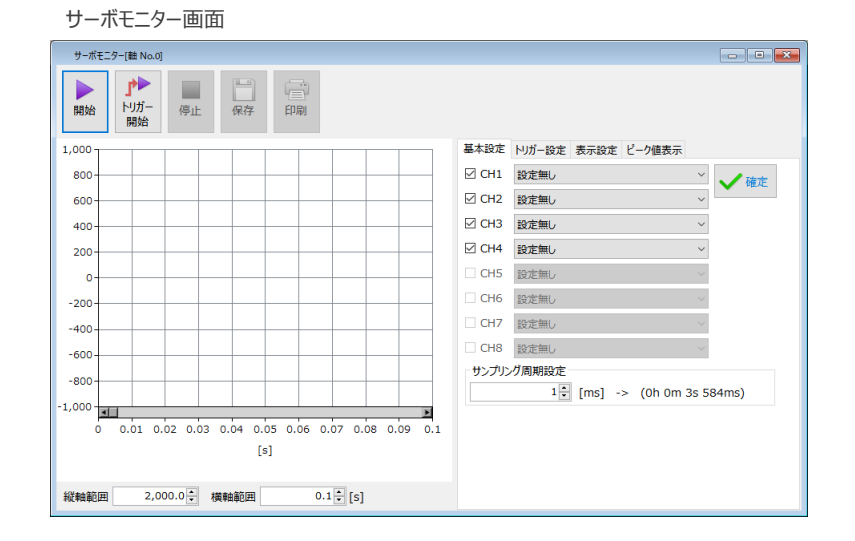

#### **2 | 過負荷レベルモニターの設定**

(1) CH1 のモニター内容設定部分(ドロップダウンリストの矢印 「∨」)をクリックします。

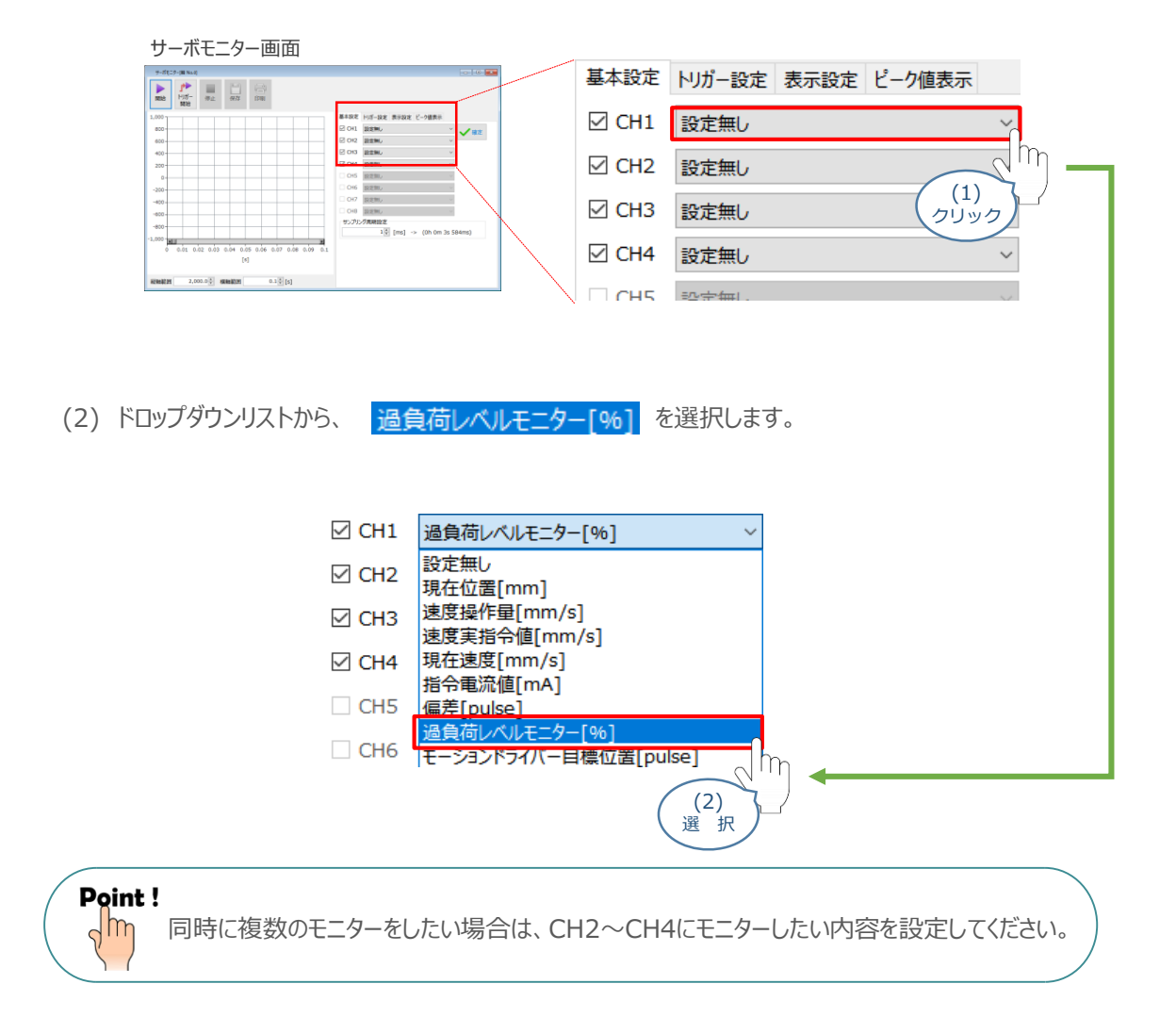

(3) 使用しないチャネルのチェックマークをクリックして、チェックを外します。

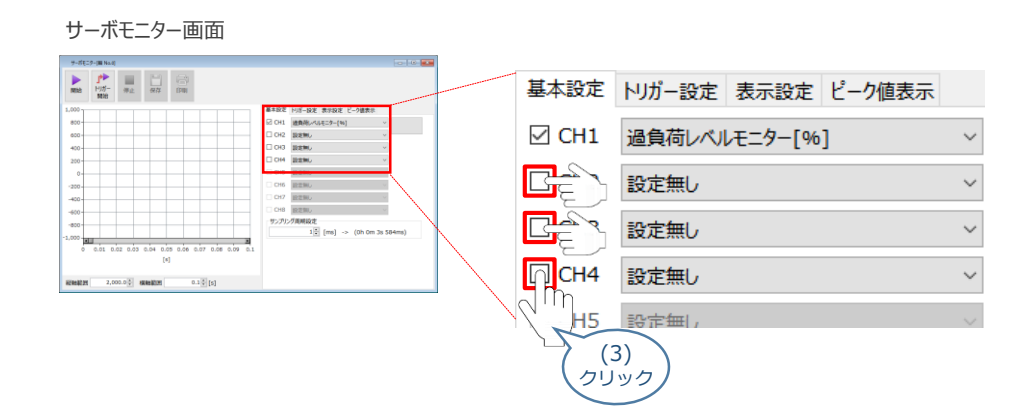

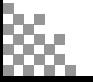

(4) サンプリング周期設定をします。

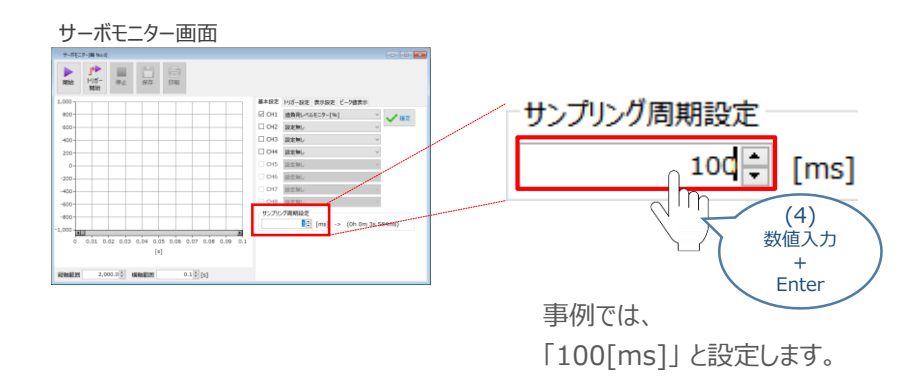

#### **補 足 サンプリング周期とデータ取得時間**

モニターするときのサンプリング周期を短く(速く)設定すると、データ取得可能な時間は短くなります。 逆に、サンプリング周期を長く(遅く)することで、データ取得可能な時間も長くなります。

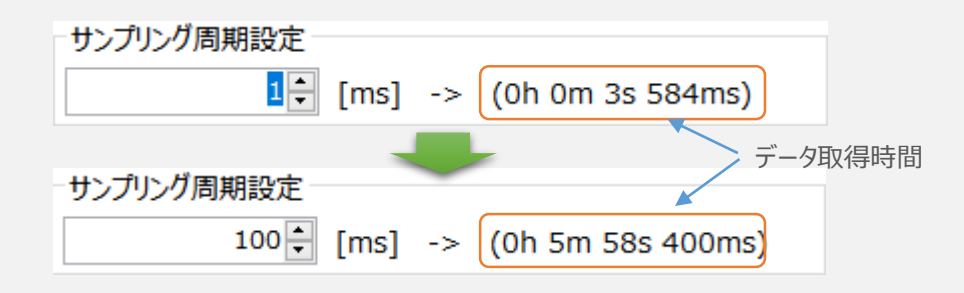

ただし、サンプリング周期が長く (遅く) なると、取得できる波形は、ぎざぎざになります。 精度よくデータを取得する場合はサンプリング周期を短く(速く)します。

サンプリング周期は、

・RCON-PC/PCF/AC/DC:1ms~60,000ms

・RCON-SC、SCON-CB-RC:1ms~1,000ms の範囲で設定が可能です。

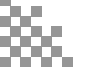

(5) 縦軸範囲を設定します。

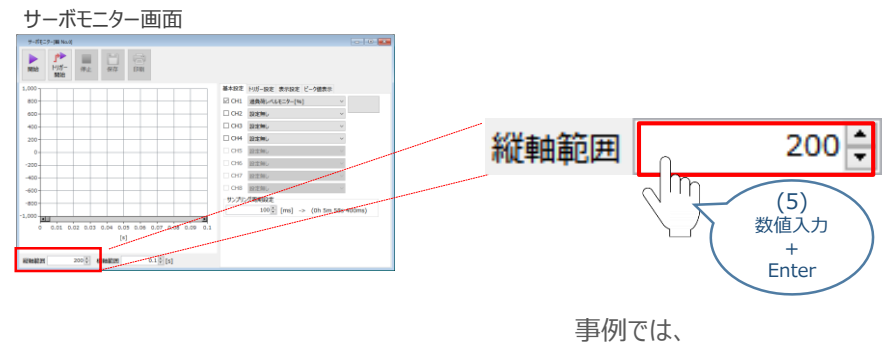

「200」 と設定します。

(6) 横軸範囲を設定します。

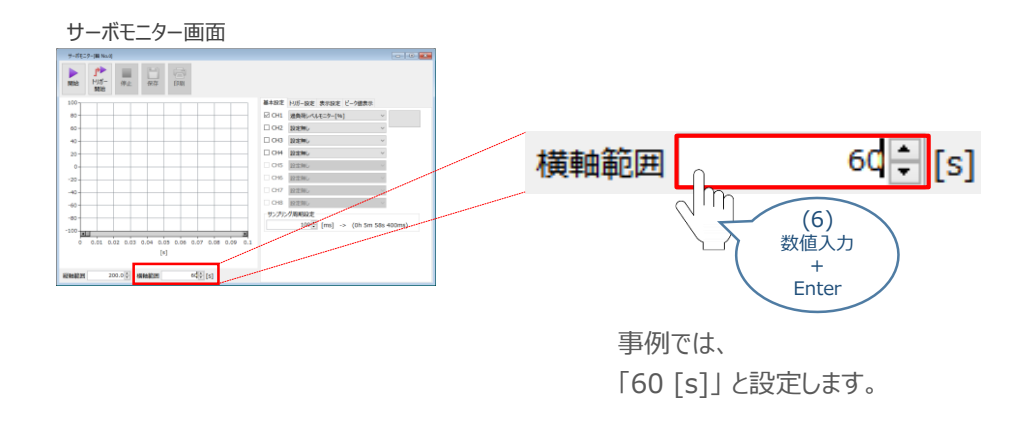

(7) PLC (上位機器) から動かす場合、モニターのトリガー設定をすることができます。 「トリガー設定」 タブをクリックし、各設定項目を選択します。

※ 本事例では、設定を省略します。

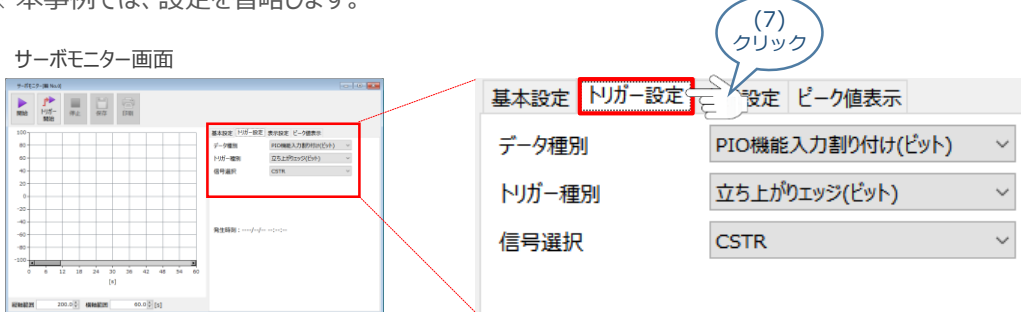

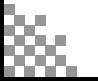

(8) 副グリッド線の表示設定をします。

「表示設定」 タブをクリックし、各設定項目を選択します。本事例では、副グリッド線表示をするため 「副グリッド線表示」のチェック欄をクリック、チェックマークを付けます。

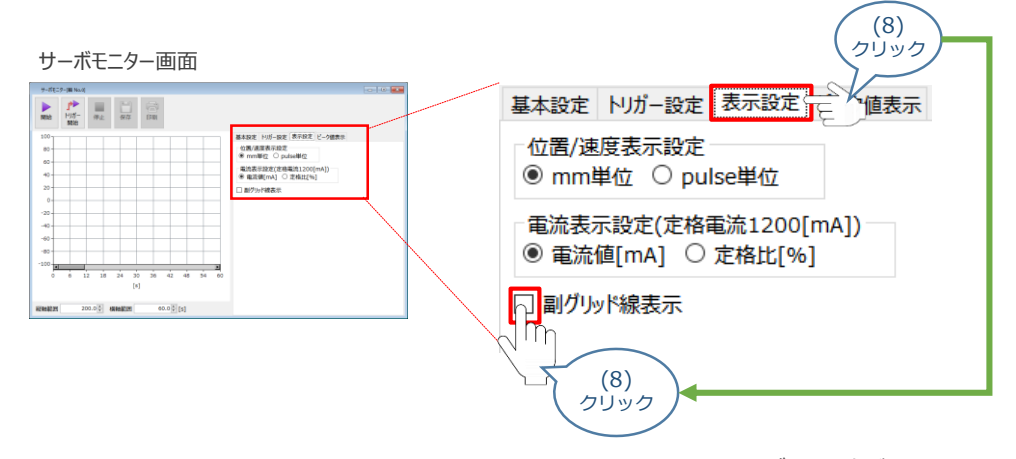

<sup>※</sup>チェックすると、表に副グリッド線が表示されます。

(9) 一通り設定が完了したら、「基本設定」 タブを選択し、 → 確定 をクリックします。

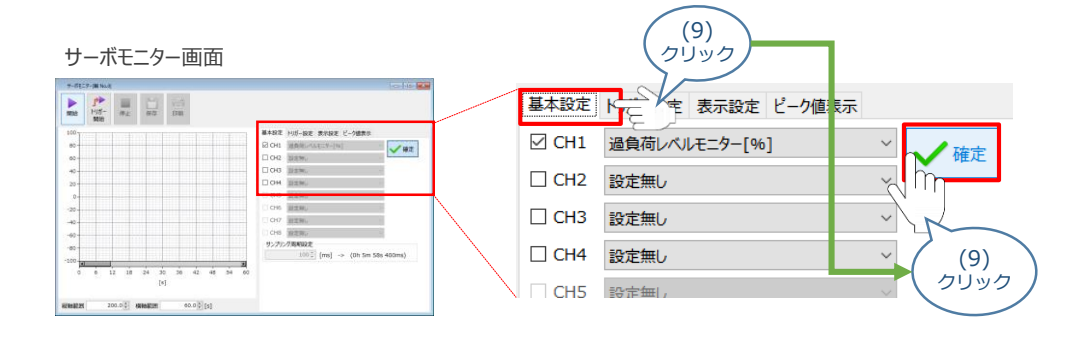

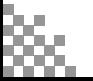

#### **3** 過負荷レベルモニターの開始と停止方法

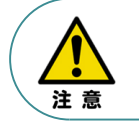

以下の手順では、アクチュエーターの動作方法は記していません。 モニターを実行中に、ティーチングツールもしくはPLCなどの上位機器からアクチュエーターの操作を 行ってください。

(1) サーボモニター画面の をクリックすると、モニターを開始します。

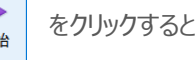

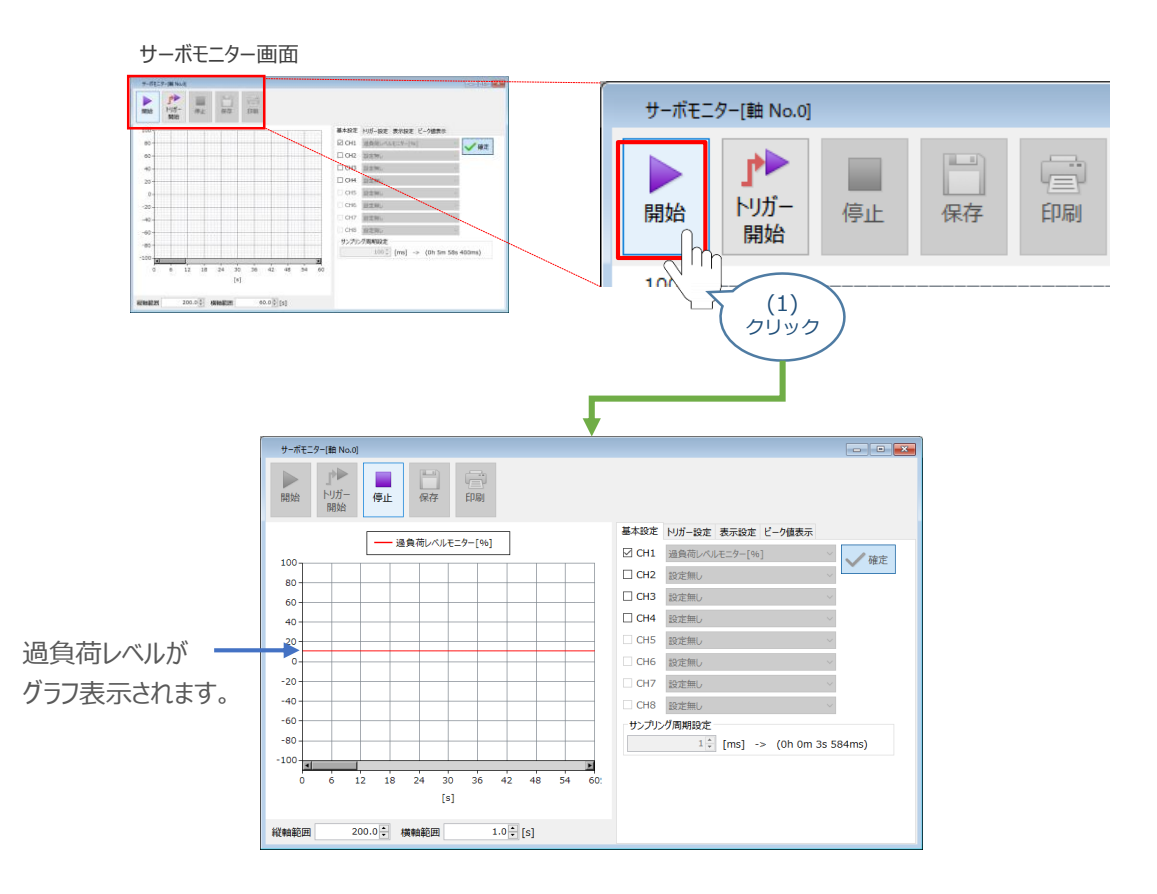

(2) サーボモニターの画面の | eL | をクリックすると、モニターが停止します。

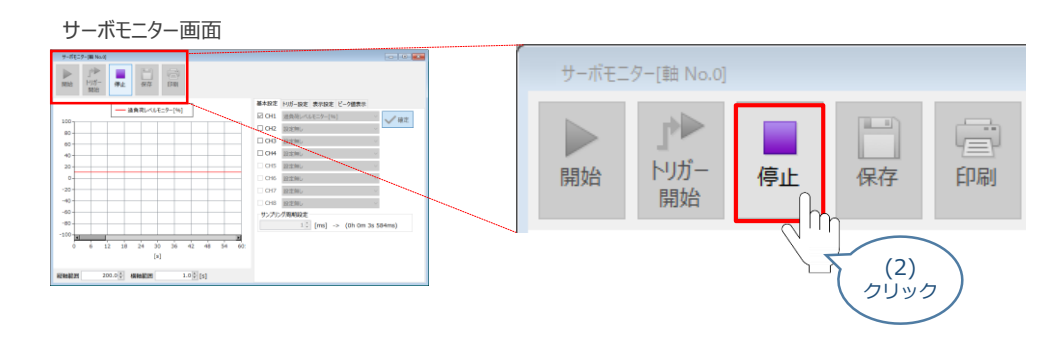

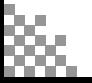

### **パラメーターの設定項目(RCONドライバーユニット)**

過負荷警告機能を使用する場合は、以下2種のパラメーター設定が必要です。

パラメーターは、RCONシステムの各ドライバーユニットに設定を行います。

**パラメーターNo.143 "過負荷警告ロードレベル比[%]"**

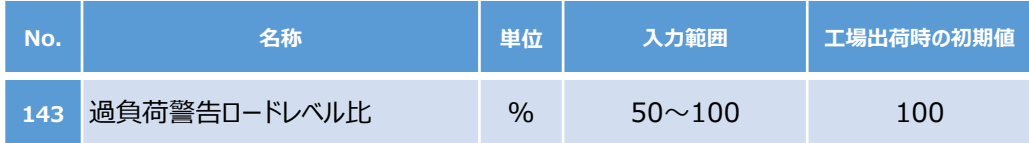

過負荷アラームとなるモーター温度上昇値を100%とし、本パラメーターで設定した比率をモーター温度上 昇値が超えた場合、アラームコード048 "過負荷警告"(メッセージレベル)を出力します。

詳細は、[RCON取扱説明書 運転編 6章 6.2.2 過負荷警告(管理番号 MJ0384)]を参照 してください。

100%に設定すると、過負荷警告の判定を行いません。100%のモーター温度上昇値を超えた場合、 アラームコード0E0"過負荷"を出力します。

本機能を活用することにより、グリースの枯渇や部品の消耗などにより生じるモーター温度の変化をモニター することができます。

あらかじめ設定した値を超えた場合に警告を出しますので、故障や不具合発生前の異変を検知することが できます。

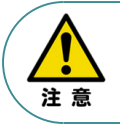

●本パラメーターに設定する値は、事前にモニターで過負荷レベルを確認してください。 ●正常に連続運転が可能な過負荷レベルを下回らない範囲で設定を行ってください。

**パラメーターNo.151 "軽故障アラーム出力選択"**

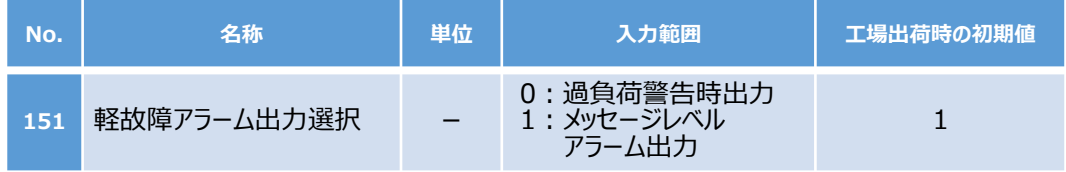

「0」 に設定した場合、パラメーターNo.143 "過負荷警告ロードレベル比" を超えると軽故障アラーム信号 ALMLを出力します。

「1」 に設定した場合、過負荷警告以外のメッセージレベルアラーム発生時にも、ALML信号を出力します。

Point!  $\sqrt{m}$ ALML信号を確認する場合は、軽故障メンテナンス(MNT)出力で確認可能です。

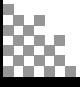

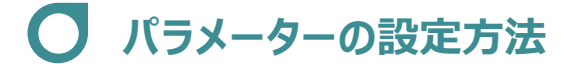

**1** パラメーターの設定

"過負荷警告" の機能を有効にし、警告を信号として出力するための設定をします。

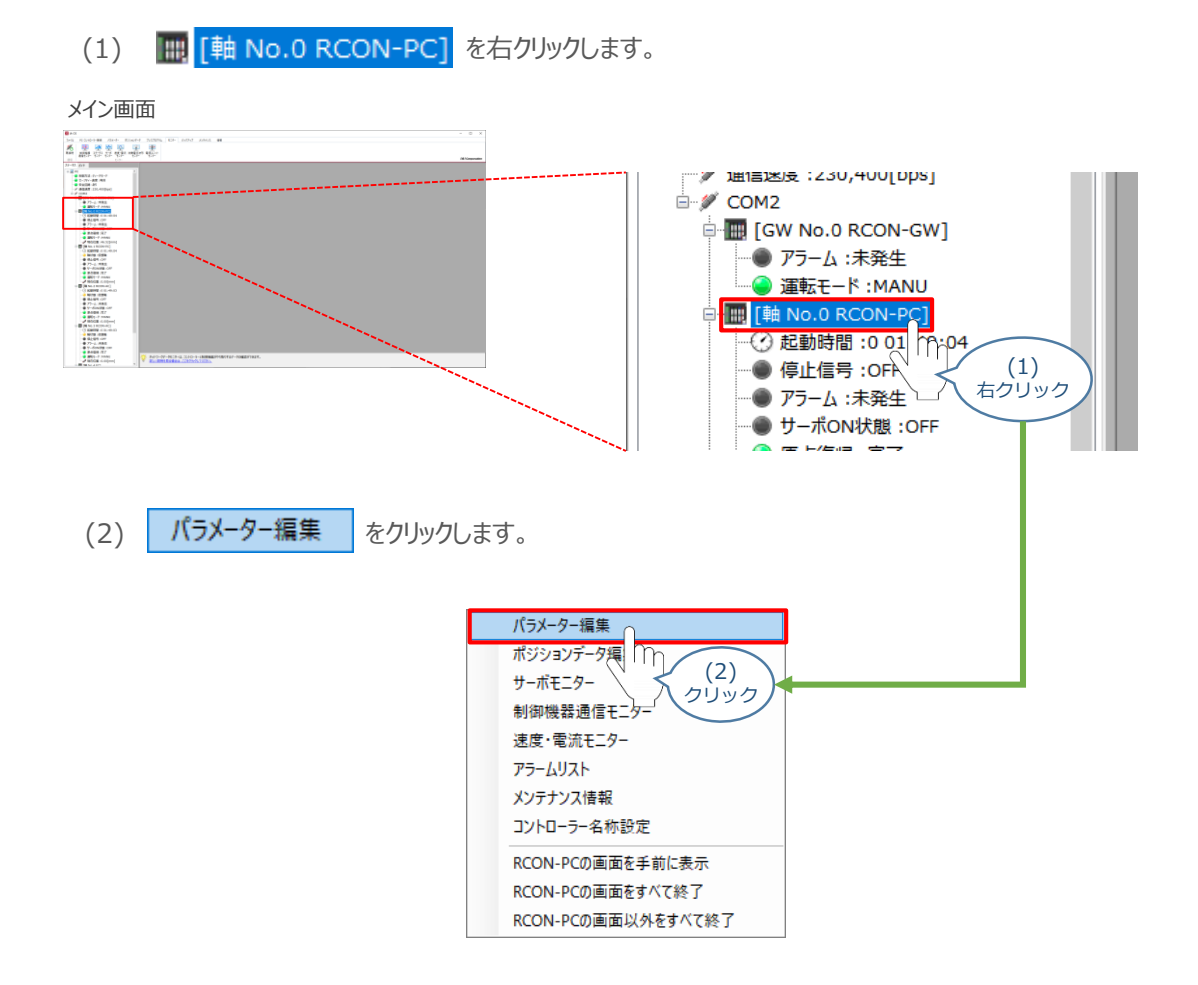

- (3) ユーザーパラメーター編集画面が表示されます。
	- 目的別表示 をクリックします。

ユーザーパラメーター編集画面

| エーリーハ ノメーツー<br>"柵未凹囬 |                            |                                                                                                    |                     |  |  |
|----------------------|----------------------------|----------------------------------------------------------------------------------------------------|---------------------|--|--|
|                      | ユーザーバラメーター編集[軸 No.0]       | $\begin{array}{c c c c c c} \hline \multicolumn{3}{c }{\mathbf{0}} & \multicolumn{3}{c }{\mathbf{X}} \\\hline \multicolumn{3}{c }{\mathbf{A}} & \multicolumn{3}{c }{\mathbf{B}} & \multicolumn{3}{c }{\mathbf{X}} \\\hline \multicolumn{3}{c }{\mathbf{A}} & \multicolumn{3}{c }{\mathbf{A}} & \multicolumn{3}{c }{\mathbf{A}} \\\hline \multicolumn{3}{c }{\mathbf{A}} & \multicolumn{3}{c }{\mathbf{A}} & \multicolumn{3}{c }{\mathbf{A}} \\\hline \$ |                     |  |  |
| 保存                   | ГŚ<br>a<br>転送<br>印刷        |                                                                                                    |                     |  |  |
| ◎ 全表示                |                            |                                                                                                    |                     |  |  |
|                      | 日的別表示 アクチュエーター 有効ストローク リード | 簡単設定                                                                                                    |                     |  |  |
|                      | (3)                        | 設定値                                                                                                    | $\hat{\phantom{a}}$ |  |  |
|                      |                            | 150.30                                                                                                    |                     |  |  |
|                      | クリック                       | $-0.30$                                                                                                    |                     |  |  |
| Ŕ                    | ソフトリニッティ segmm]            | 150.30                                                                                                    |                     |  |  |
|                      | 4 ソフトリミット-側[mm]            | $-0.30$                                                                                                    |                     |  |  |
|                      | 5 原点復帰方向                   | 0:逆                                                                                                    |                     |  |  |
|                      | 6 押付け停止判定時間[ms]            | 255                                                                                                    |                     |  |  |
|                      | 7 サーボゲイン番号                 | 7                                                                                                    |                     |  |  |
|                      | 8 速度初期値[mm/s]              | 1,280                                                                                                    |                     |  |  |
|                      | 9 加减速度初期值[G]               | 0.30                                                                                                    |                     |  |  |
|                      | 10 位置決め幅初期値[mm]            | 0.10                                                                                                    |                     |  |  |
|                      | 12 位置決め停止時電流制限値[%]         | 35                                                                                                    |                     |  |  |
|                      | 13 原点復帰時電流制限値「%1           | 35                                                                                                    |                     |  |  |
|                      | 18 原点センサー入力極性              | 0:不使用                                                                                                    |                     |  |  |
|                      | 入力節囲:-9,999,99~9,999,99    |                                                                                                    |                     |  |  |

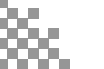

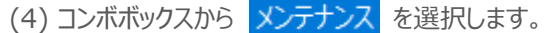

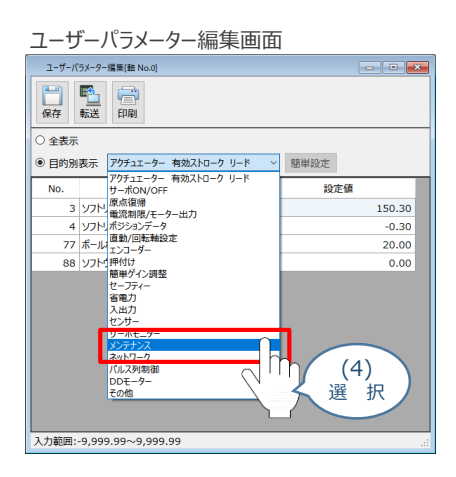

(5) パラメーターNo.143 "過負荷警告ロードレベル比[%]"を設定します。 設定する値を入力し、「Enter」キーを押します。

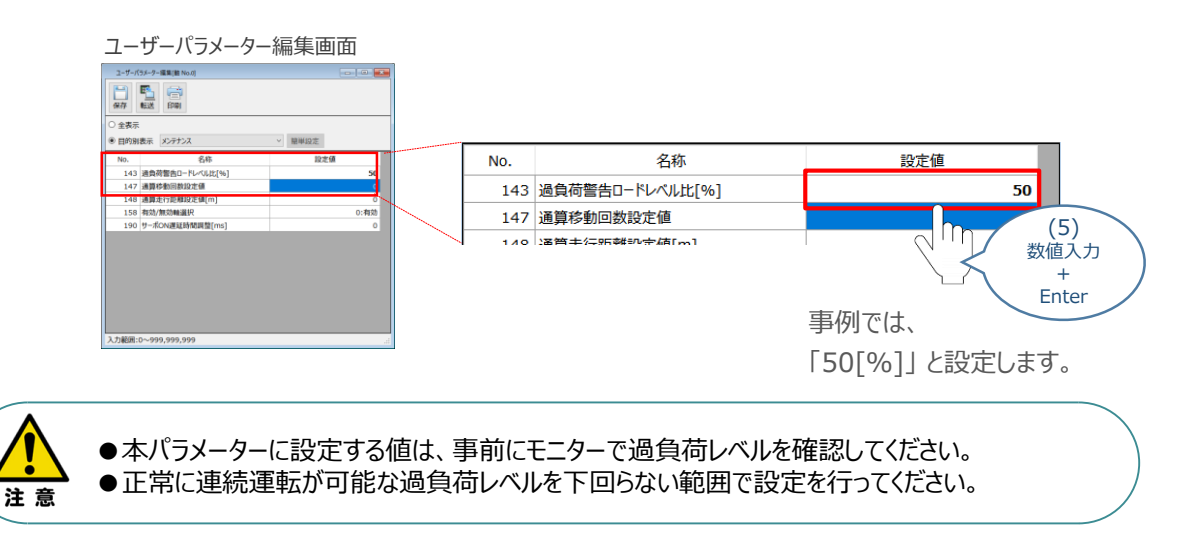

(6) ● 全表示 をクリックします。

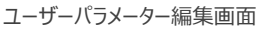

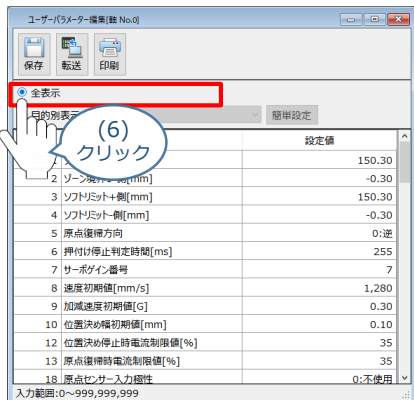

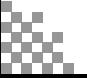

(7) パラメーターNo.151 "軽故障アラーム出力選択" を設定します。 コンボボックスから 0:過負荷警告時出力 を選択します。

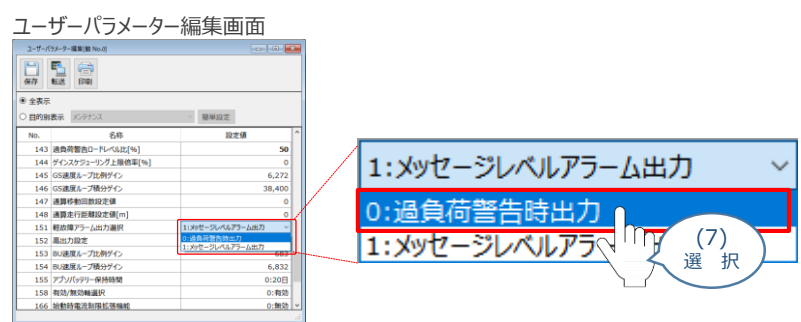

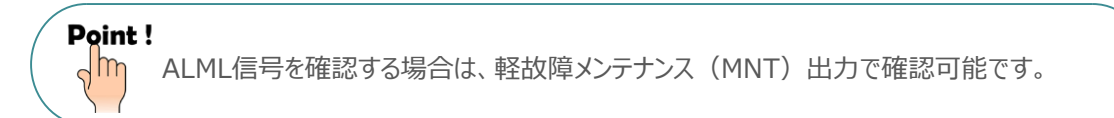

**2** パラメーターの転送と書込み

以下の操作手順で、編集したパラメーターをコントローラーに転送します。

(1) ユーザーパラメーター編集 画面 の <u>■ </u>をクリックします。

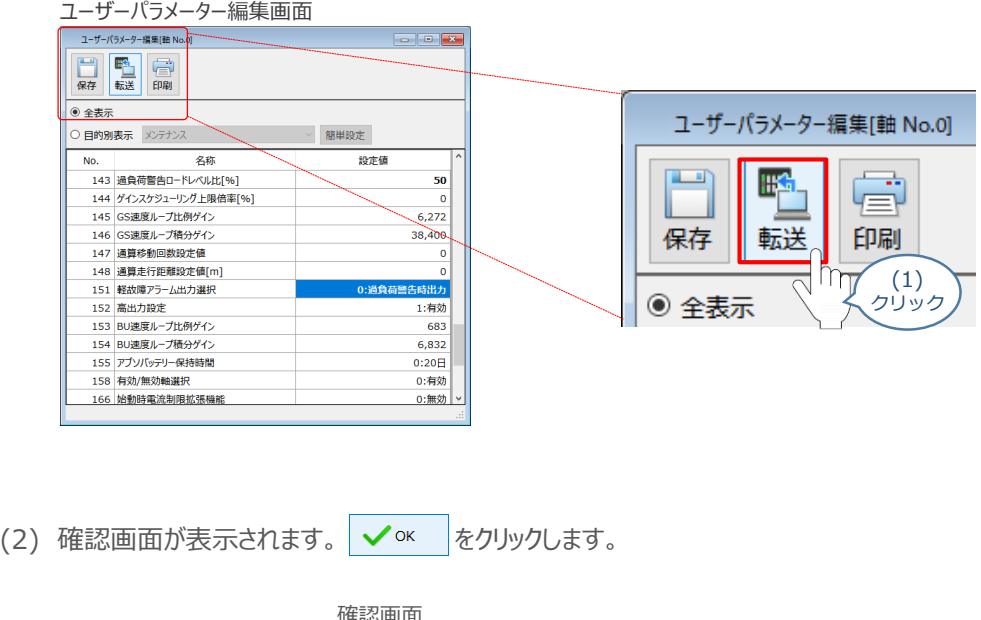

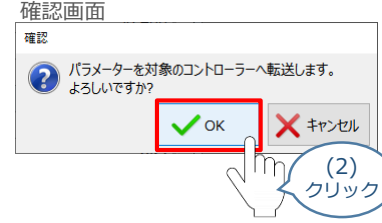

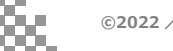

(3) 転送後、パラメーター転送完了画面が表示されます。 ◆ ◇ |をクリックします。

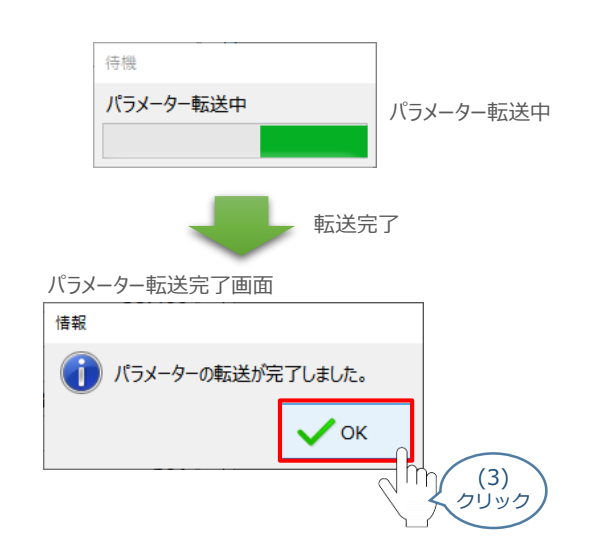

(4) 転送完了後、ソフトウェアリセット実行確認画面が表示されます。 | √ ok | をクリックします。

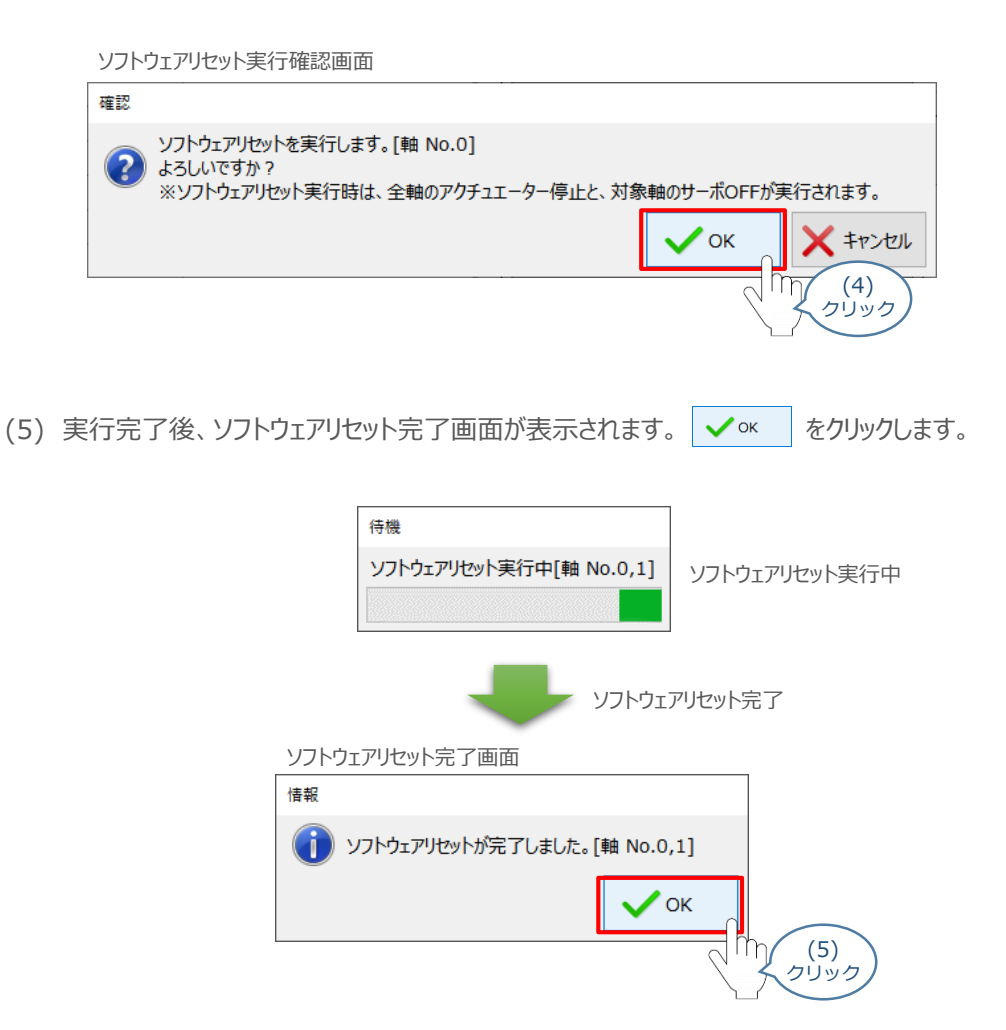

以上で、パラメーター設定は完了です。

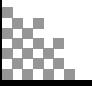

### **モニターによる確認(過負荷警告出力時の状態確認)**

過負荷警告が出力されるタイミングにおける、各モニターの状態出力について説明します。

**1** "過負荷警告" 発生時の挙動(過負荷レベルモニター)

※"過負荷警告" が発生したタイミングでの挙動は以下のとおりです。 ドライバーパラメーターNo.143 は 「50」 に設定をしています。

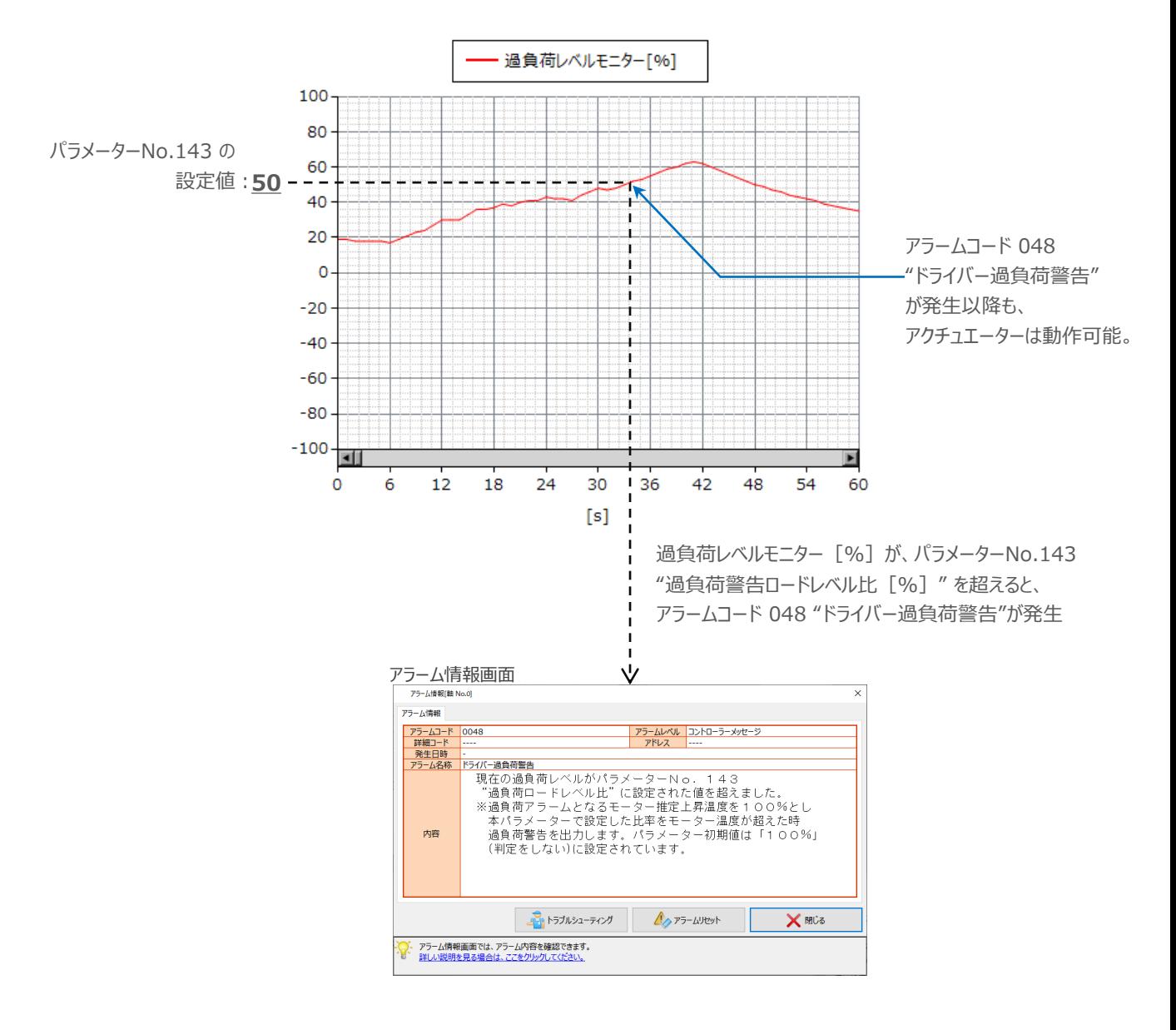

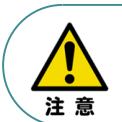

警告発生により停止するといったインターロックを設けていない場合は、"ドライバー過負荷警告"が 発生しても、アクチュエーターは動作を続けます。

#### **2** "過負荷警告" 発生時の挙動(ネットワークデータモニター)

ネットワークデータモニターを確認します。

"過負荷警告" が発生したタイミングで、状態信号のALML信号が "ON" します。

以下は、0軸目で警告が発生した例です。

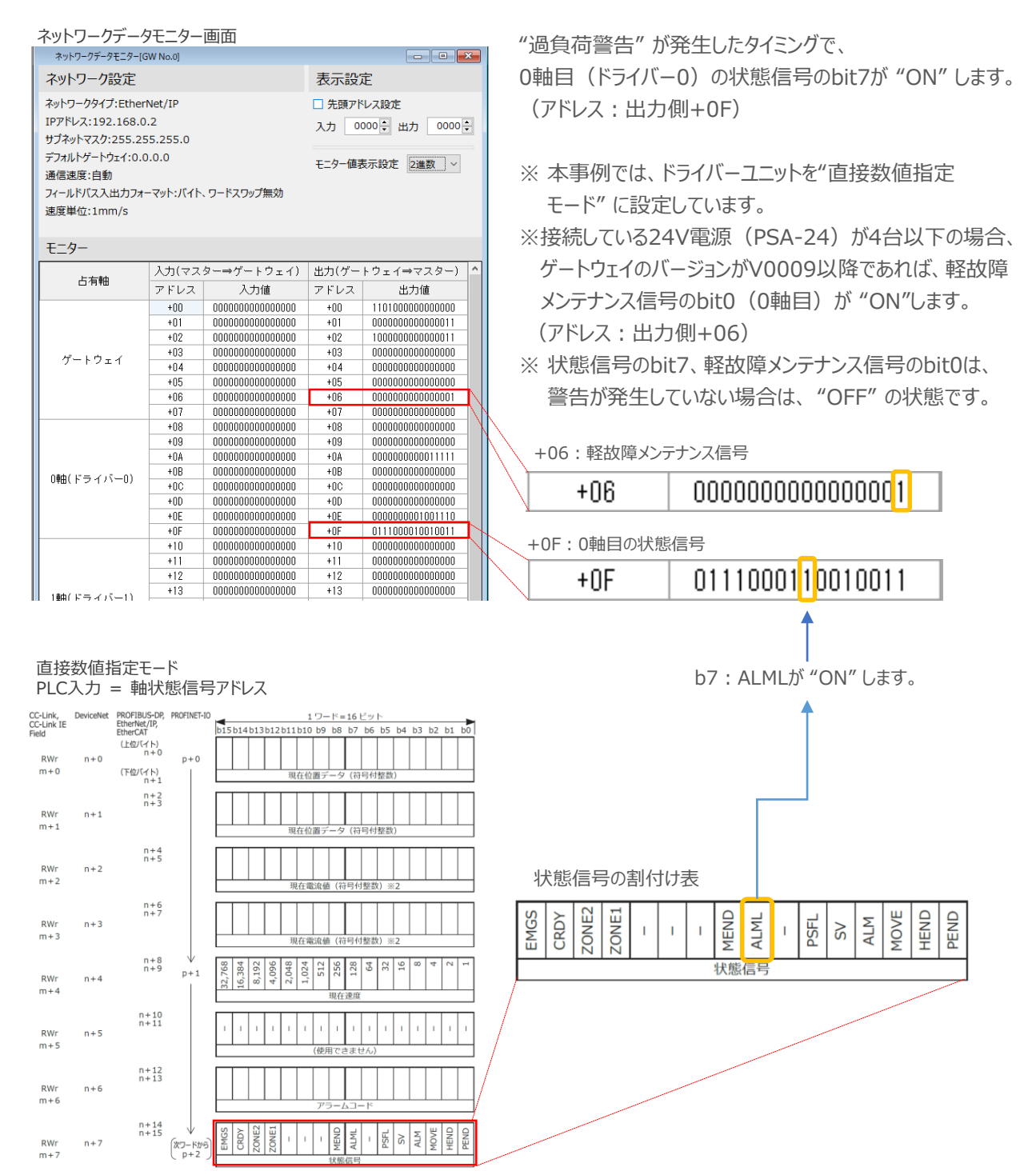

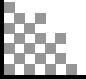

# 3 **過負荷警告(エレシリンダー)**

### **エレシリンダーの過負荷警告概要**

- ●RCON-ECに接続するエレシリンダーの場合は、パラメーターではなくティーチングツールのメンテナンス 情報画面で比率を設定します。設定値を超えると "メンテナンス警告3" を発生し、エレシリンダーの ステータスLED が緑色/赤色で交互に点滅してお知らせします。 ※200VACサーボモーター搭載機種の場合は、緑のみ点滅します。
- ●モーター温度上昇値が "過負荷警告ロードレベル比" で設定した比率を下回ると、 "メンテナンス警告3"が自動的にクリアーされます。
- ●"メンテナンス警告3" が出力された場合には、負荷が増加した原因を調査してください。 グリースアップなどのメンテナンスや動作条件の⾒直しを行うことを推奨します。
- ●過負荷警告ロードレベル比を "100%" に設定した場合、本機能は無効となります。 (初期設定では、100%に設定されています。)

### **"過負荷警告" の検出に必要な作業**

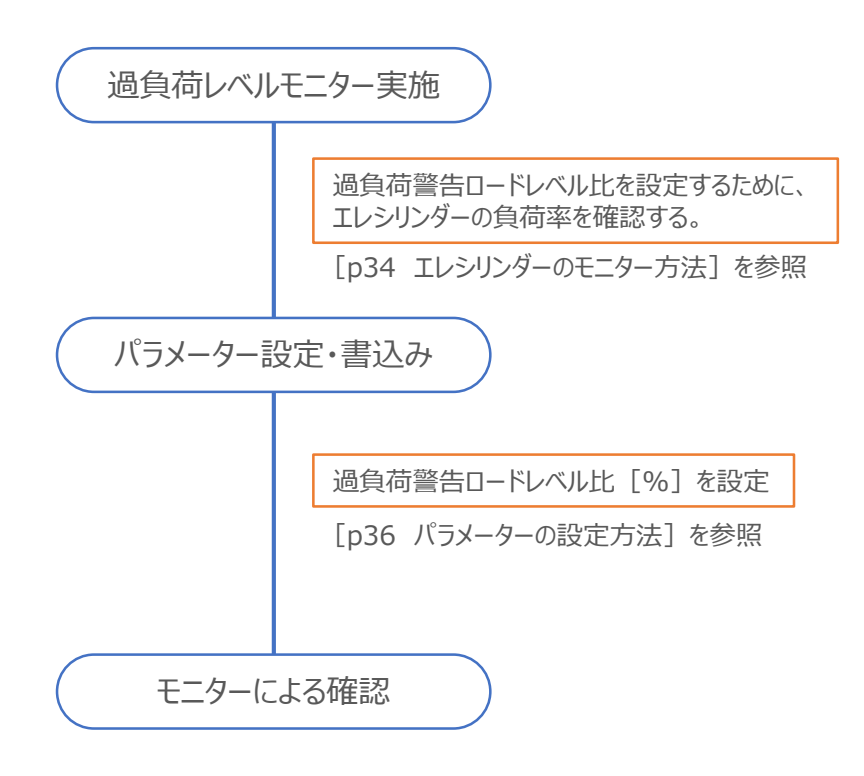

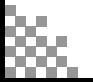

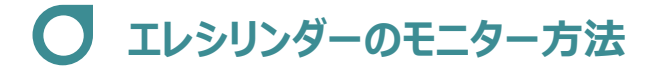

**1** モニター画面を開く

RCON-ECに接続しているエレシリンダーの "過負荷警告" 機能を有効にし、警告を信号として出力する ための設定をします。

(1) メイン画面のメニューにある | モニター | タブをクリックします。

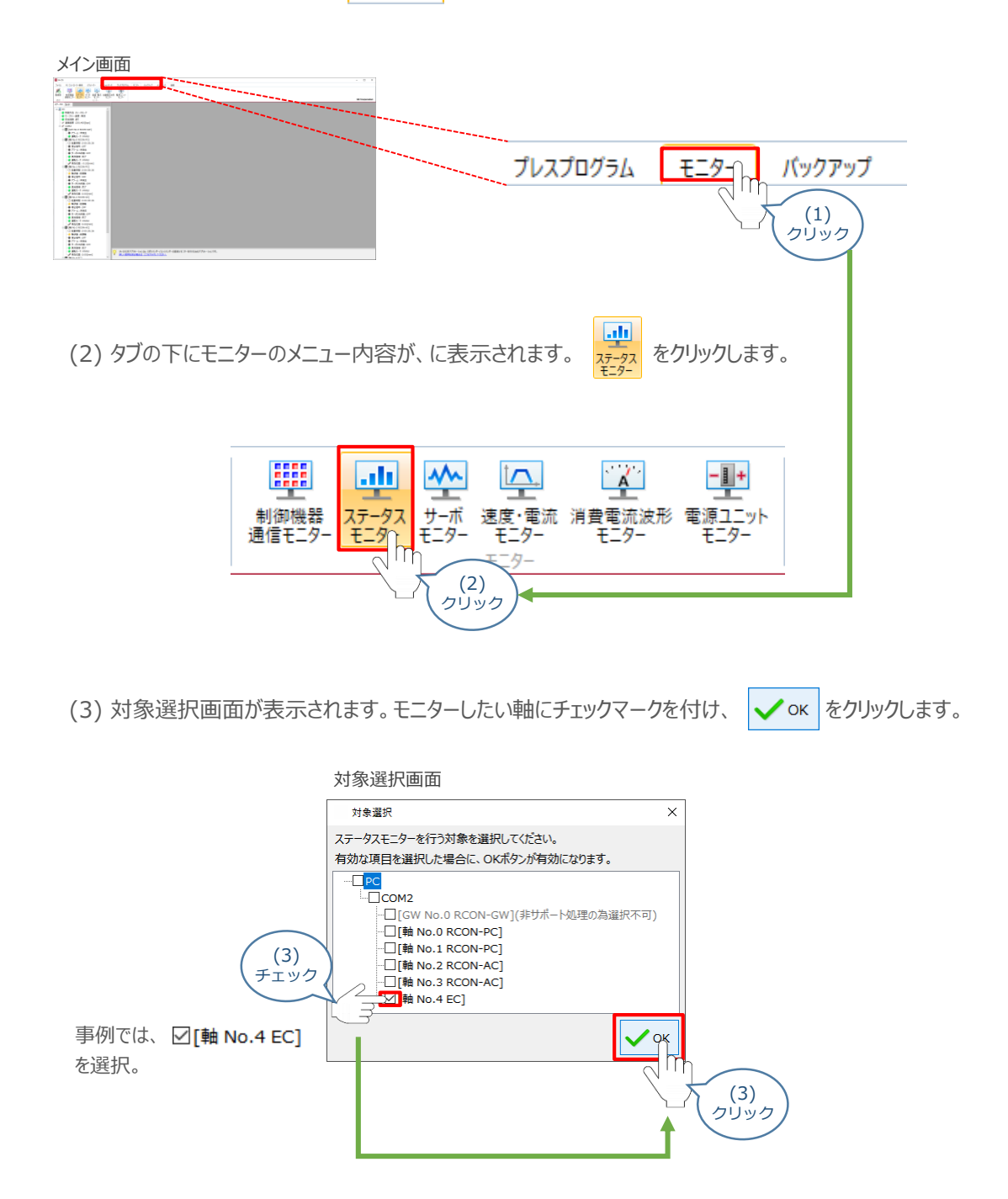

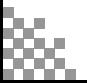

(4) RCON-ECに接続しているエレシリンダーのステータスモニター画面が表示されます。

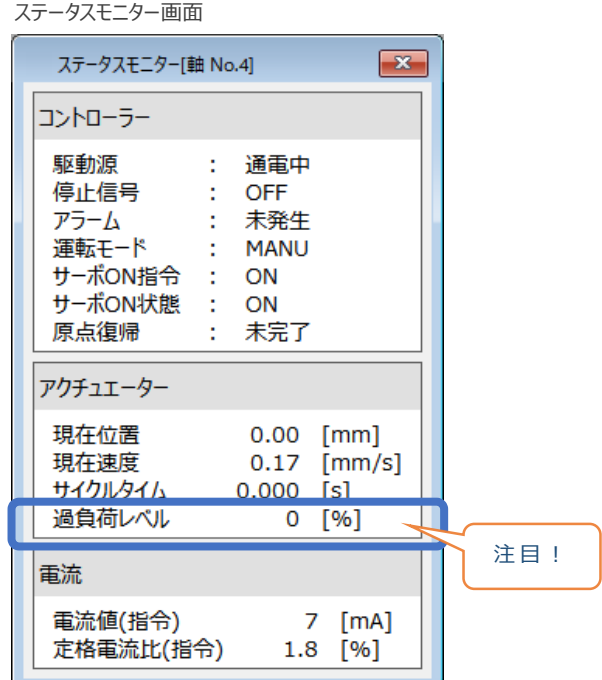

"過負荷レベル[%]"の値を確認します。

※ モニター画面の内容は、機種により一部の項目が異なります。

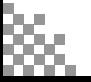

## **パラメーターの設定項目(RCON-EC接続エレシリンダー)**

過負荷警告機能を使用する場合は、以下のパラメーター設定が必要です。

パラメーターは、RCONシステムのRCON-ECに接続している各エレシリンダーに設定をします。 設定は、"メンテナンス情報"画面から行います。

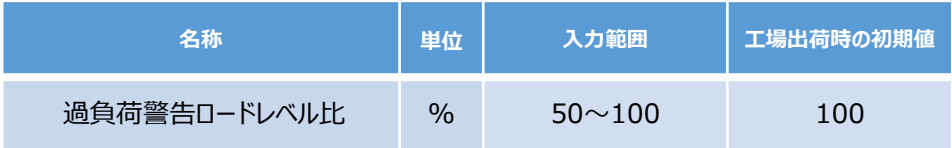

●過負荷アラームとなるモーター温度上昇値を100%とし、 過負荷警告を出力するレベルを50~99%の間で設定します。

- ●動作時のモーター温度上昇値が "過負荷警告ロードレベル比"で設定した比率を超えると、 "メンテナンス警告3"でお知らせします。
- ●モーター温度上昇値が"過負荷警告ロードレベル比"で設定した比率を下回ると、 "メンテナンス警告3"が自動的にクリアーされます。
- ●"メンテナンス警告3"が出力された場合は、負荷が増加した原因を調査してください。 グリースアップなどのメンテナンスや動作条件の⾒直しを行うことを推奨します。
- ●"100%" を設定した場合、本機能は無効となります。

本機能を活用することにより、グリースの枯渇や部品の消耗などにより生じるモーター温度の変化をモニター することができます。 あらかじめ設定した値を超えた場合に警告を出しますので、故障や不具合発生前の異変を検知することが できます。

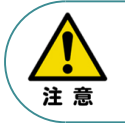

●本パラメーターに設定する値は、事前にモニターで過負荷レベルを確認してください。 ●正常に連続運転が可能な過負荷レベルを下回らない範囲で設定を行ってください。

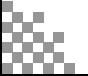

## **パラメーターの設定方法**

**1** パラメーターの設定

RCON-ECに接続しているエレシリンダーの "過負荷警告" 機能を有効にし、警告を信号として出力する ための設定をします。

(1) を右クリックします。

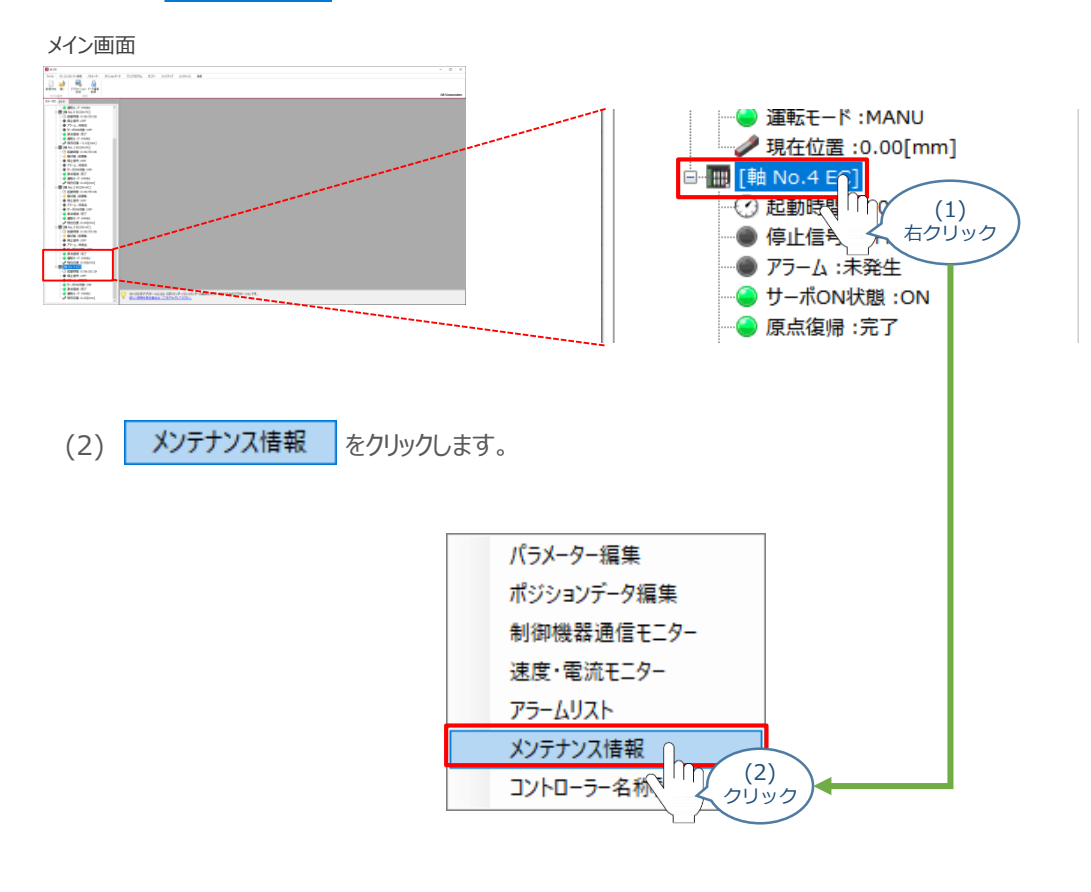

(3) メンテナンス情報画面が表示されます。 警告値設定 あクリックします。

#### メンテナンス情報画面

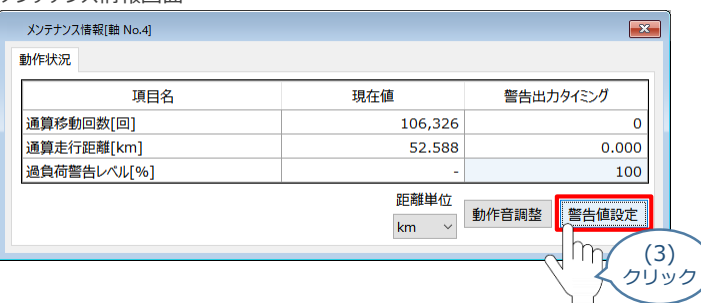

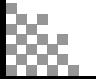

(4) 待機画面が表示されたあとに、メンテナンス設定画面が表示されます。 "過負荷警告ロードレベル比[%]"の値を設定します。

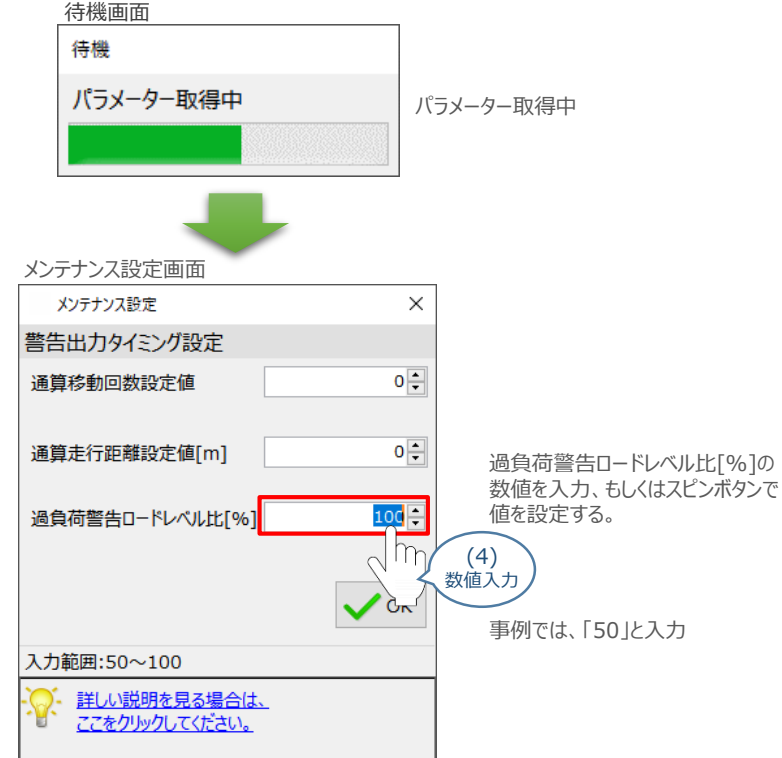

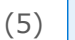

(5) べok をクリックします。

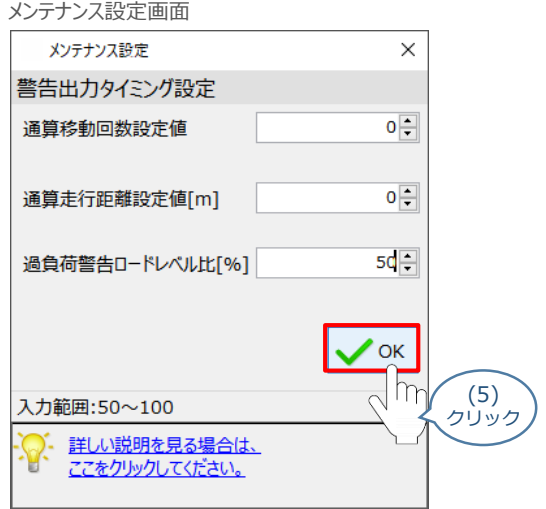

「OK」 をクリックすると、パラメーターの書込みがはじまります。

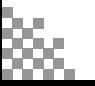

**2** パラメーターの転送と書込み (1) 転送後、パラメーター転送完了画面が表示されます。 ◆ ◇ │ をクリックします。 待機画面 待機 パラメーター転送中 パラメーター転送中 転送完了 パラメーター転送完了画面 情報 Ť パラメーターの転送が完了しました。  $\sim$  OK (1) クリック (2) 転送完了後、ソフトウェアリセット実行確認画面が表示されます。 ◇ « をクリックします。 ソフトウェアリセット実行確認画面 確認 ソフトウェアリセットを実行します。[軸 No.4] 2 よろしいですか? 。<br>※ソフトウェアリセット実行時は、全軸のアクチュエーター停止と、対象軸のサーボOFFが実行されます。 **OK X** キャンセル (2) クリック (3) 実行完了後、ソフトウェアリセット完了画面が表示されます。 ◇ ※ をクリックします。 待機画面待機 ソフトウェアリセット実行中[軸 No.4] ソフトウェアリセット実行中

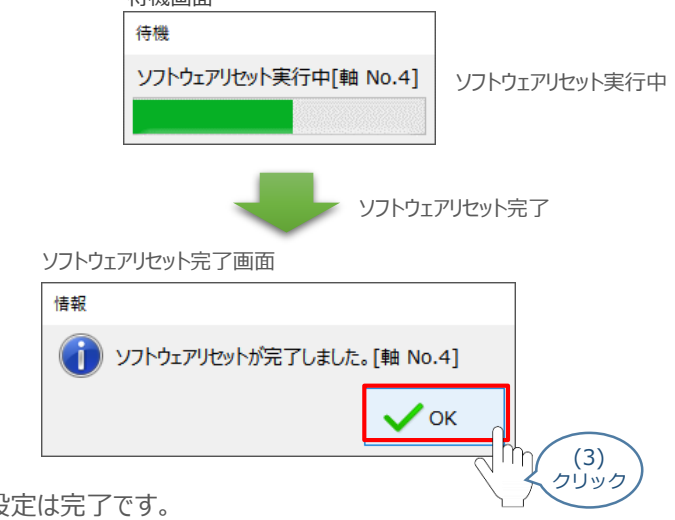

以上で、パラメーター設定は完了です。

### **モニターによる確認(過負荷警告出力時の状態確認)**

過負荷警告が出力されるタイミングにおける、各モニターの状態出力について説明します。

**1** "過負荷警告" 発生時の挙動(過負荷レベルモニター)

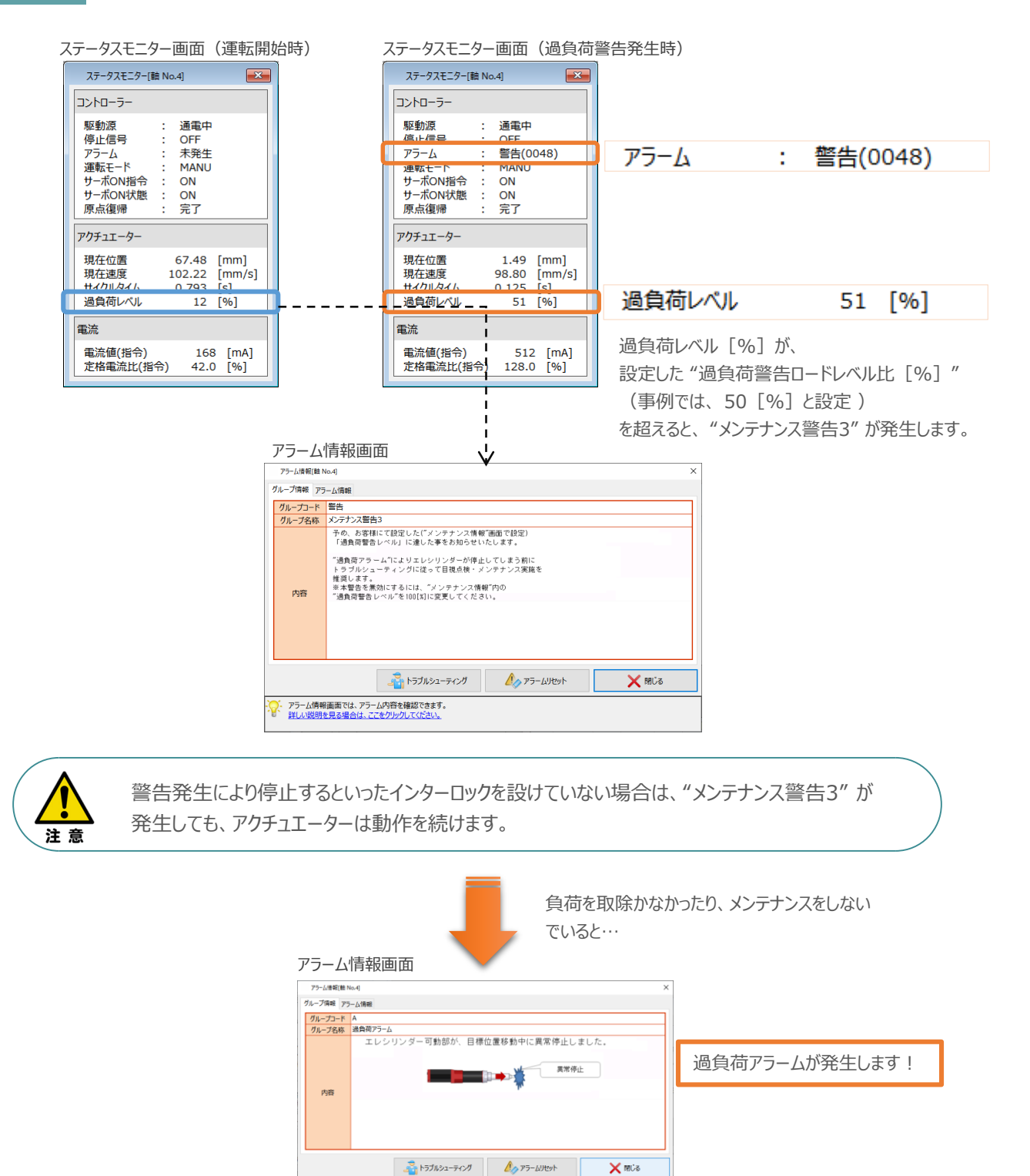

ー<br>ー・アラーム情報画面では、アラーム内容を確認できます。<br>ビー 詳しい説明を見る場合は、ここをクリックしてください。

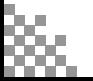

**2** "過負荷警告" 発生時の挙動(ネットワークデータモニターの状態)

ゲートウェイユニットの軽故障メンテナンス出力機能(軽故障メンテナンス信号)を確認します。 ※ゲートウェイユニットのバージョンがV0009以降、電源ユニットの接続数は4台以下である必要があります。

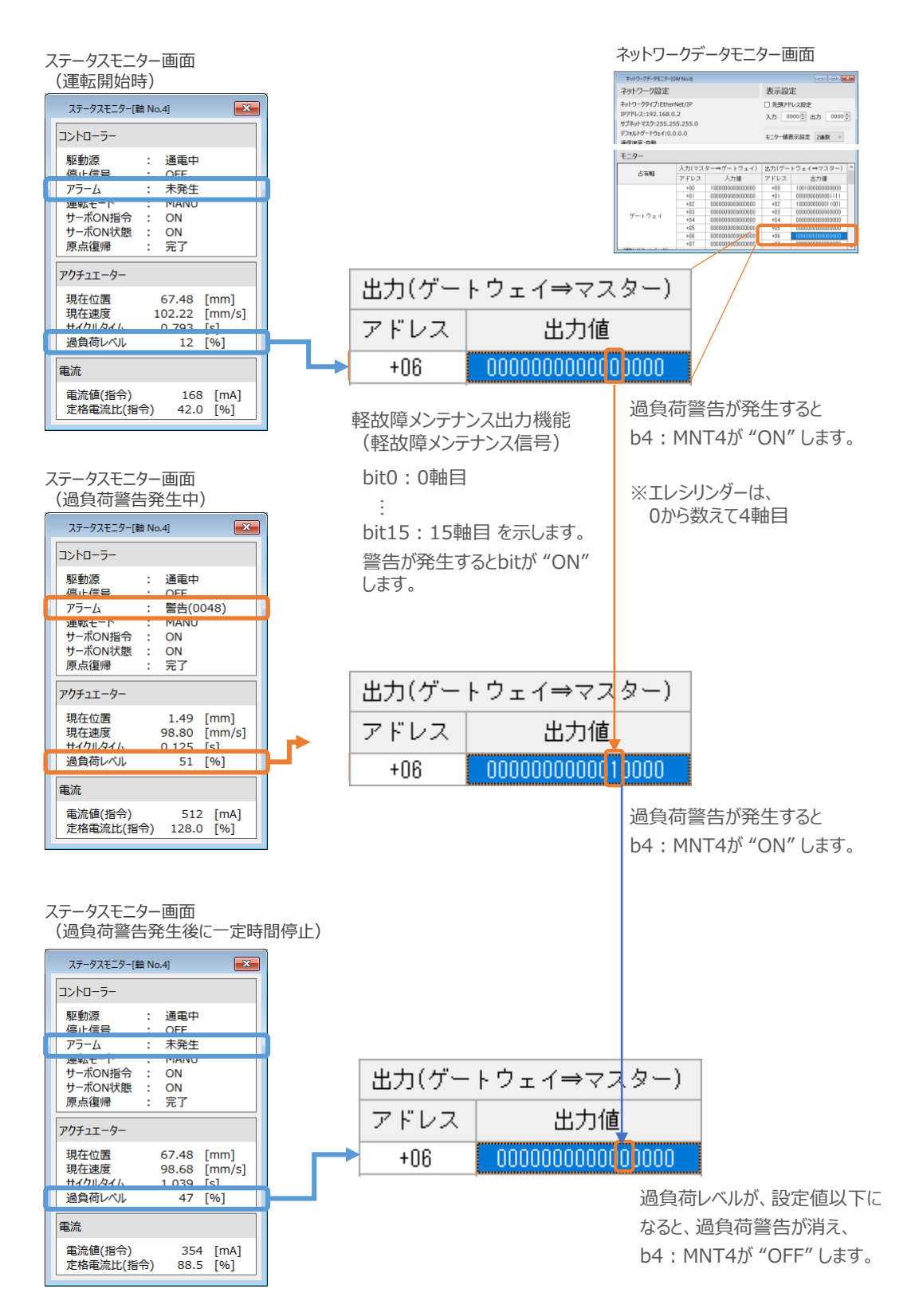

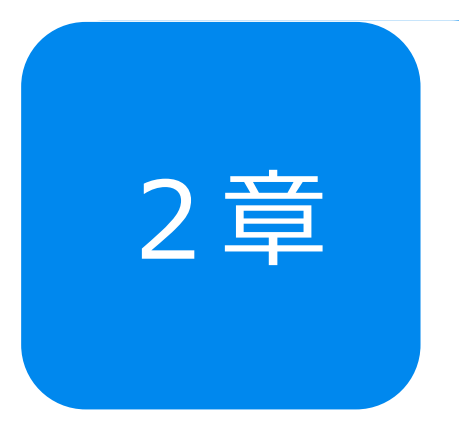

# 2章 お予防保全機能 ~アクチュエーターメンテナンス情報~

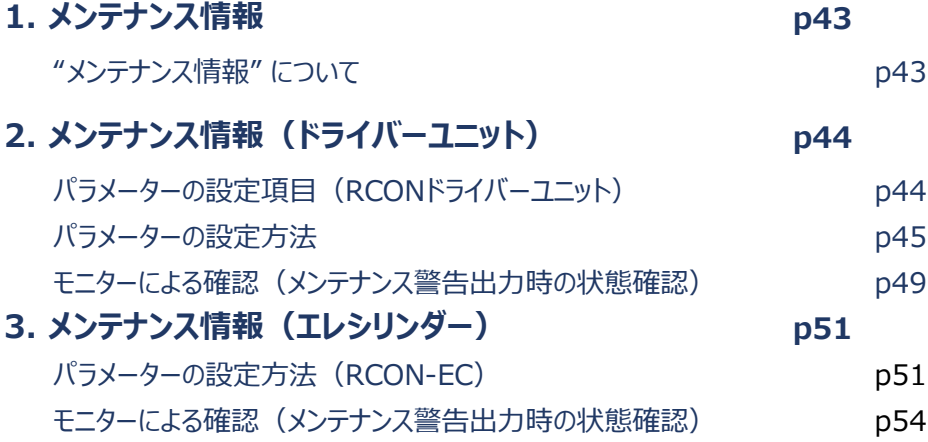

# 1 **メンテナンス情報**

## **"メンテナンス情報"について**

RCONのドライバーユニットやRCON-ECに接続するエレシリンダーには、以下の情報を通算してドライバー ユニットに記録する機能があります。

- 通算移動回数
- 通算走行距離

RCONドライバーユニットの場合パラメーターもしくは、メンテナンス設定画面でメンテナンス情報を設定 します。

エレシリンダーの場合は、パラメーター設定画面ではなく、ティーチングツールのメンテナンス情報画面で メンテナンス情報を設定します。

それぞれの設定値を超えると "メンテナンス警告" を発生し、ドライバーユニットの場合は軽故障アラーム として出力を行います。 エレシリンダーの場合は、ステータスLED が緑色/赤色で交互に点滅してお知らせします。 ※200VACサーボモーター搭載のエレシリンダーの場合は、緑のみ点滅します。

また、ゲートウェイユニットから上位機器にMNT(メンテナンス)信号として出力することもできます。

なお "メンテナンス警告" が発生しても、ドライバーユニットやエレシリンダーは動作を中断せず継続します。

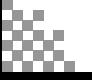

# 2 **メンテナンス情報(ドライバーユニット)**

## **パラメーターの設定項目(RCONドライバーユニット)**

メンテナンス警告機能を使用する場合は、以下3種のパラメーター設定が必要です。

パラメーターは、RCONシステムの各ドライバーユニットに設定を行います。 なお、パラメーターNo.147、No.148に関しては、メンテナンス情報画面からの変更も可能です。

#### **パラメーターNo.147 "通算移動回数設定値"**

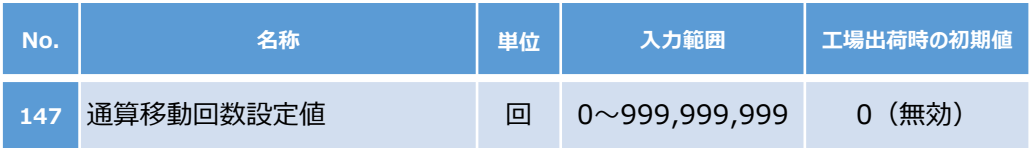

通算移動回数が、本パラメーターの設定値を超えた場合、アラーム04E "移動回数設定値オーバー" で 知らせます。

0 に設定すると判定を行いません。

**パラメーターNo.148 "通算走行距離設定値"**

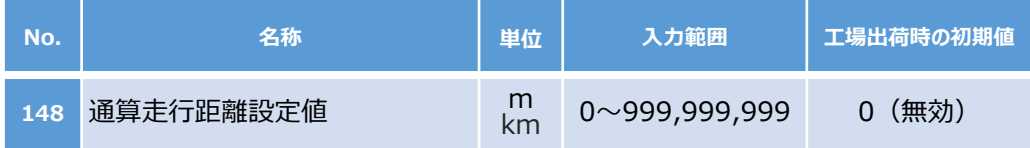

通算走行距離が、本パラメーターの設定値を超えた場合、アラーム04F "走行距離設定値オーバー" で 知らせます。

0 に設定すると判定を行いません。

単位を切替えて表示することもできます。[m ⇔ km]

※パラメーターの入力は、[m] で行います。

#### **パラメーターNo.151 "軽故障アラーム出力選択"**

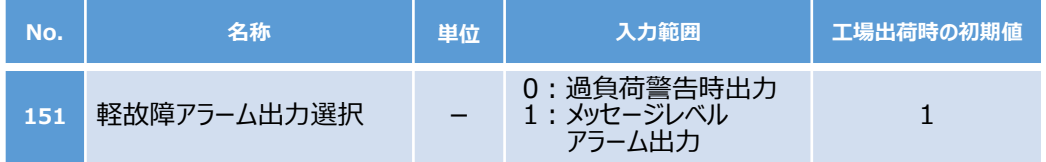

「0」 に設定した場合、パラメーターNo.143 "過負荷警告ロードレベル比" を超えると軽故障アラーム信号 ALMLを出力します。

「1」 に設定した場合、過負荷警告以外のメッセージレベルアラーム発生時にも、ALML信号を 出力します。

#### **Point!**  $\sqrt{m}$ ALML信号を確認する場合は、軽故障メンテナンス(MNT)出力で確認可能です。

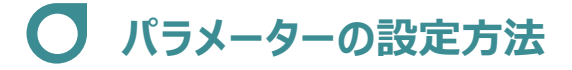

**1** パラメーターの設定

"メンテナンス警告" の機能を有効にし、警告を信号として出力するための設定をします。

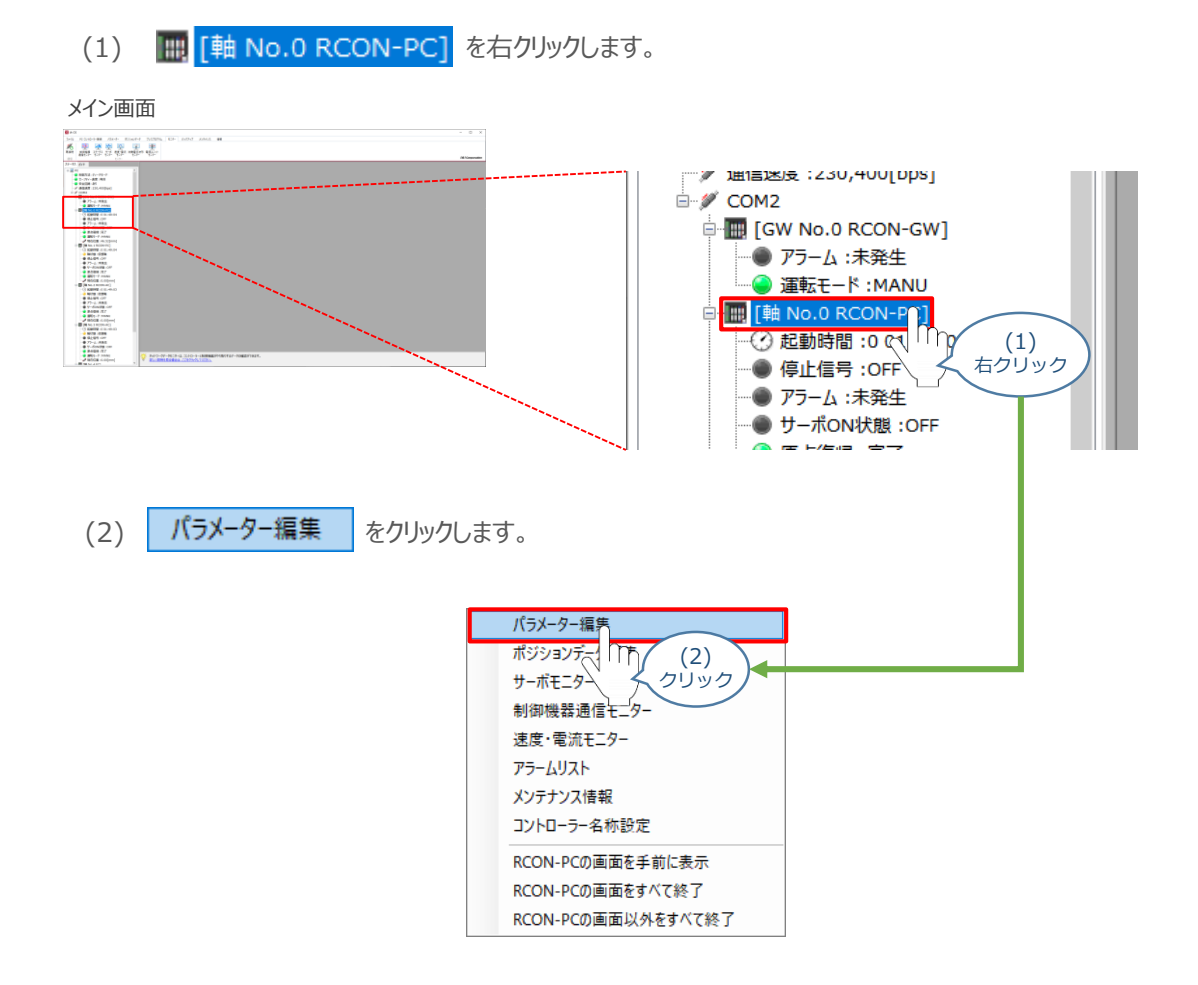

- (3) ユーザーパラメーター編集画面が表示されます。
	- 目的別表示 をクリックします。

ユーザーパラメーター編集画面

| エーリーハ ノメーツー<br>"柵未凹囬 |                            |                                                                                                    |                     |  |  |
|----------------------|----------------------------|----------------------------------------------------------------------------------------------------|---------------------|--|--|
|                      | ユーザーバラメーター編集[軸 No.0]       | $\begin{array}{c c c c c c} \hline \multicolumn{3}{c }{\mathbf{0}} & \multicolumn{3}{c }{\mathbf{X}} \\\hline \multicolumn{3}{c }{\mathbf{A}} & \multicolumn{3}{c }{\mathbf{B}} & \multicolumn{3}{c }{\mathbf{X}} \\\hline \multicolumn{3}{c }{\mathbf{A}} & \multicolumn{3}{c }{\mathbf{A}} & \multicolumn{3}{c }{\mathbf{A}} \\\hline \multicolumn{3}{c }{\mathbf{A}} & \multicolumn{3}{c }{\mathbf{A}} & \multicolumn{3}{c }{\mathbf{A}} \\\hline \$ |                     |  |  |
| 保存                   | ГŚ<br>a<br>転送<br>印刷        |                                                                                                    |                     |  |  |
| ◎ 全表示                |                            |                                                                                                    |                     |  |  |
|                      | 日的別表示 アクチュエーター 有効ストローク リード | 簡単設定                                                                                                    |                     |  |  |
|                      | (3)                        | 設定値                                                                                                    | $\hat{\phantom{a}}$ |  |  |
|                      |                            | 150.30                                                                                                    |                     |  |  |
|                      | クリック                       | $-0.30$                                                                                                    |                     |  |  |
| Ŕ                    | ソフトリニッティ segmm]            | 150.30                                                                                                    |                     |  |  |
|                      | 4 ソフトリミット-側[mm]            | $-0.30$                                                                                                    |                     |  |  |
|                      | 5 原点復帰方向                   | 0:逆                                                                                                    |                     |  |  |
|                      | 6 押付け停止判定時間[ms]            | 255                                                                                                    |                     |  |  |
|                      | 7 サーボゲイン番号                 | 7                                                                                                    |                     |  |  |
|                      | 8 速度初期値[mm/s]              | 1,280                                                                                                    |                     |  |  |
|                      | 9 加减速度初期值[G]               | 0.30                                                                                                    |                     |  |  |
|                      | 10 位置決め幅初期値[mm]            | 0.10                                                                                                    |                     |  |  |
|                      | 12 位置決め停止時電流制限値[%]         | 35                                                                                                    |                     |  |  |
|                      | 13 原点復帰時電流制限値「%1           | 35                                                                                                    |                     |  |  |
|                      | 18 原点センサー入力極性              | 0:不使用                                                                                                    |                     |  |  |
|                      | 入力節囲:-9,999,99~9,999,99    |                                                                                                    |                     |  |  |

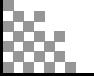

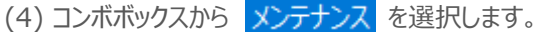

ユーザーパラメーター編集画面 -<br>ユーザーバラメーター編集[軸 No. 日電岡 ○ 全表示 ○ 全表示 - アクチューター 有効入れローク リード - 「配単段定」<br>- 「No. 」 - アクチューター 有効入れコーク リード - 「配単段定」<br>- 「No. 」 - サーボのN のFF - ラーボカン - 「取り点が相場だ」<br>- 「ソフトリポンコンテータ」<br>- アプトリングルデンタンデータ<br>- アプトリングルギャル - 「セーブディ」<br>- PEサーブディー<br>- PEサーブディー<br>- PEサーブディー<br>- PEサーブディー 設定値 150.30  $-0.30$ 20.00  $0.00$ (4) 選 択 入力範囲:-9,999.99~9,999.99

(5) パラメーターNo.147 "通算移動回数設定値"または、パラメーターNo.148 "通算走行距離設定値[m]" を設定します。

設定する値を入力し、「Enter」キーを押します。

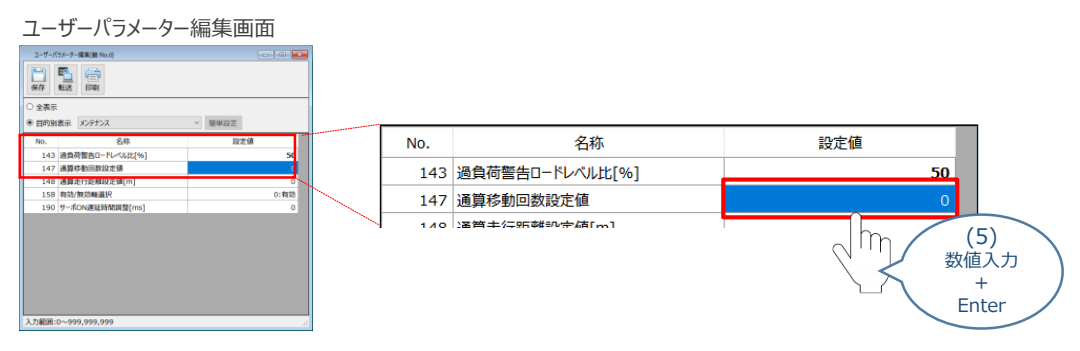

#### **参 考 メンテナンス設定画面からの設定**

警告出力タイミングは、"メンテナンス情報"からも設定をすることができます。

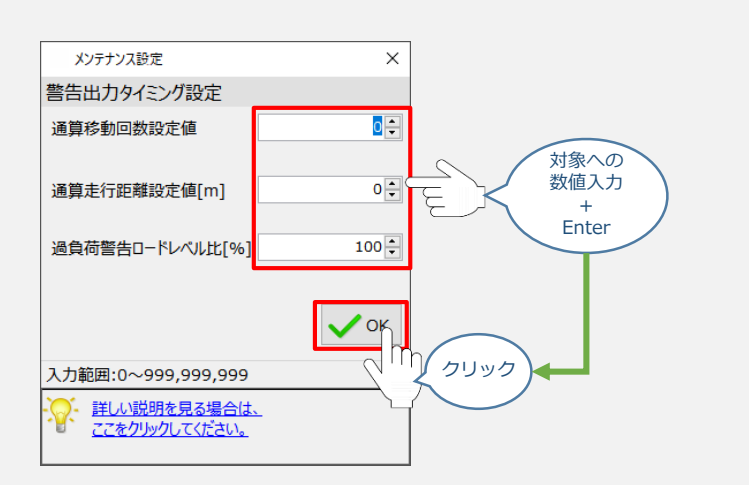

### **2** パラメーターの転送と書込み

以下の操作手順で、編集したパラメーターをコントローラーに転送します。

(1) ユーザーパラメーター編集 画面 の <u>■ </u>をクリックします。

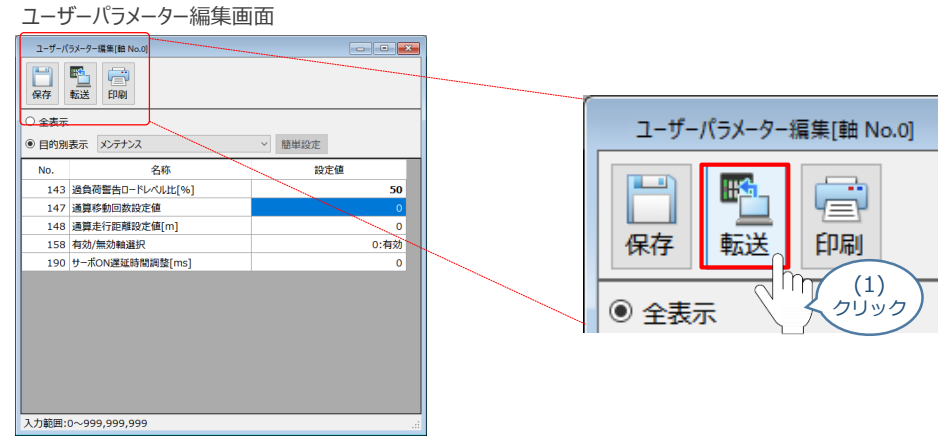

(2) 確認画面が表示されます。 √ • をクリックします。

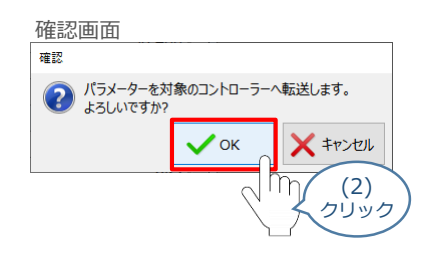

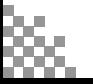

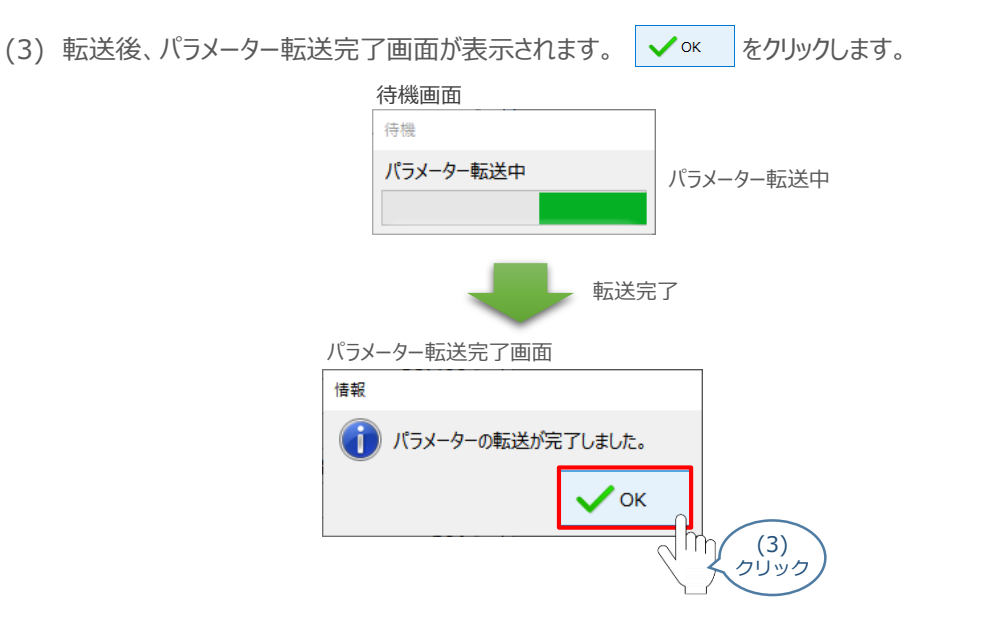

(4) 転送完了後、ソフトウェアリセット実行確認画面が表示されます。 | √ ok | をクリックします。

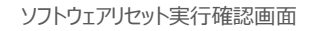

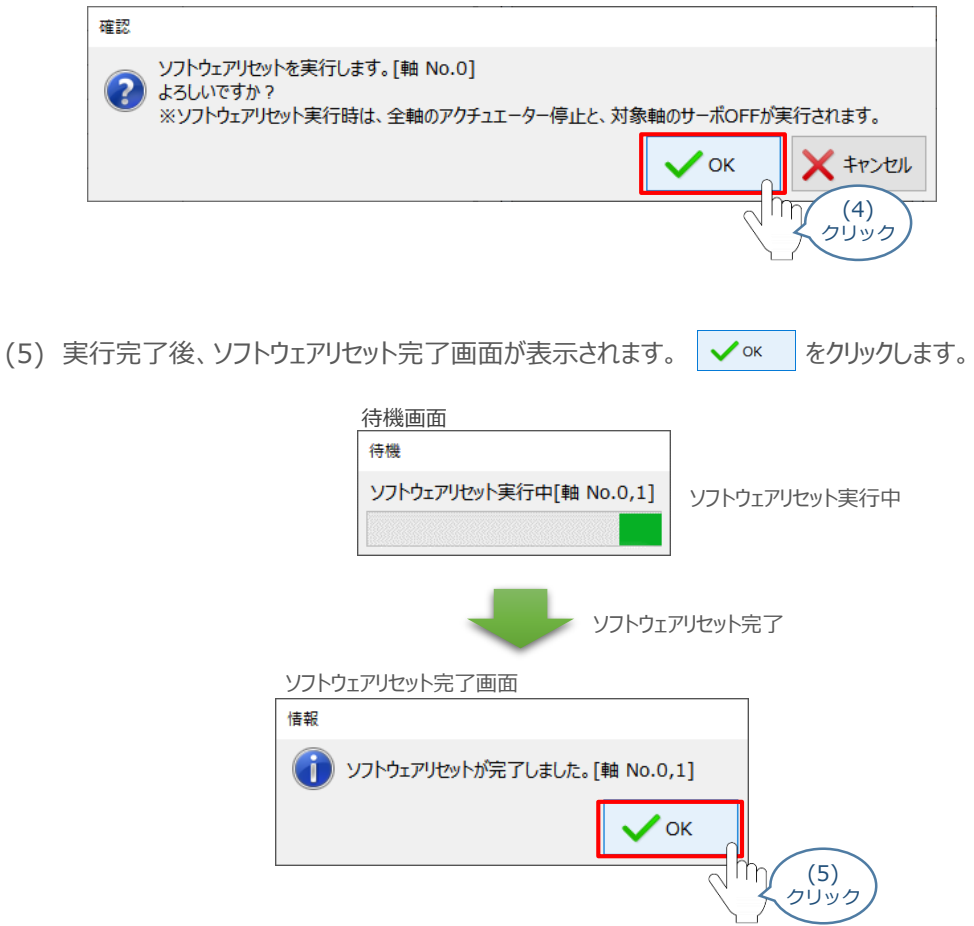

以上で、パラメーター設定は完了です。

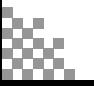

### **モニターによる確認(メンテナンス警告出力時の状態確認)**

メンテナンス警告が出力されるタイミングにおける、各モニターの状態出力について説明します。

**1** "メンテナンス警告" 発生時の挙動(メンテナンス情報画面)

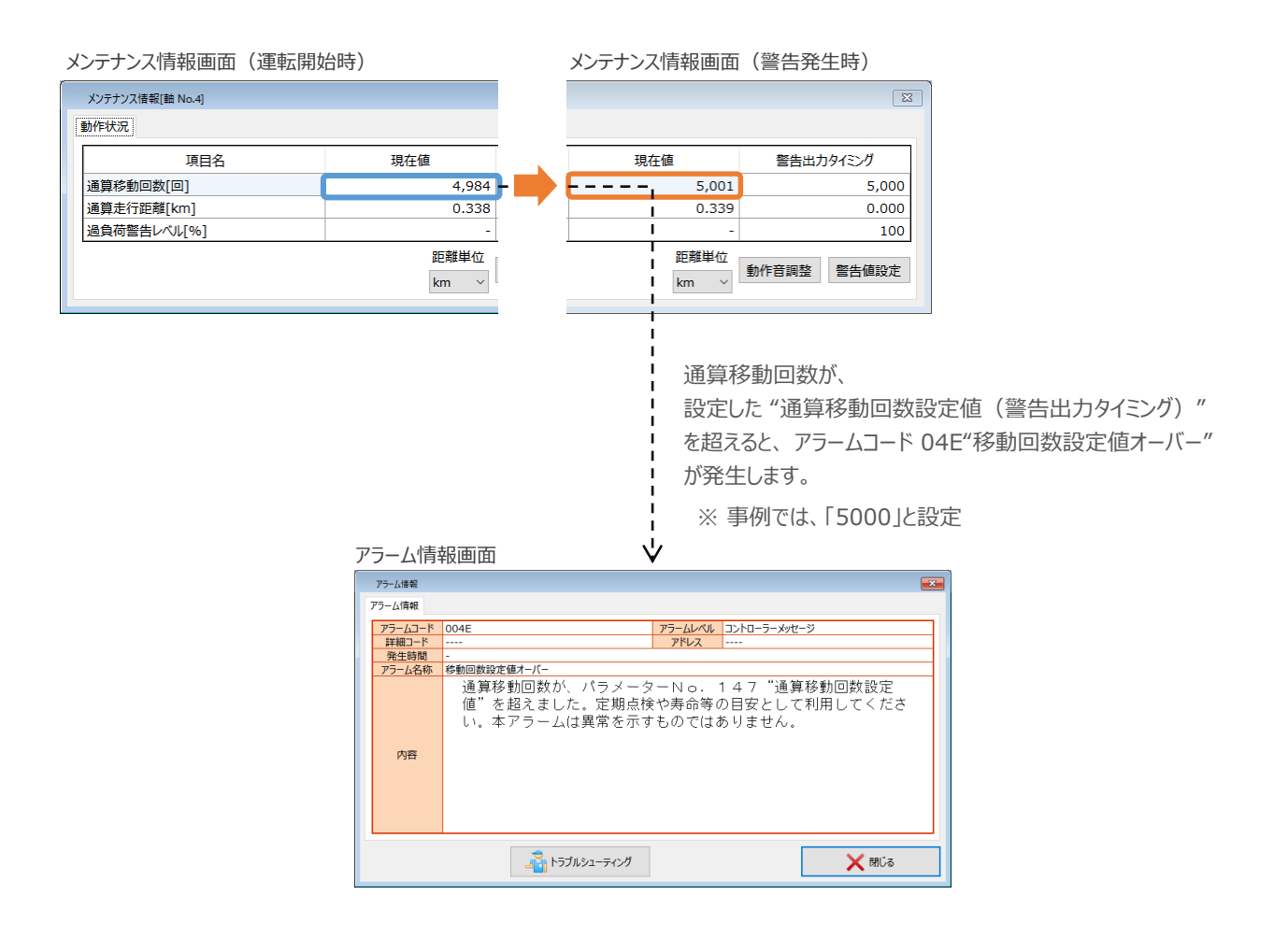

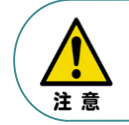

警告発生により停止するといったインターロックを設けていない場合は、 "移動回数設定値オーバー" が発生しても、アクチュエーターは動作を続けます。

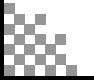

#### **2** "メンテナンス警告" 発生時の挙動(ネットワークデータモニター)

ネットワークデータモニターを確認します。

"メンテナンス警告" が発生したタイミングで、状態信号のALML信号が "ON" します。

以下は、0軸目で警告が発生した例です。

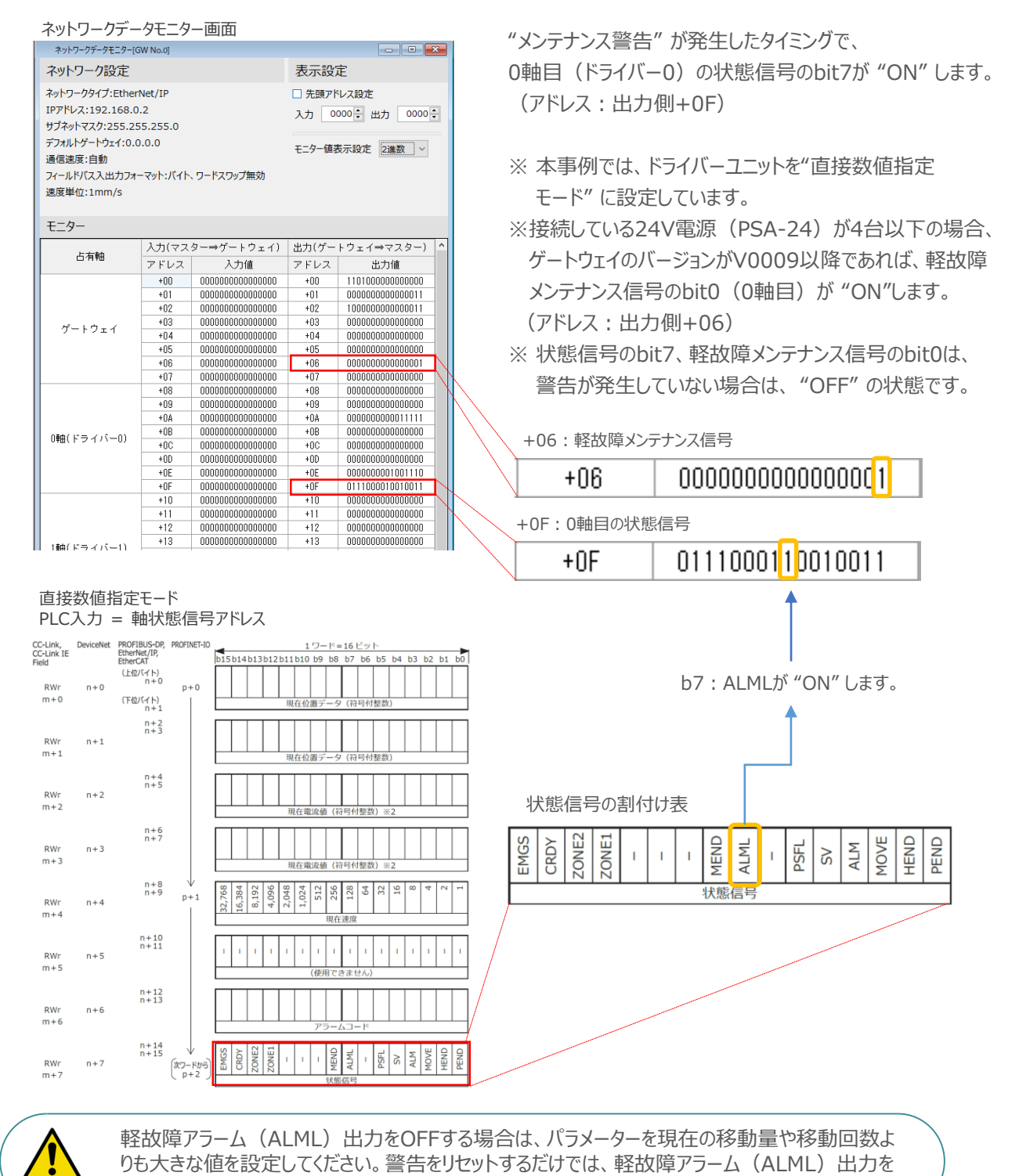

**©2022 /株式会社アイエイアイ p50**

注意

OFFできません。

# 3 **メンテナンス情報(エレシリンダー)**

## **パラメーターの設定方法(RCON-EC)**

#### **1** パラメーターの設定

RCON-ECに接続しているエレシリンダーの "メンテナンス警告" 機能を有効にし、警告を信号として 出力するための設定をします。

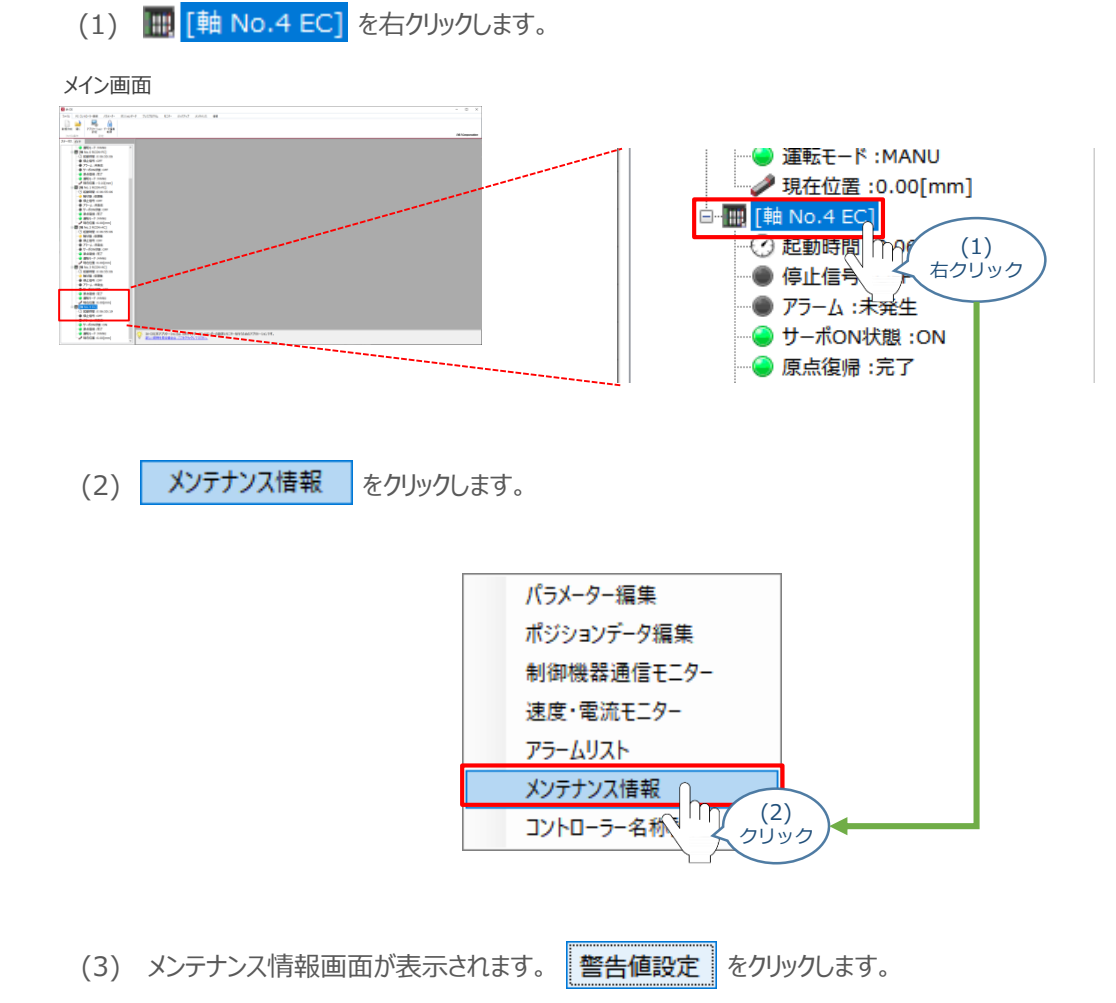

#### メンテナンス情報画面

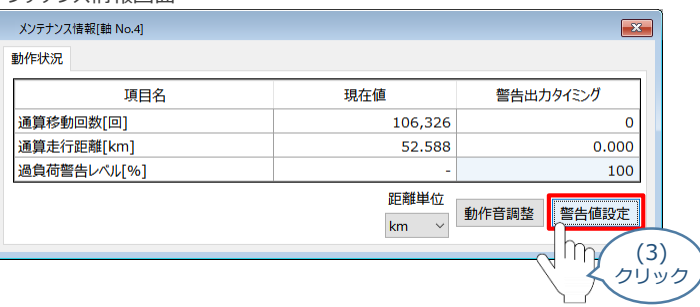

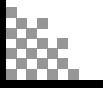

(4) 待機画面が表示されたあとに、メンテナンス設定画面が表示されます。 "通算移動回数設定値"または、"通算走行距離設定値〔m〕"の値を設定します。

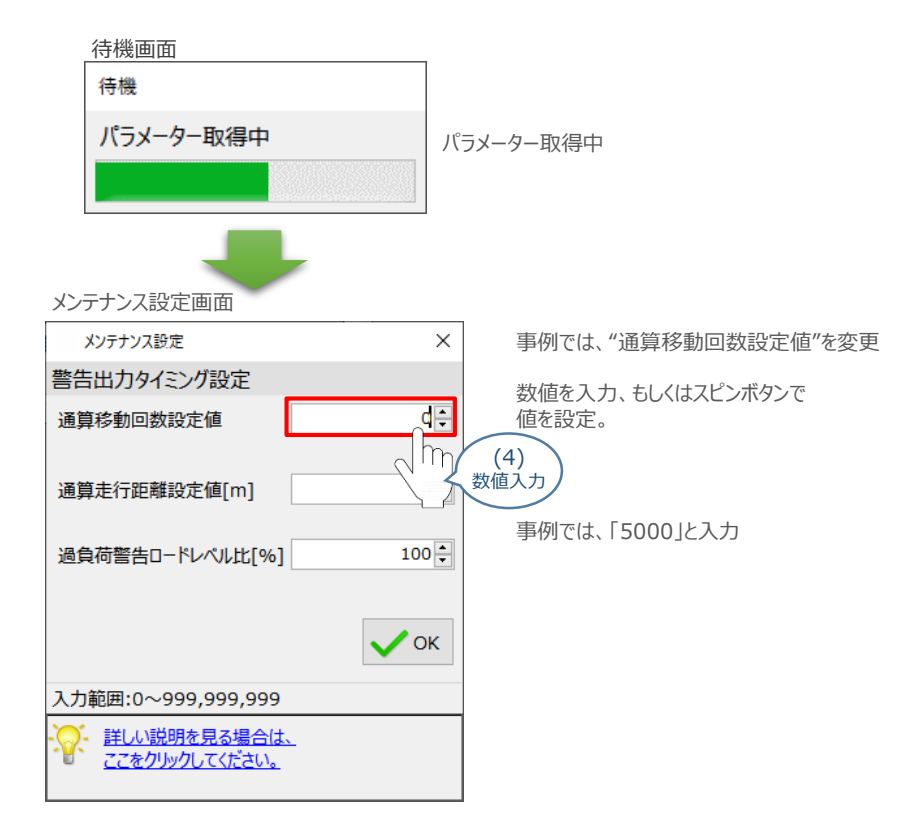

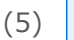

(5) <mark>√ ок</mark> をクリックします。

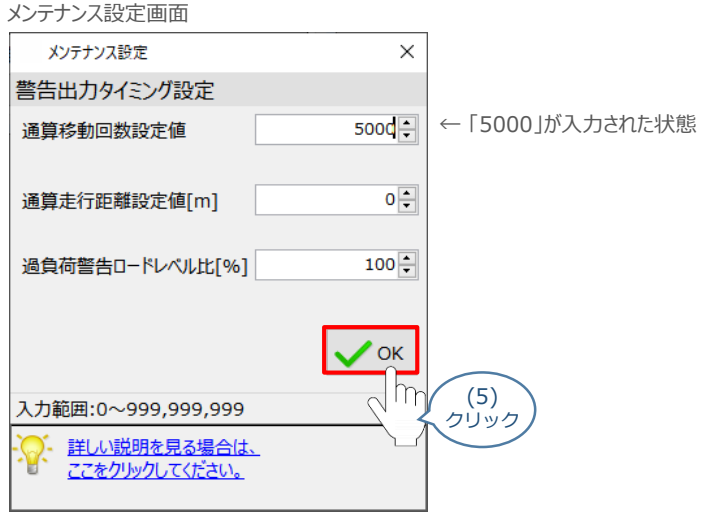

「OK」 をクリックすると、パラメーターの書込みがはじまります。

- **2** パラメーターの転送と書込み (1) 転送後、パラメーター転送完了画面が表示されます。 ◆ 。 | をクリックします。 待機画面 待機 パラメーター転送中 パラメーター転送中 転送完了 パラメーター転送完了画面 情報 Ť パラメーターの転送が完了しました。  $\sim$  OK (1) クリック
	- (2) 転送完了後、ソフトウェアリセット実行確認画面が表示されます。 √ → をクリックします。

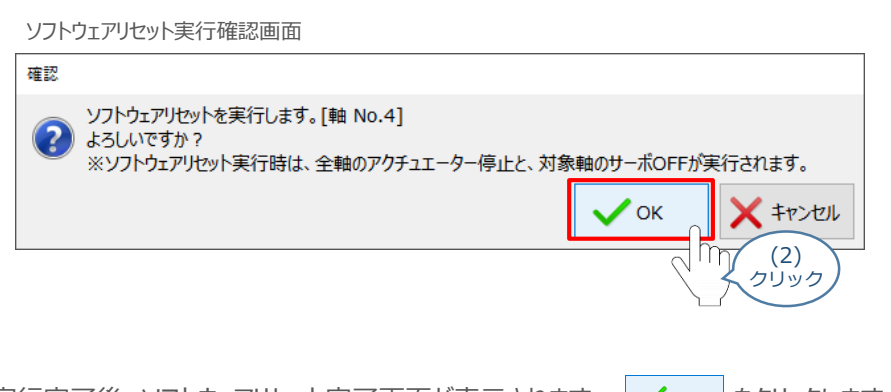

(3) 実行完了後、ソフトウェアリセット完了画面が表示されます。 √ •< をクリックします。

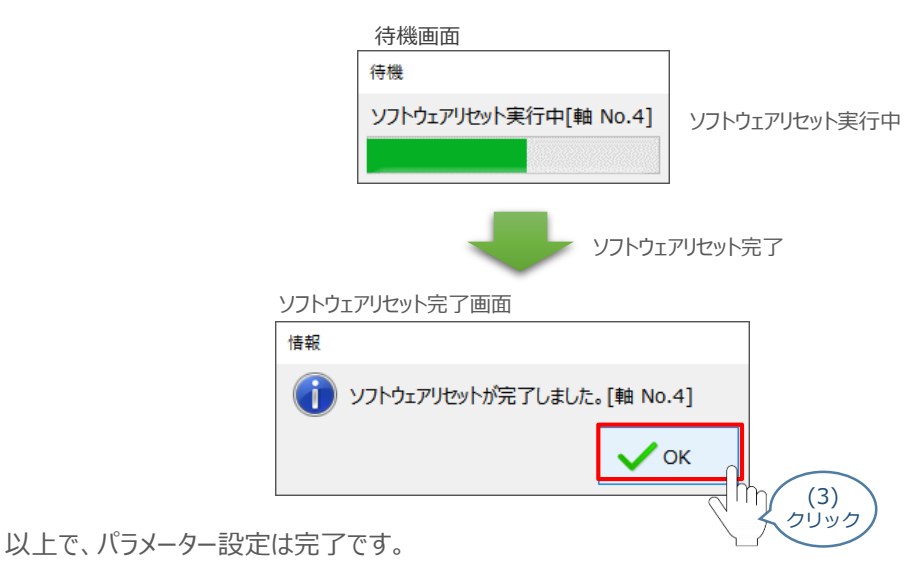

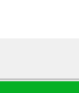

### **モニターによる確認(メンテナンス警告出力時の状態確認)**

メンテナンス警告が出力されるタイミングにおける、各モニターの出力について説明します。

**1** "メンテナンス警告" 発生時の挙動(メンテナンス情報画面)

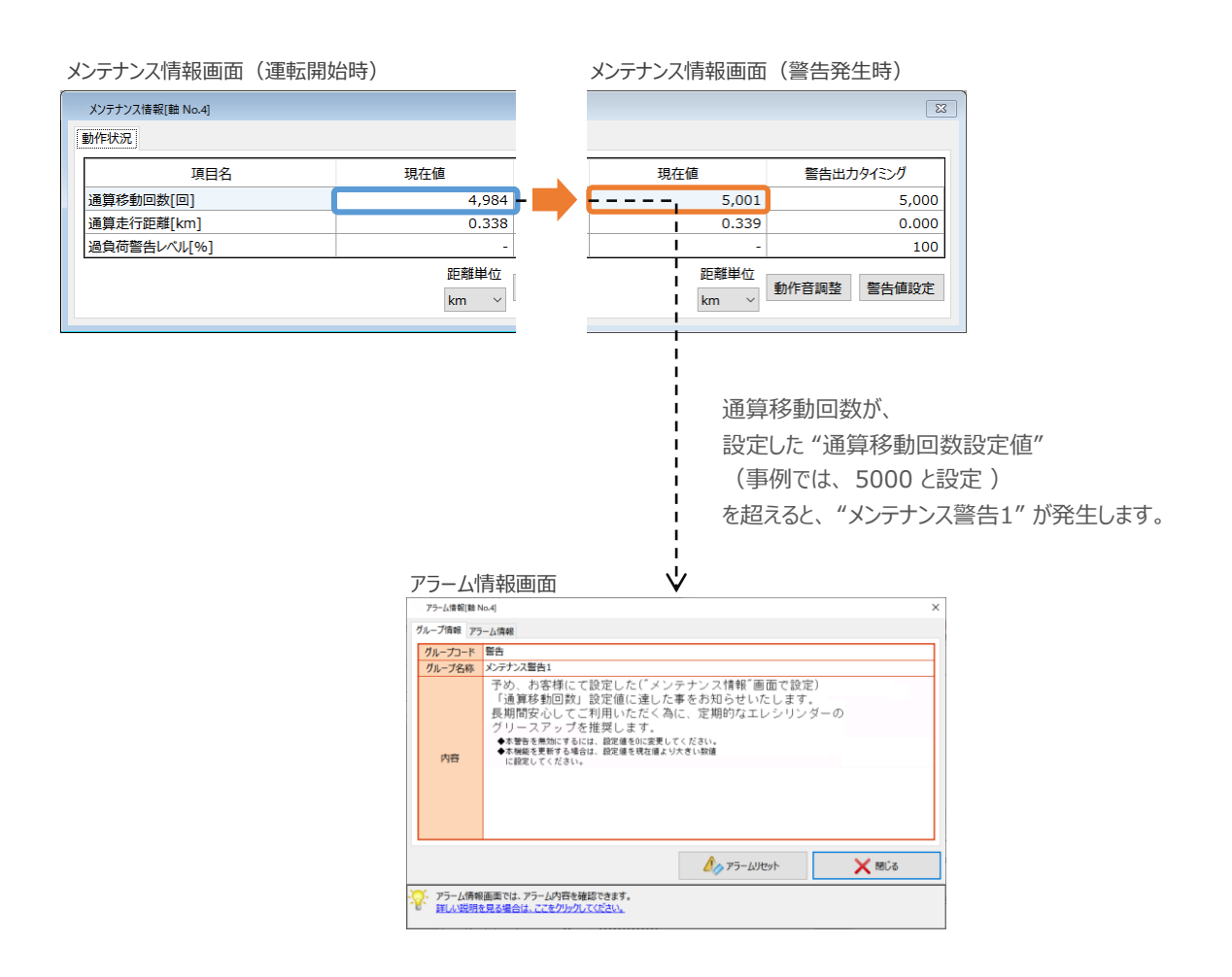

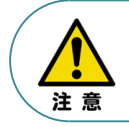

警告発生により停止するといったインターロックを設けていない場合は、"メンテナンス警告1" が 発生しても、エレシリンダーは動作を続けます。

#### **2** "メンテナンス警告" 発生時の挙動(ネットワークデータモニターの状態)

ゲートウェイユニットの軽故障メンテナンス出力機能(軽故障メンテナンス(MNT)信号)を確認します。 ※ゲートウェイのバージョンがV0009以降、電源ユニットの接続数は4台以下である必要があります。

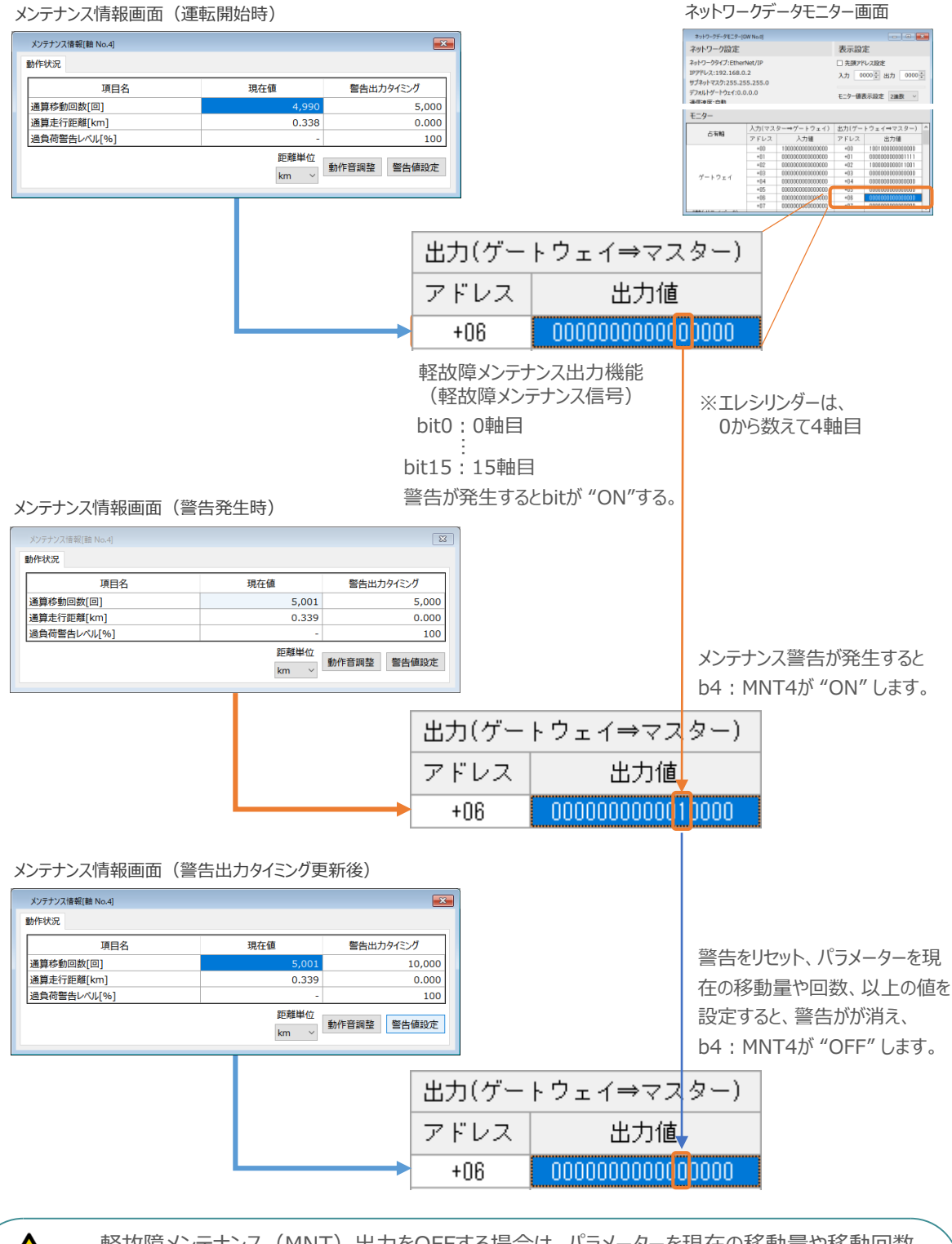

注意

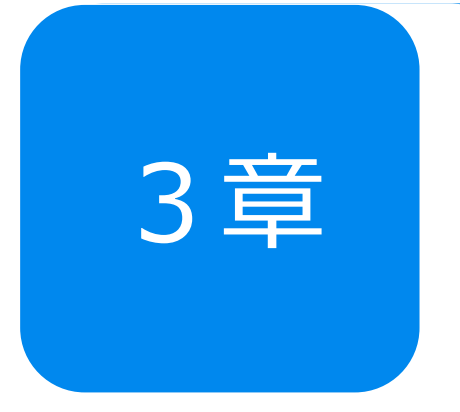

# 予兆保全・予防保全機能  $\sim$ ファンユニット $\sim$

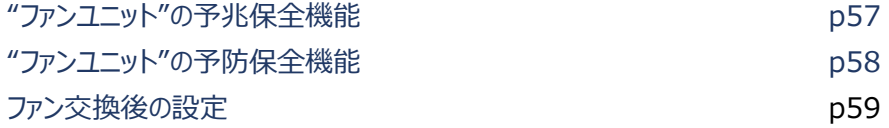

## **"ファンユニット"の予兆保全機能**

RCONは、ファンユニットの回転数を監視する機能を搭載しています。 ファンユニットの回転数が低下すると警告を出力します。

ファンの回転数が30%低下した時点で、メッセージレベルのアラーム(アラーム04C "FAN 回転数低 下")が発生します。

アラームが発生した時点で、ファンが停止している状態ではありませんが、早めの交換を推奨します。

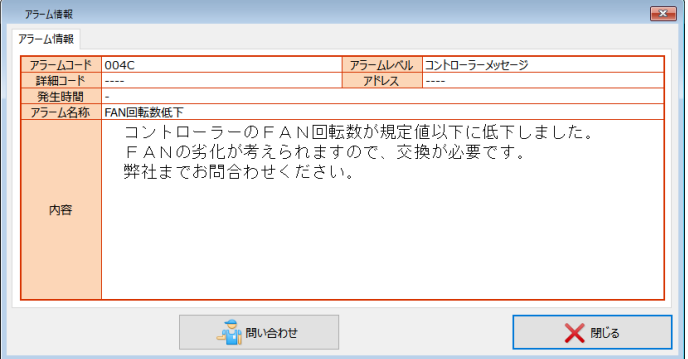

なお、ファンの回転数が50%まで低下した場合、動作解除レベルのアラーム(アラーム0D6 "FAN 異常 検出" )を発生し、アクチュエーターが停止します。

ファンを交換し、アラームをリセットして復旧させてください。

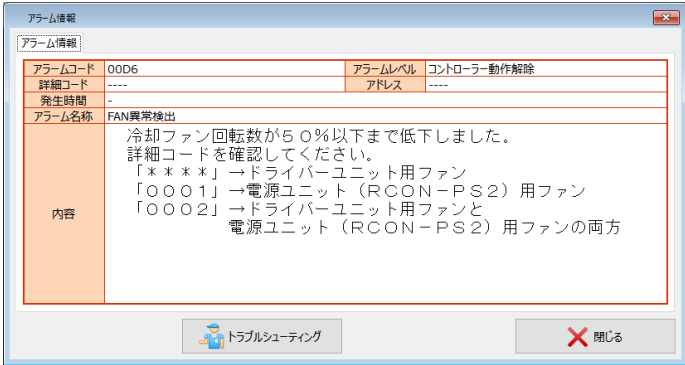

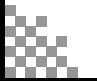

## **"ファンユニット"の予防保全機能**

RCONは、ファンユニットの駆動時間をカウントし、交換目安時期を迎えると警告を出力する機能を 備えています。

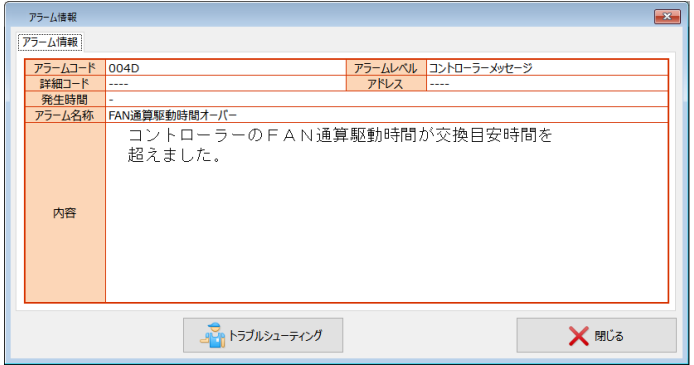

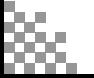

## **ファン交換後の設定**

ファン交換が済んだ場合、次の操作を行ないます。

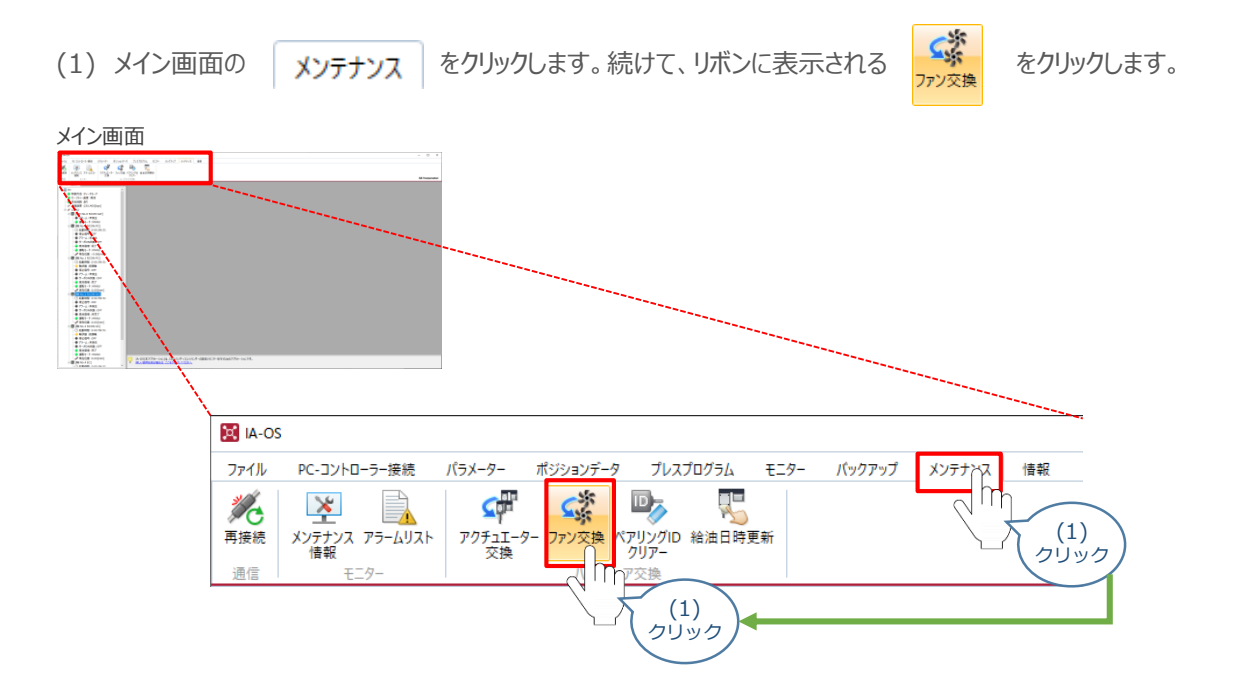

(2) 対象選択画面が表示されます。

交換したファンユニットを接続しているドライバーユニットを選択し、 ↓ ↓ 本 │をクリックします。

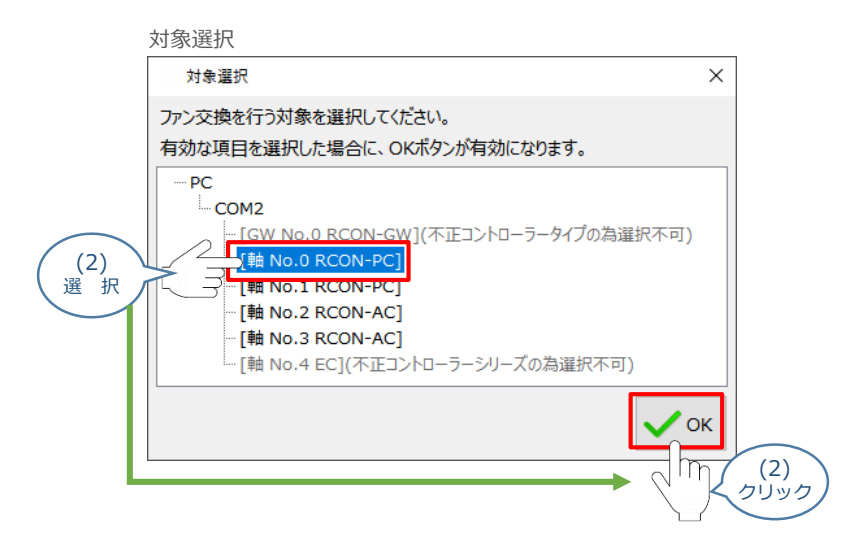

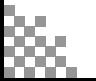

(3) ファンデータ更新確認画面が表示されます。 → α → をクリックします。

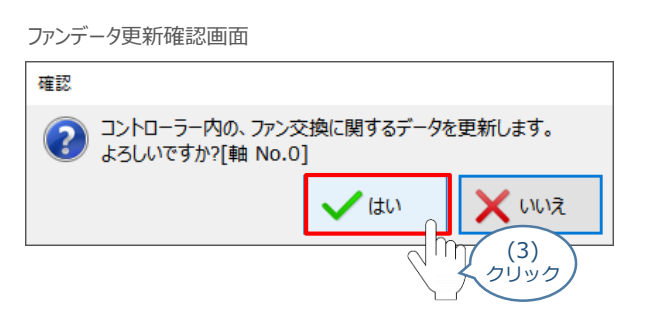

(4) ファン交換処理が行われ、ファン交換完了情報画面が表示されます。 ◆ ◇ |をクリックします。

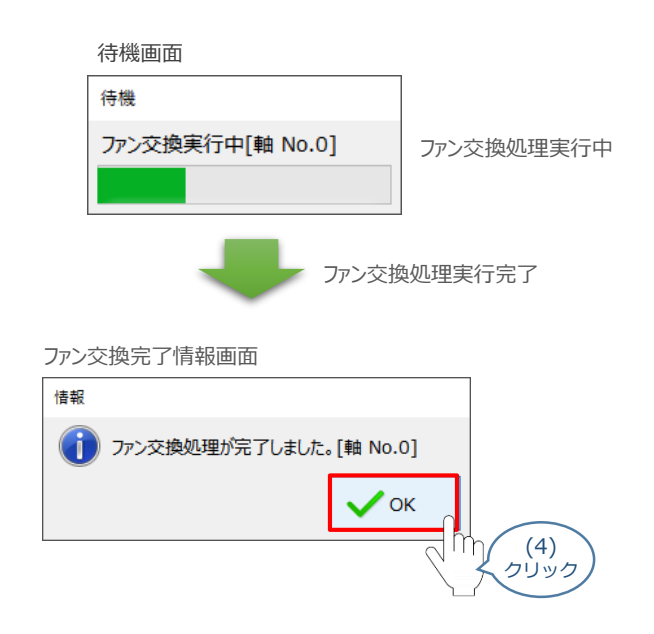

以上で、ファン交換は完了です。

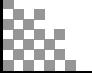

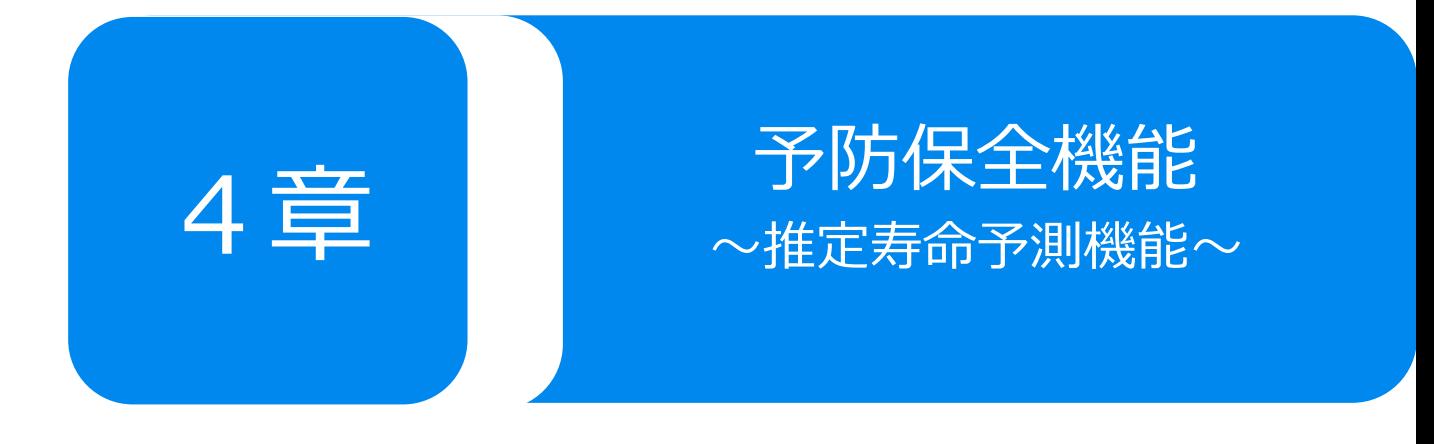

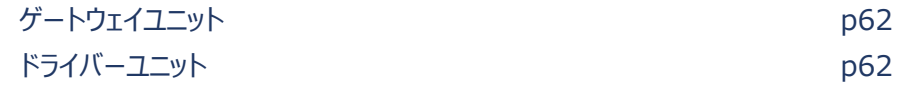

RCON システムでは、ゲートウェイユニットまたはドライバーユニットのコンデンサー予防保全機能を搭載しています。

## **ゲートウェイユニット**

ゲートウェイユニットのカレンダー機能用コンデンサーの温度を監視し、寿命を計算しています。

静電容量が50%低下した時点で、メッセージレベルのアラーム(アラーム84C "カレンダー機能用バックアップコン デンサー推定寿命超過")が発生します。

アラームが発生した時点で、コンデンサーの容量がゼロ(ドライアップ)になっている状態ではありませんが、できる限 り早めの交換を推奨します。

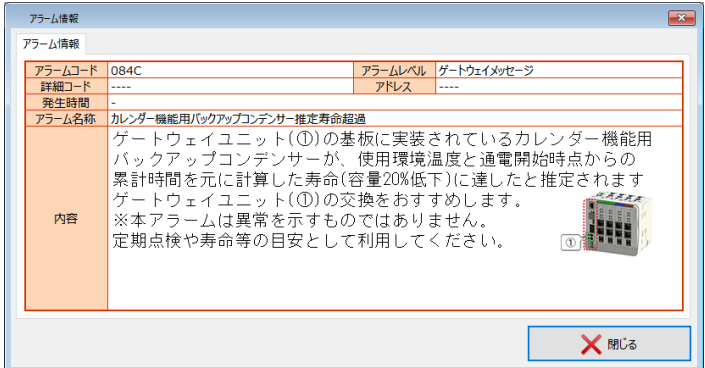

## **ドライバーユニット**

ドライバーユニットのモーター電源用コンデンサーの温度を監視し、寿命を計算しています。

静電容量が20%低下した時点で、メッセージレベルのアラーム (アラーム04A "推定寿命経過警告")を発生 します。

アラームが発生した時点で、コンデンサーの容量がゼロ(ドライアップ)になっている状態ではありませんが、 できる限り早めの交換を推奨します。

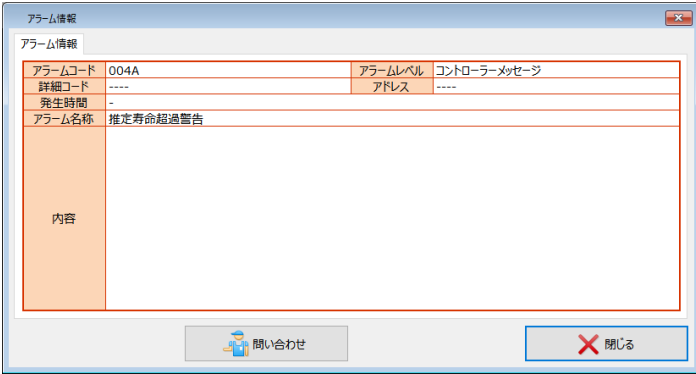

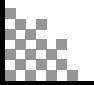

**2022.11** 1A 初版発行

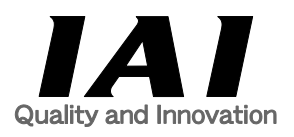

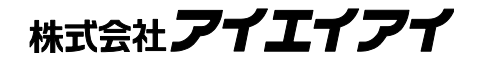

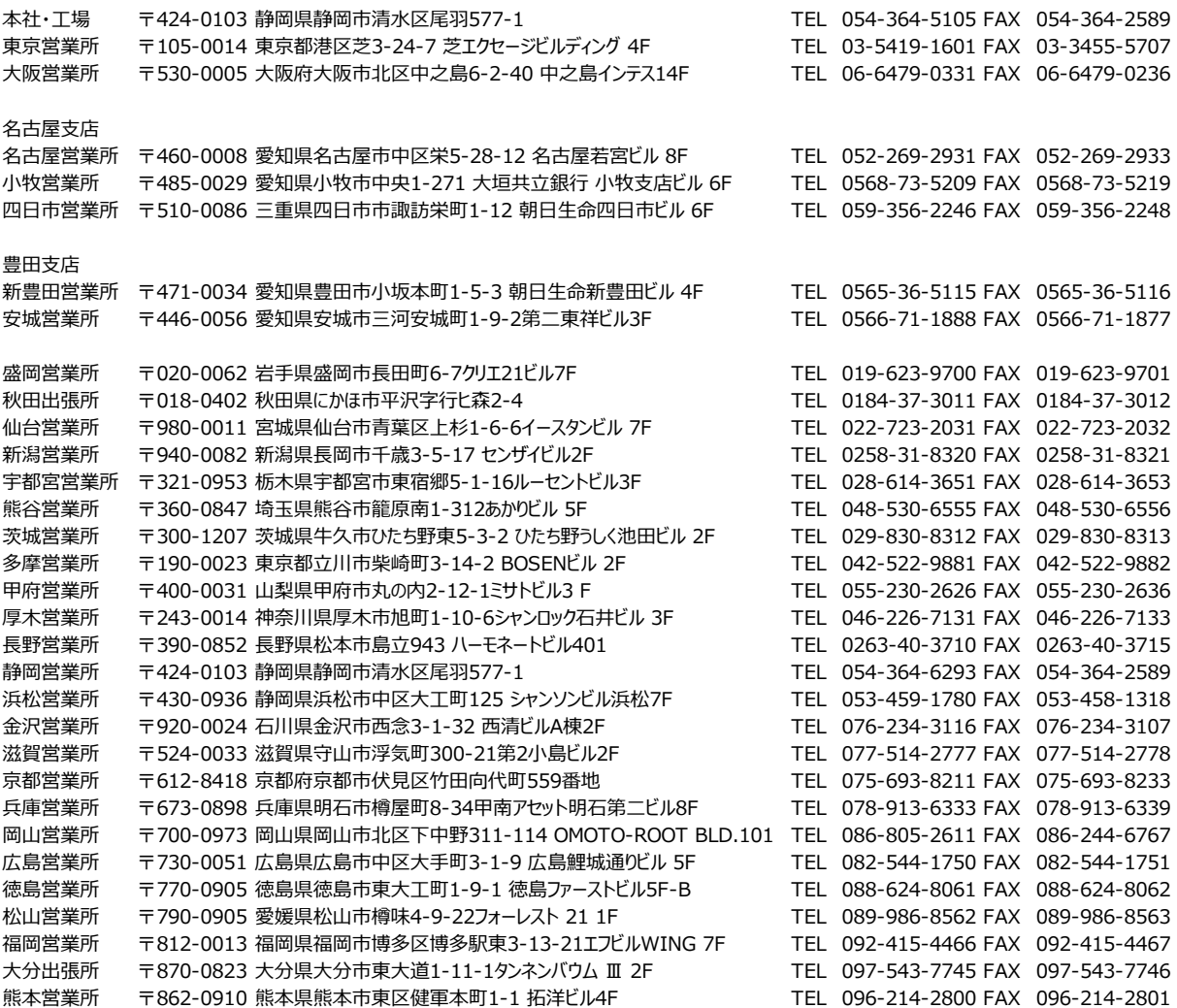

お問合わせ先

アイエイアイお客様センター エイト

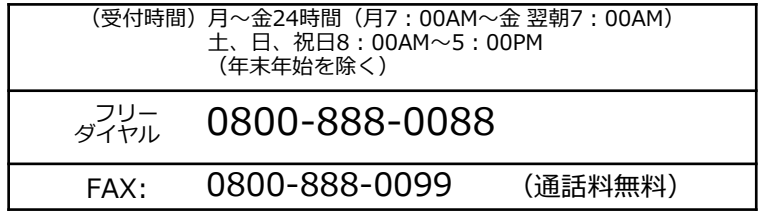

ホームページアドレス www.iai-robot.co.jp